# 取扱説明書 **Waterpilot FMX21**

静圧レベル計測  $4 - 20$  mA HART

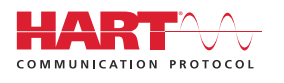

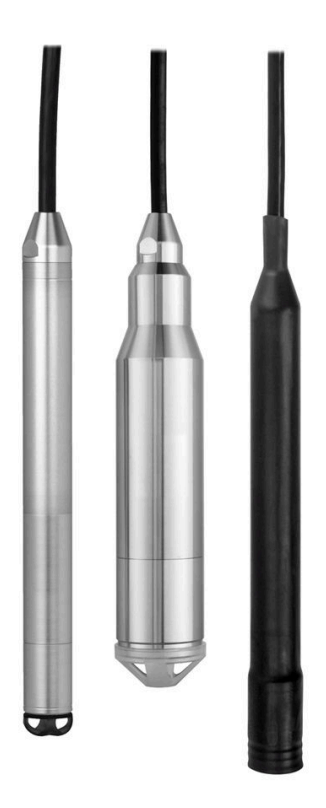

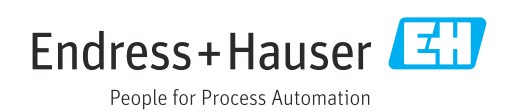

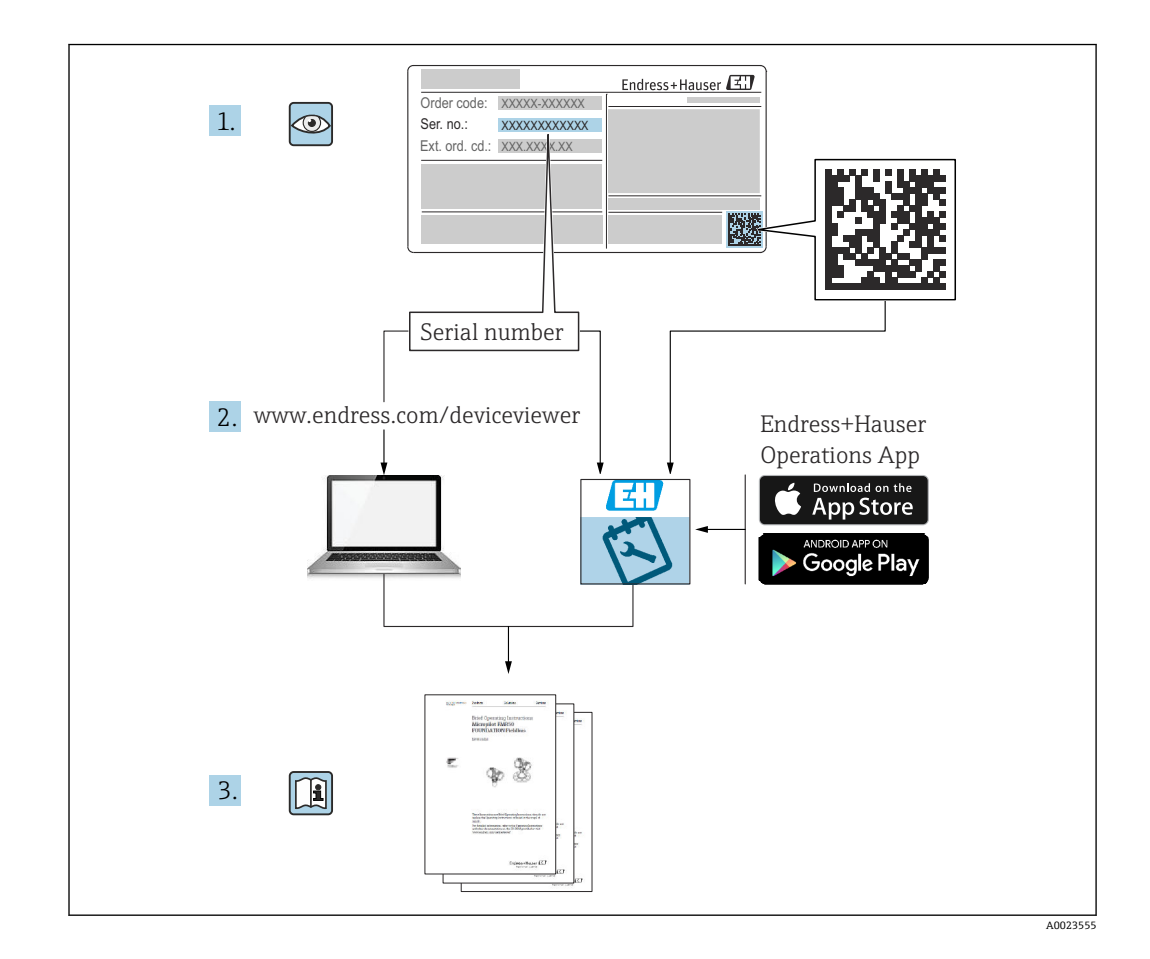

- 本書は、本機器で作業する場合にいつでもすぐに手に取れる安全な場所に保管してく ださい。
- ■要員やプラントが危険にさらされないよう、「安全上の基本注意事項」セクション、 ならびに作業手順に関して本書に規定されている、その他の安全注意事項をすべて熟 読してください。
- 製造者は事前通知なしに技術データを変更できる権利を保有します。本書に関する 最新情報および更新内容については、弊社営業所もしくは販売代理店にお問い合わせ ください。

## **目次**

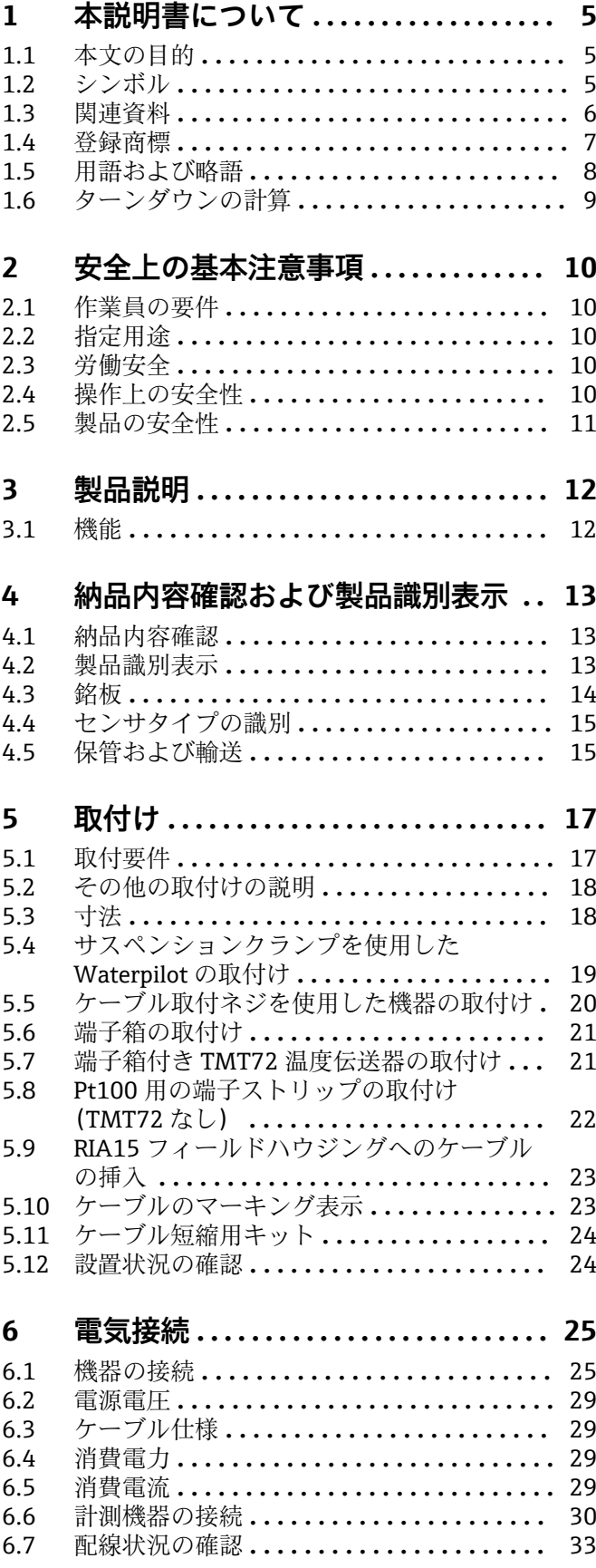

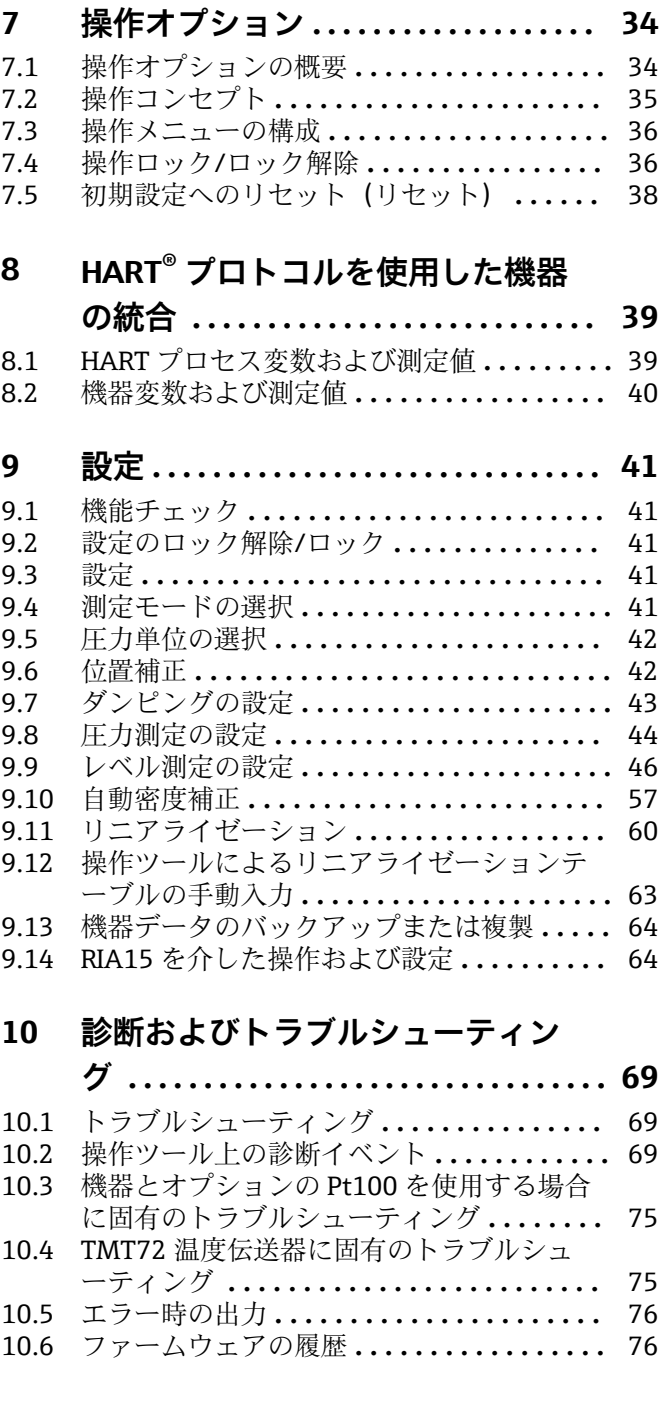

## **[11 メンテナンス .....................](#page-76-0) 77** 11.1 外部洗浄 **[............................](#page-76-0)** 77

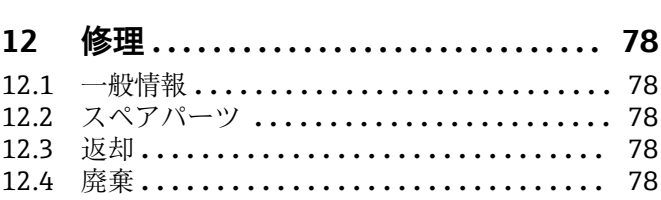

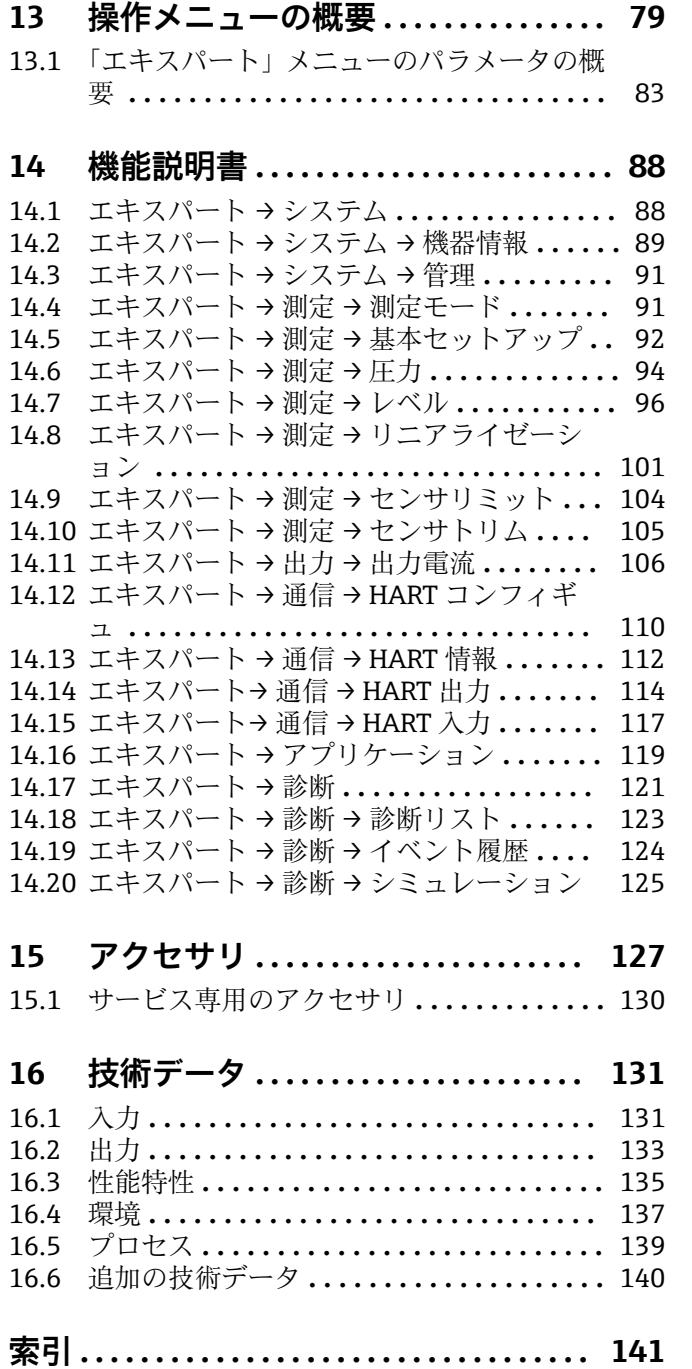

## <span id="page-4-0"></span>**1 本説明書について**

## **1.1 本文の目的**

本取扱説明書には、機器ライフサイクルの各種段階(製品識別表示、納品内容確認、保 管、取付け、接続、操作、設定からトラブルシューティング、メンテナンス、廃棄ま で)において必要とされるあらゆる情報が記載されています。

## **1.2 シンボル**

#### **1.2.1 安全シンボル**

#### **A** 危険

危険な状況を警告するシンボルです。この表示を無視して誤った取り扱いをすると、死 亡したり、大けがをしたりするほか、爆発・火災を引き起こす恐れがあります。

#### $\Lambda$  警告

危険な状況を警告するシンボルです。この表示を無視して誤った取り扱いをすると、死 亡、大けが、爆発、火災の恐れがあります。

#### **A 注意**

危険な状況を警告するシンボルです。この表示を無視して誤った取り扱いをすると、け が、物的損害の恐れがあります。

**|注記|** 

人身傷害につながらない、手順やその他の事象に関する情報を示すシンボルです。

#### **1.2.2 電気シンボル**

## $\frac{1}{\sqrt{2}}$

**直流電流**

#### $\sim$

交流電流

#### $\overline{\sim}$

直流および交流電流

#### 接地端子

接地システムを介して接地される接地クランプ

#### 保護接地(PE)

その他の接続を行う前に、接地する必要のある接地端子。接地端子は機器の内側と外側 にあります。

#### 等電位接続

工場の接地システムと接続する必要がある接続。国または会社の慣例に応じて、等電位 ラインや一点アースシステムなどの接続方法があります。

#### **1.2.3 工具シンボル**

 マイナスドライバ プラスドライバ ○ 参 六角レンチ スパナ

<span id="page-5-0"></span>**1.2.4 特定情報に関するシンボル 使用可** 許可された手順、プロセス、動作  **推奨** 推奨の手順、プロセス、動作  **使用不可** 禁止された手順、プロセス、動作 **日 ヒント** 追加情報を示します。  $\Box$ 資料参照 **A** ページ参照  $\blacksquare$ 図参照 1.**,** 2. **,** 3. 一連のステップ

حما 操作・設定の結果 2 問題が発生した場合のヘルプ  $\circledcirc$ 外観検査

## **1.2.5 図中のシンボル**

**1, 2, 3, ...** 項目番号

1.**,** 2. **,** 3. 一連のステップ

**A, B, C, ...** 図

**A-A, B-B, C-C, ...** 断面図

### **1.3 関連資料**

以下の資料は、弊社ウェブサイトのダウンロードエリアから入手できます (www.endress.com/downloads)。

■1 同梱される関連の技術資料の概要については、次を参照してください。

- W@M デバイスビューワー ([www.endress.com/deviceviewer](https://www.endress.com/deviceviewer)): 銘板のシリアル 番号を入力してください。
- Endress+Hauser Operations アプリ:銘板のシリアル番号を入力するか、銘板の マトリクスコードをスキャンしてください。

### **1.3.1 技術仕様書**

#### **計画支援**

本資料には、機器に関するすべての技術データが記載されており、本機器用に注文可能 なアクセサリやその他の製品の概要が示されています。

#### <span id="page-6-0"></span>**1.3.2 簡易取扱説明書(KA)**

#### **簡単に初めての測定を行うためのガイド**

簡易取扱説明書には、納品内容確認から初回の設定までに必要なすべての情報が記載さ れています。

#### **1.3.3 安全上の注意事項(XA)**

認証に応じて、以下の安全上の注意事項(XA)が機器に同梱されます。これは、取扱 説明書の付随資料です。

機器に対応する安全上の注意事項(XA)の情報が銘板に明記されています。

## **1.4 登録商標**

#### **1.4.1 GORE-TEX**â

W.L. Gore & Associates, Inc., USA の商標です。

### **1.4.2 TEFLON(テフロン)**â

E.I. Du Pont de Nemours & Co., Wilmington, USA の商標です。

#### **1.4.3 HART**â

FieldComm Group, Austin, USA の登録商標です。

### **1.4.4 FieldCare**â

Endress+Hauser Process Solutions AG の商標です。

#### **1.4.5 DeviceCare**â

Endress+Hauser Process Solutions AG の商標です。

#### **1.4.6 iTEMP**â

Endress+Hauser Wetzer GmbH + Co. KG, Nesselwang, D. の商標です。

<span id="page-7-0"></span>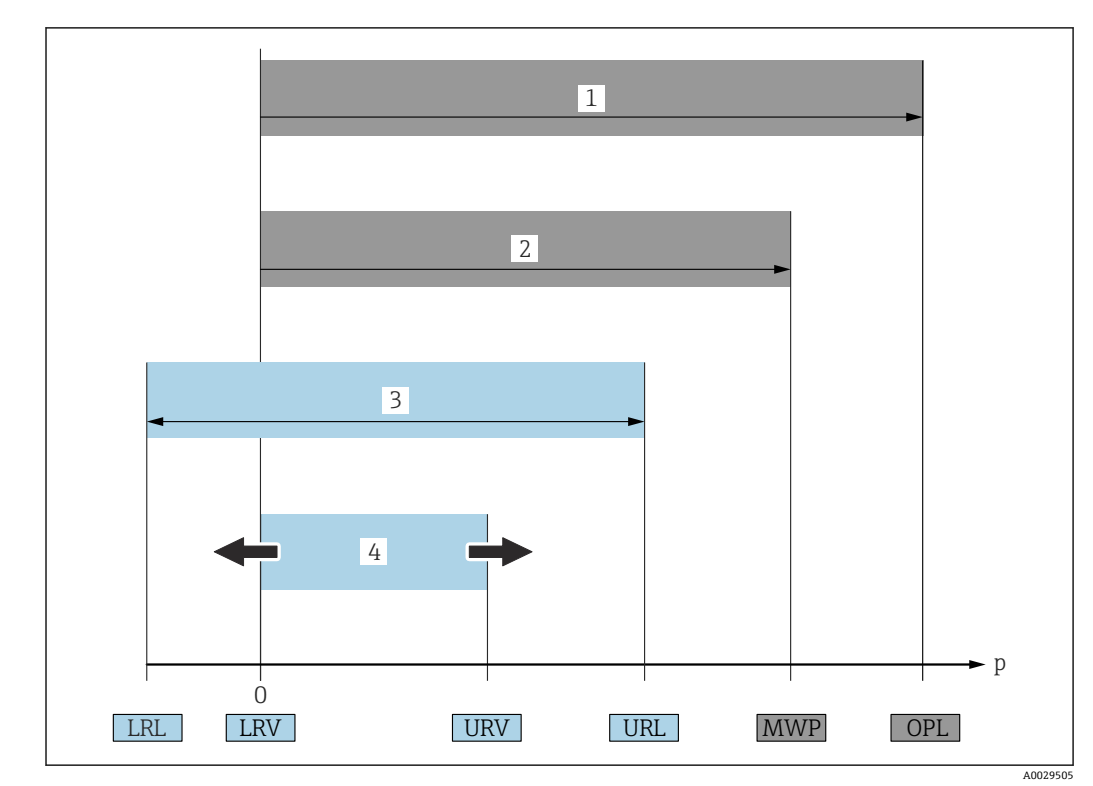

## **1.5 用語および略語**

#### • **OPL(1)**

計測機器の OPL (Over Pressure Limit)は、選択した構成品の圧力に関する最も弱い 要素に依存します。つまり、プロセス接続とセンサを考慮する必要があります。圧 力/温度の依存関係にも注意する必要があります。

OPL は一定期間にしか適用できません。

• **MWP(2)**

センサの OPL (Maximum Working Pressure)は、選択した構成品の圧力に関する最 も弱い要素に依存します。つまり、プロセス接続とセンサを考慮する必要がありま す。圧力/温度の依存関係にも注意する必要があります。 MWP は常時機器に適用することが可能です。 MWP は銘板にも明記されています。

• **最大センサ測定範囲(3)**

LRL と URL 間のスパン。このセンサ測定範囲は校正可能/調整可能な最大スパンに相 当します。

• **校正/調整済みスパン(4)**

LRV と URV 間のスパン。初期設定:0~URL

- その他のスパンは、カスタイマイズスパンとしてご注文いただけます。
- **p**:圧力
- **ERL**: Lower range limit
- **URL**:Upper range limit
- **ERV**: Lower range value
- **URV**:Upper range value
- TD (ターンダウン): 例 次のセクションを参照してください。
- **PE**:ポリエチレン
- FEP: フッ素化エチレンプロピレン
- **PUR**: ポリウレタン

## **1.6 ターンダウンの計算**

<span id="page-8-0"></span>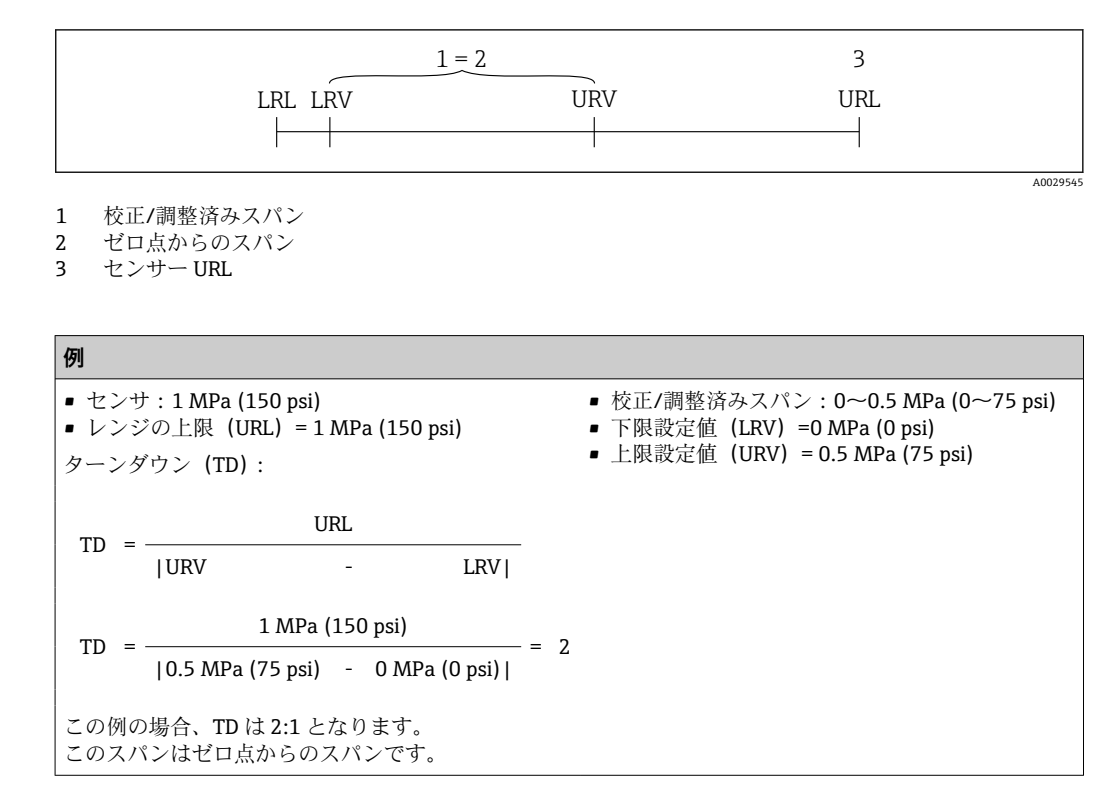

## <span id="page-9-0"></span>**2 安全上の基本注意事項**

## **2.1 作業員の要件**

設置、設定、診断、およびメンテナンスを実施する要員は、以下の要件を満たさなけれ ばなりません。

- ▶ 訓練を受けて、当該任務および作業に関する資格を取得した専門作業員であること。
- ▶ 施設責任者の許可を得ている作業員であること。
- ▶ 各地域/各国の法規を熟知していること。
- ▶ 作業を開始する前に、取扱説明書、補足資料、ならびに証明書(用途に応じて異な ります)の説明を読み、内容を理解しておくこと。
- ▶ 本書の説明に従い、基本的な方針に従うこと。

オペレータ要員は、以下の要件を満たさなければなりません。

- ▶ 施設責任者からその作業に必要な訓練および許可を得ていること。
- ‣ 本書の説明に従うこと。

## **2.2 指定用途**

#### **2.2.1 アプリケーションおよび測定物**

Waterpilot FMX21 は、上下水および海水の水位測定用の静圧式レベル計です。Pt100 測温抵抗体付きバージョンでは、同時に温度も測定できます。

オプションの温度伝送器を使用すると、多重デジタル通信プロトコル HART 6.0 によ り、Pt100 の信号を 4 ~ 20 mA 信号に変換できます。

#### **2.2.2 不適切な用途**

不適切な、あるいは指定用途以外での使用に起因する損傷については、製造者は責任を 負いません。

不明な場合の確認:

▶ 特殊な液体および洗浄液に関して、Endress+Hauser では接液部材質の耐食性確認の サポートを提供いたしますが、保証や責任は負いかねます。

### **2.3 労働安全**

機器を使用して作業する場合:

- ▶ 各地域/各国の法規に従って必要な個人用保護具を着用してください。
- ▶ 雷源を切ってから機器を接続してください。

## **2.4 操作上の安全性**

けがに注意!

- ▶ 本機器は、適切な技術条件およびフェールセーフ条件下でのみ操作してください。
- ▶ 施設責任者には、機器を支障なく操作できるようにする責任があります。

#### **機器の改造**

機器を無断で変更することは、予測不可能な危険を招くおそれがあり、認められませ ん。

▶ 変更が必要な場合は、Endress+Hauser 営業所もしくは販売代理店にお問い合わせく ださい。

#### <span id="page-10-0"></span>**修理**

操作上の安全性と信頼性を保証するために、以下の点にご注意ください。

- ‣ 機器の修理は、そのことが明確に許可されている場合にのみ実施してください。
- ▶ 電気機器の修理に関する各地域/各国の規定を遵守してください。
- ▶ Endress+Hauser 純正スペアパーツおよびアクセサリのみを使用してください。

#### **危険場所**

危険場所(例:爆発防止、圧力容器安全)で機器を使用する際の作業員やプラントの危 険防止のため、以下の点にご注意ください。

- ▶ 注文した機器が危険場所仕様になっているか、銘板を確認してください。
- ▶ 本書に付随する別冊の補足資料に記載されている仕様についても確認してくださ  $\mathcal{U}$

## **2.5 製品の安全性**

本機器は、最新の安全要件に適合するように GEP (Good Engineering Practice)に従っ て設計され、テストされて安全に操作できる状態で工場から出荷されます。

本機器は一般的な安全基準および法的要件を満たしています。また、機器固有の EC 適 合宣言に定められている EC 指令にも準拠します。Endress+Hauser は機器に CE マー クを添付することにより、機器の適合性を保証します。

## <span id="page-11-0"></span>**3 製品説明**

## **3.1 機能**

セラミックセンサは封入液のないセンサです。Waterpilot FMX21 の堅牢なセラミック ダイアフラムに圧力が直接作用します。大気圧の変化は、大気圧補正チューブを介して 伸長ロープからセラミックダイアフラムの背面に伝達されて補正されます。圧力によ るダイアフラムの振動によって生じる静電容量の変化は、セラミックキャリアの電極で 測定されます。電子回路部はこれを、圧力に比例し、かつレベルに対し線形な信号に変 換します。

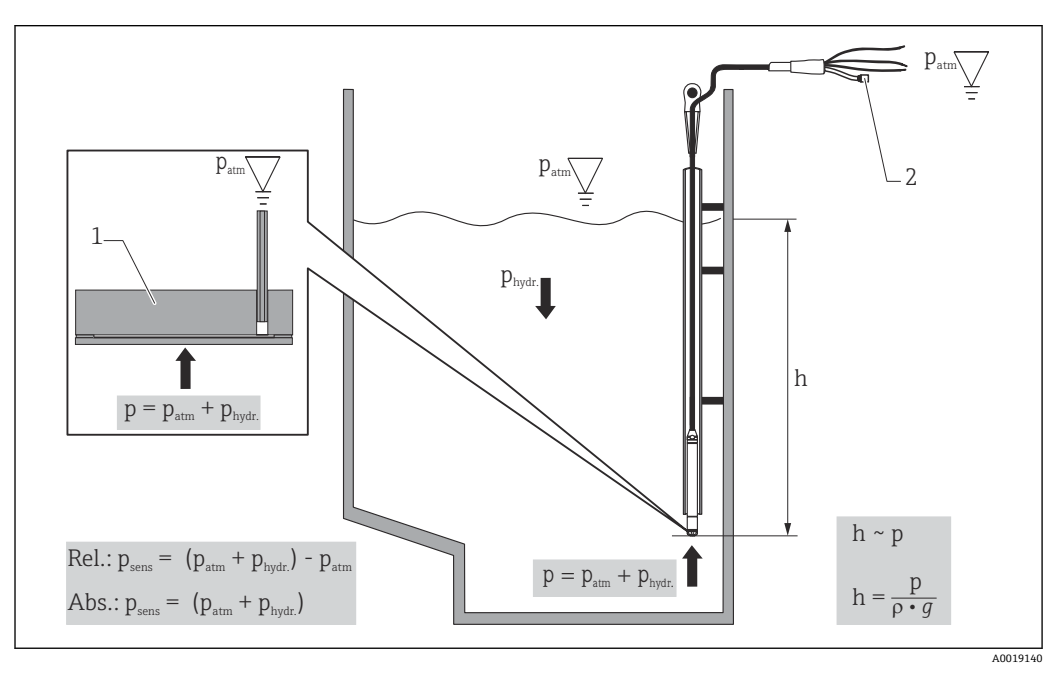

- 1 セラミック測定センサ
- 2 大気圧補正チューブ
- h レベルの高さ p 合計圧力 = 大気圧 + 静圧
- ρ 測定物密度
- g 重力加速度
- Phydr.静圧
- Patm 大気圧
- Psens センサに表示される圧力

## <span id="page-12-0"></span>**4 納品内容確認および製品識別表示**

## **4.1 納品内容確認**

納品内容確認に際して、以下の点をチェックしてください。

発送書類のオーダーコードと製品ラベルに記載されたオーダーコードが一致する か?

□納入品に損傷がないか?

□銘板の機器データと納品書の注文情報が一致しているか?

□該当する場合(銘板を参照):安全上の注意事項(例:XA)が付属しているか?

4 1つでも条件が満たされていない場合は、弊社営業所もしくは販売代理店にお問い 合わせください。

## **4.2 製品識別表示**

機器を識別するには以下の方法があります。

- 銘板の仕様
- 納品書に記載された拡張オーダーコード (機器仕様コードの明細付き)
- 銘板のシリアル番号を W@M デバイスビューワーに入力 (www.endress.com/deviceviewer):機器に関するすべての情報および提供される技術 関連資料の一覧が表示されます。
- 銘板のシリアル番号を Endress+Hauser Operations アプリに入力するか、または Endress+Hauser Operations アプリを使用して銘板に記載されている 2-D マトリクスコードをスキャンします。

## **4.2.1 製造者データ**

Endress+Hauser SE+Co. KG Hauptstraße 1 79689 Maulburg, Germany 製造工場所在地:銘板を参照.

## <span id="page-13-0"></span>**4.3 銘板**

## **4.3.1 伸長ロープの銘板**

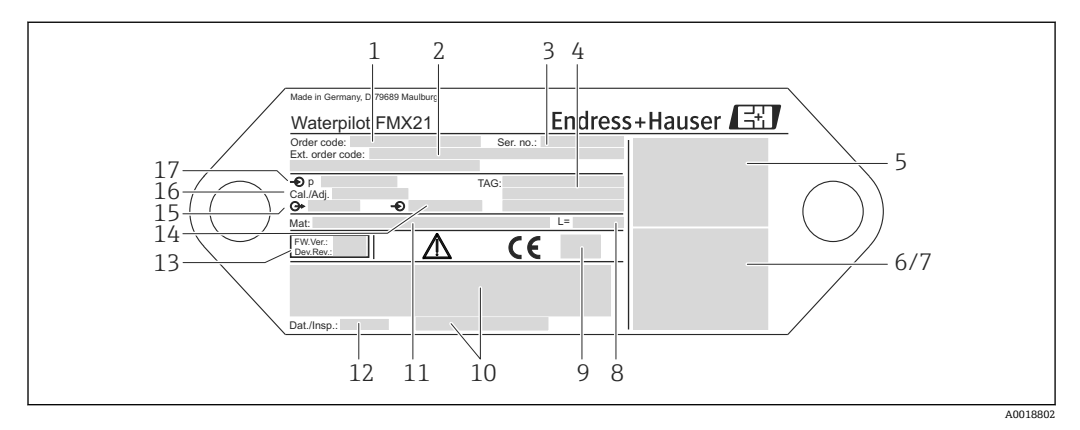

- 1 オーダーコード(再注文用に短縮)(それぞれの文字と数字の意味は、注文確認の詳細に記載されてい ます)
- 2 拡張オーダー番号(完全)
- 3 シリアル番号(明確な識別用)
- *シグ(デバイス タグ)*<br>5 FMX21 の接続図
- 5 FMX21 の接続図
- 6 Pt100 の接続図 (オプション)<br>7 警告 (危険場所) (オプション
- 警告(危険場所)(オプション)
- 8 伸長ロープ長
- 9 認定シンボル (CSA、FM、ATEX など) (オプション)
- 10 認定の説明(オプション)
- 11 接液部の材質
- 12 検査日付(オプション) 13 ソフトウェアバージョン/機器バージョン
- 14 電源電圧
- 15 出力信号
- 16 設定測定範囲
- 17 基準測定範囲

#### **認定を取得した機器の追加銘板**

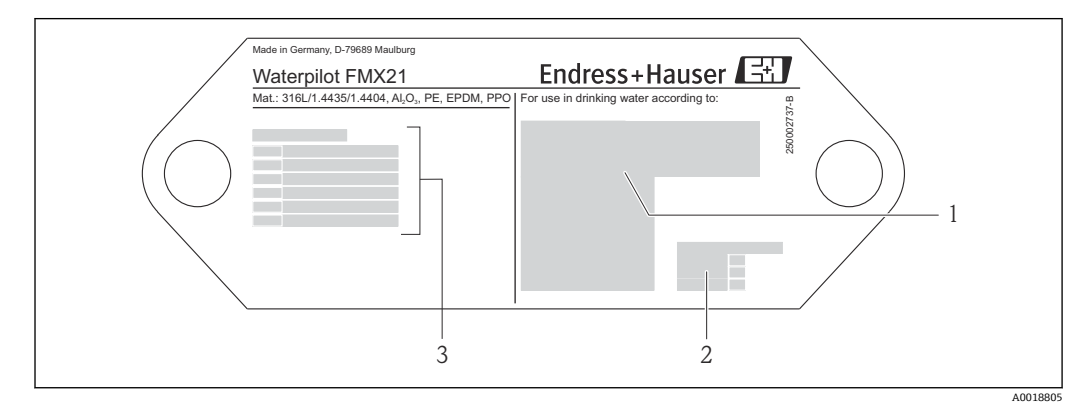

- 1 認定シンボル (飲料水認証)<br>2 関連資料参照
- 2 関連資料参照
- 3 認定番号(船級認定)

### <span id="page-14-0"></span>**4.3.2 外径 22 mm (0.87 in) および 42 mm (1.65 in) の機器の追加銘 板**

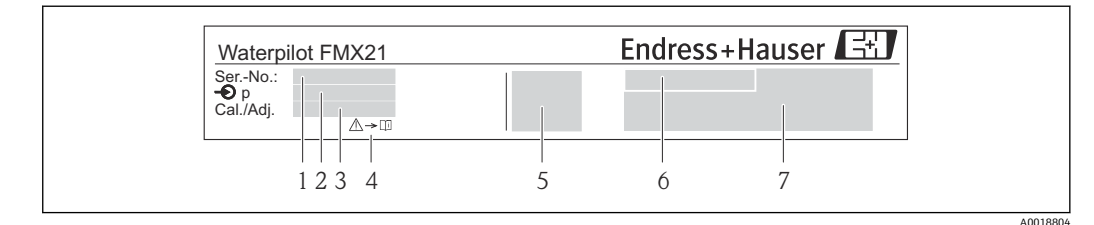

- 1 シリアル番号
- 2 基準測定範囲<br>3 設定測定範囲
- 3 設定測定範囲
- 4 CE マークまたは認定シンボル<br>5 証明書番号 (オプション)
- -<br>5 証明書番号 (オプション)<br>6 認定の説明 (オプション)
- 認定の説明 (オプション)
- 7 資料参照

## **4.4 センサタイプの識別**

ゲージ圧センサまたは絶対圧センサでは、操作メニューに「ゼロ点補正」パラメータが 表示されます。絶対圧センサでは、操作メニューに「オフセット校正」パラメータが表 示されます。

## **4.5 保管および輸送**

#### **4.5.1 保管条件**

弊社出荷時の梱包材をご利用ください。

計測機器を清潔で乾燥した環境で保管し、衝撃から生じる損傷から保護してください (EN 837-2)。

#### **保管温度範囲**

#### **機器 + Pt100(オプション)**

 $-40$  ~ +80 °C (-40 ~ +176 °F)

#### **ケーブル**

(定位置での取付時)

- $\bullet$  PE : -30~+70 °C (-22~+158 °F)
- FEP:  $-30$   $\sim$  +80 °C ( $-22$   $\sim$  +176 °F)
- PUR :  $-40$   $-$  +80 °C ( $-40$   $-$  +176 °F)

#### **端子箱**

 $-40$  ~ +80 °C (-40 ~ +176 °F)

#### **TMT72 温度伝送器(オプション)**

 $-40$  ~ + 100 °C (-40 ~ + 212 °F)

### **4.5.2 測定点までの製品の搬送**

## L **警告**

## **不適切な輸送!**

機器やケーブルが損傷する危険性があります。けがの危険性があります。

- ‣ 機器を搬送する場合は、出荷時の梱包材を使用してください。
- ▶ 18 kg (39.6 lbs) 以上の機器については、安全上の注意事項および輸送条件に従っ てください。

<span id="page-16-0"></span>**5 取付け**

## **5.1 取付要件**

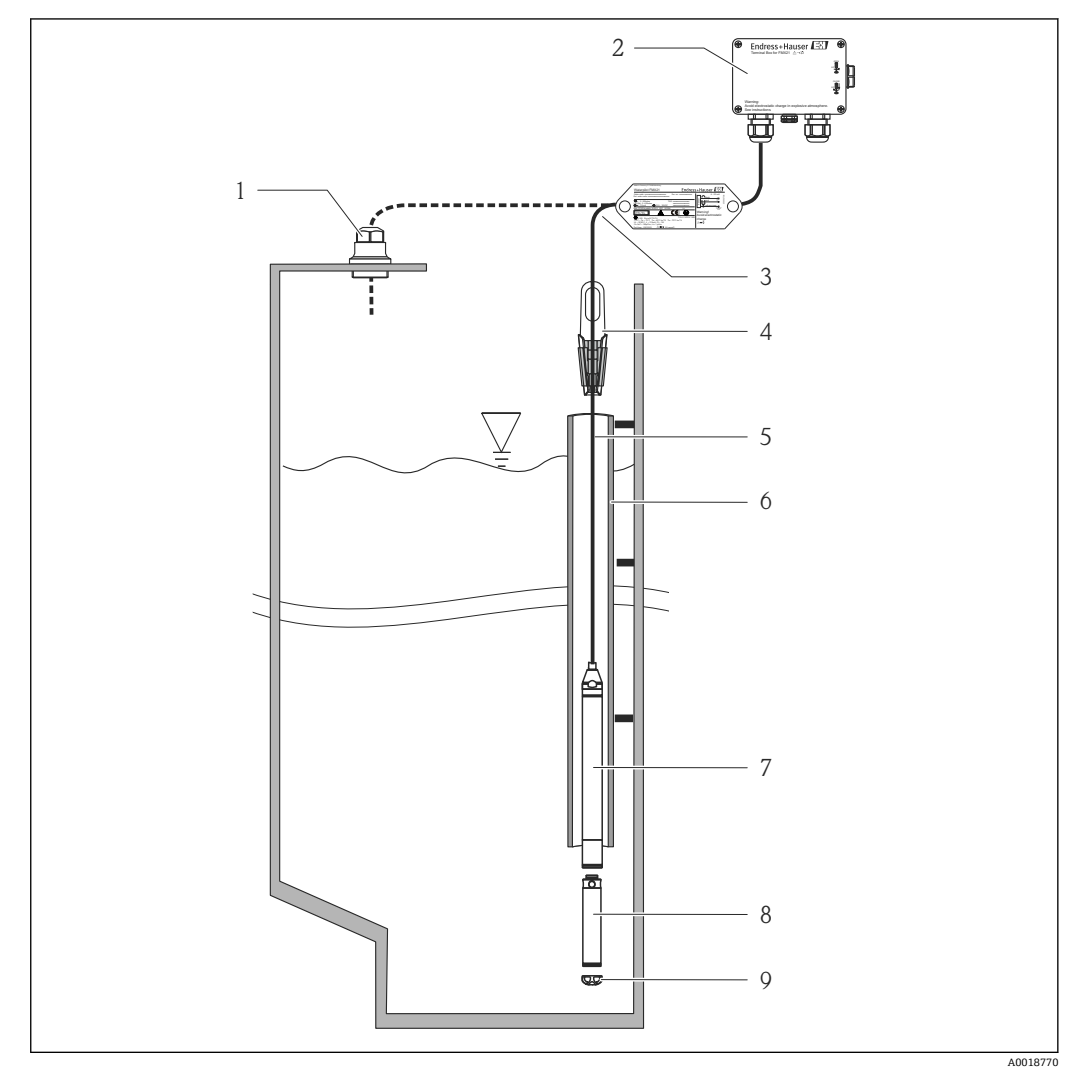

- ケーブル取付ネジ(アクセサリとして注文可能)
- 端子箱(アクセサリとして注文可能)
- 伸長ロープの曲げ半径 120 mm (4.72 in)
- サスペンションクランプ(アクセサリとして注文可能)
- 伸長ロープ
- ^ ガイドチューブ<br>7 機器
- 
- 機器 追加ウェイト(機器の外径が 22 mm (0.87 in) および 29 mm (1.14 in) の場合にアクセサリとして注文可 能)
- 保護キャップ

## <span id="page-17-0"></span>**5.2 その他の取付けの説明**

- ケーブル長
	- 長さの単位(メートルまたはフィート)はユーザー固有です。
	- ■FM/CSA認定を取得し、ケーブル取付ネジまたは取付クランプを使用して機器を吊 り下げて取り付ける場合のケーブル長の制限:最長 300 m (984 ft).
- レベルプローブが横方向に動くと、測定誤差が生じる可能性があります。したがっ て、流れおよび乱流のないポイントにプローブを設置するか、またはガイドチューブ を使用します。ガイドチューブの内径は、選択した FMX21 の外径より 1 mm (0.04 in) 以上大きくしてください。
- 測定センサの機械的損傷を防止するため、機器には保護キャップが付属します。
- ■ケーブルは、乾燥した室内または適切な端子箱内で端末処理を行う必要があります。 Endress+Hauser 製の端子箱は耐湿性と耐候性を備えるため、屋外の設置に適合しま す→ ■ 127。
- ■ケーブル長の許容値:5 m (16 ft)以下:±17.5 mm (0.69 in)、5 m (16 ft)以上:±0.2%
- ケーブルを短くした場合は、大気圧補正チューブのフィルタを取り付け直す必要があ ります。Endress+Hauser では、ケーブルを短くするためのキットを用意しており、 このような場合にお使いただけます→ □ 127 (資料 SD00552P)。
- Endress+Hauser では、ツイストシールドケーブルの使用をお勧めします。
- 造船アプリケーションでは、ケーブルルームに沿って火災が広がることを防ぐための 処置が必要です。
- 伸長ロープの長さは、レベルゼロ点の設定に応じて異なります。測定点の配置を設計 する場合、保護キャップの高さを考慮する必要があります。レベルゼロ点 (E) はダ イアフラムの位置に対応します (レベルゼロ点 = E、プローブの先端 = L(以降の図 を参照))。

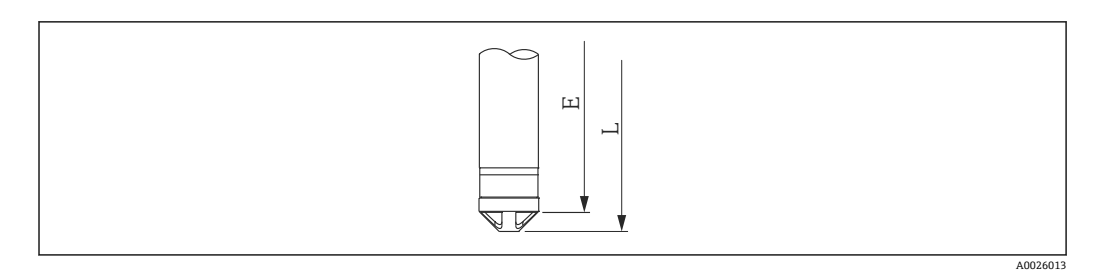

## **5.3 寸法**

寸法については、技術仕様書を参照してください。

## <span id="page-18-0"></span>**5.4 サスペンションクランプを使用した Waterpilot の取 付け**

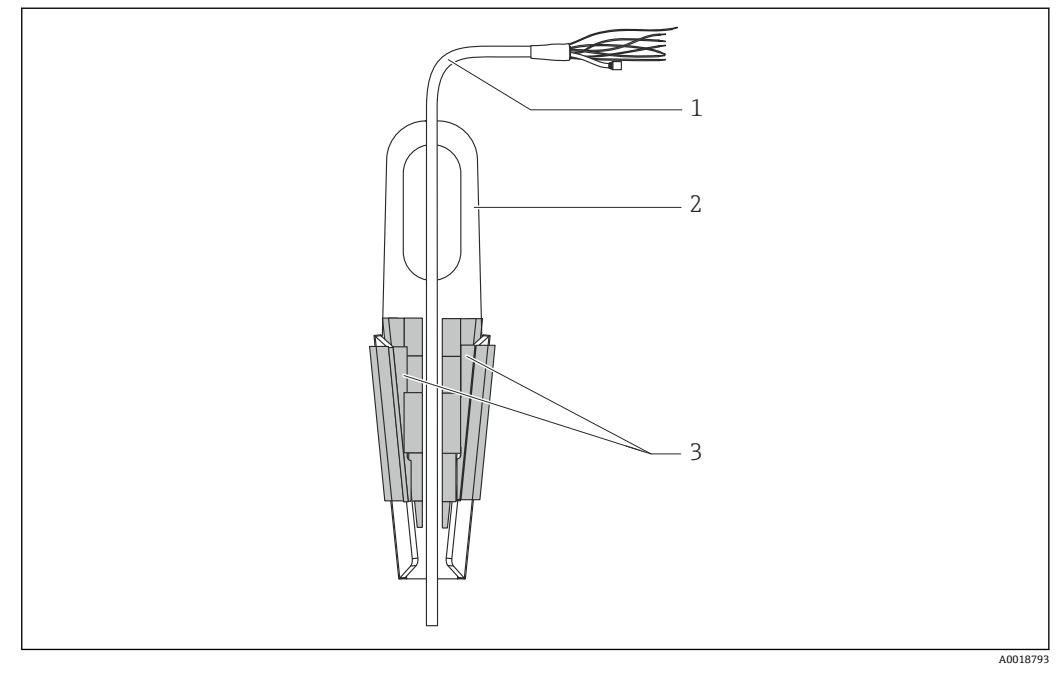

1 伸長ロープ<br>2 サスペンシ

2 サスペンションクランプ

3 クランピングジョー

#### **5.4.1 サスペンションクランプの取付け**

- 1. サスペンションクランプ (項目2) を取り付けます。固定位置を決めるときには、 伸長ロープ(項目 1)と機器の質量を考慮してください。
- 2. クランピングジョー(項目 3)を押し上げます。図のようにクランピングジョー の間に伸長ロープ(項目 1)を配置します。
- 3. 伸長ロープ (項目 1) を持ちながら、クランピングジョー (項目 3) を元の位置に 押し下げます。クランピングジョーを上方から軽く叩いて固定します。

<span id="page-19-0"></span>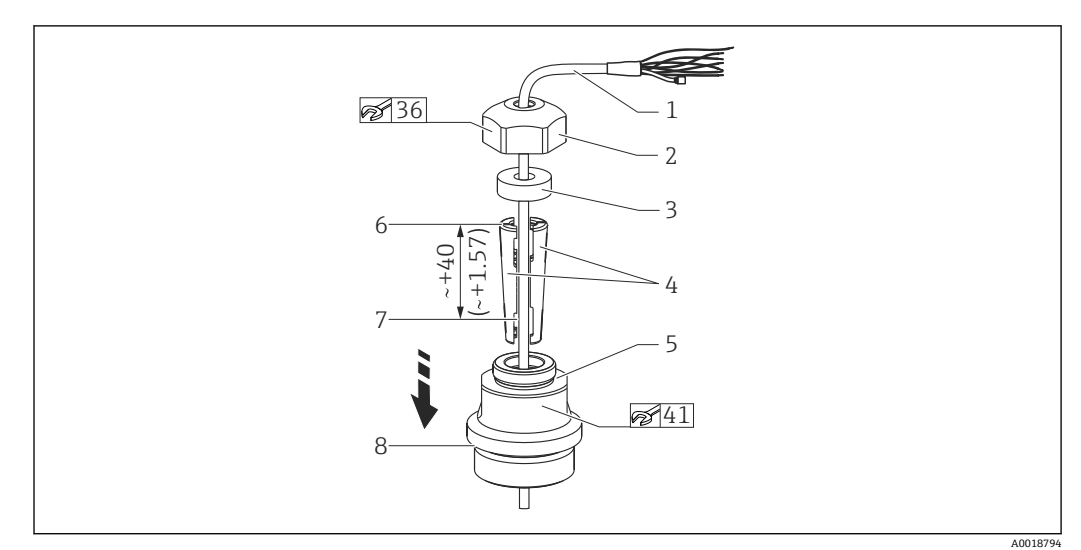

## **5.5 ケーブル取付ネジを使用した機器の取付け**

- **図1 図は G 1½" ネジ。 測定単位 mm (in)**
- 1 伸長ロープ
- 2 ケーブル取付ネジのカバー
- 3 シールリング
- 4 クランピングスリーブ
- 5 ケーブル取付ネジのアダプタ 6 クランピングスリーブの上端
- 7 組立前の伸長ロープと Waterpilot プローブの適切な長さ
- 8 G 1½" ネジを使用した場合、組立後に項目 7 は取付ネジの横に配置されます(アダプタのシール面の高 さ)。NPT 1½" ネジを使用した場合、ネジの高さはアダプタからはみ出します。
- ■■レベルプローブをある程度の深さまで下げる場合は、クランピングスリーブの上端 を必要な深さより 40 mm (4.57 in) 高く配置してください。その後、次のセクショ ンの手順 6 に従って、伸長ロープとクランピングスリーブをアダプタに押し込みま す。

#### **5.5.1 G 1½" または NPT 1½" ネジを使用したケーブル取付ネジの取 付け**

- 1. 伸長ロープの必要な長さの部分に印を付けます。
- 2. プローブを測定開口部に挿入し、伸長ロープの下方にゆっくりと下ろします。伸 長ロープを滑らないように固定します。
- 3. アダプタ(項目5)を伸長ロープに被せて、測定開口部にしっかりとねじ込みま す。
- |4. シーリングリング (項目 3) とカバー (項目 2) を上からケーブルに被せます。シ ーリングリングをカバーに押し込みます。
- 5. 図のように、伸長ロープ(項目 1)の周囲にクランピングスリーブ(項目 4)を配 置します。
- 6. 伸長ロープとクランピングスリーブ (項目 4) をアダプタ (項目 5) に押し込みま す。
- 7. カバー(項目 2)とシーリングリング(項目 3)をアダプタ(項目 5)の上に配置 してから、アダプタにしっかりとねじ込みます。

■ ケーブル取付ネジを取り外す場合は、この逆の手順を実行してください。

<span id="page-20-0"></span>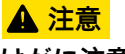

**けがに注意!**

▶ 必ず加圧されていない容器で使用してください。

## **5.6 端子箱の取付け**

オプションの端子箱の取付けには、4 個のネジ(M4)を使用します。端子箱の寸法に ついては、技術仕様書を参照してください。

## **5.7 端子箱付き TMT72 温度伝送器の取付け**

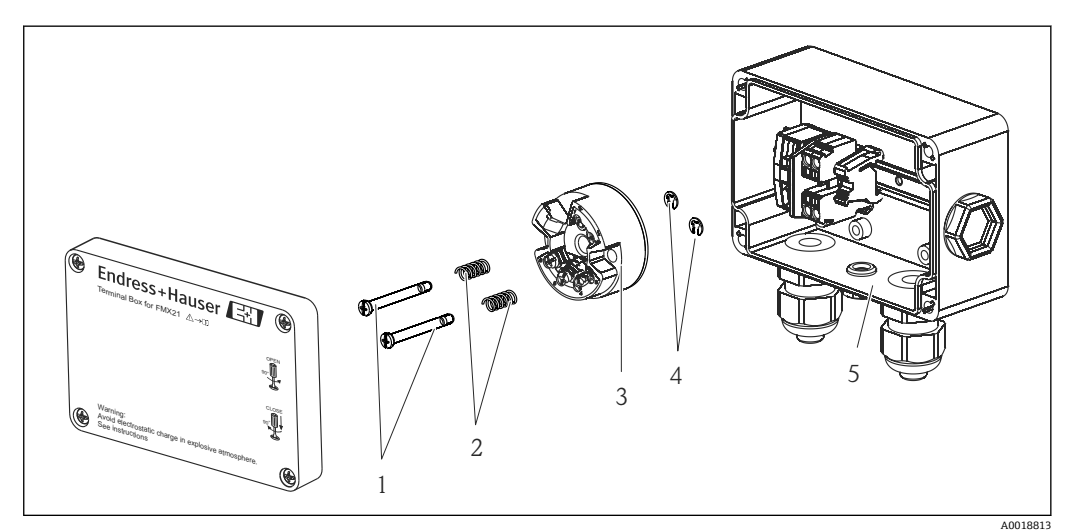

- 1 取付ネジ
- 2 取付バネ
- 3 TMT72 温度伝送器
- 4 サークリップ
- 5 端子箱

■ 端子箱を開ける場合は、必ずドライバを使用してください。

## L **警告**

#### **爆発の危険性**

▶ TMT72 は、危険場所での使用には適合しません。

#### **5.7.1 温度伝送器の取付け**

- 1. 温度伝送器(項目 3)の開口部に取付ネジ(項目 1)と取付バネ(項目 2)を挿入 します。
- 2. サークリップ (項目 4) を使用して取付ネジを固定します。サークリップ、取付 ネジ、取付バネは、温度伝送器に付属します。
- 3. 温度伝送器をフィールドハウジングにしっかりとねじ留めします (ドライバの刃 先の幅:最大 6 mm (0.24 in))。

#### **注記**

#### **伝送器の損傷を防止してください。**

▶ 取付ネジを締め付けすぎないようにしてください。

<span id="page-21-0"></span>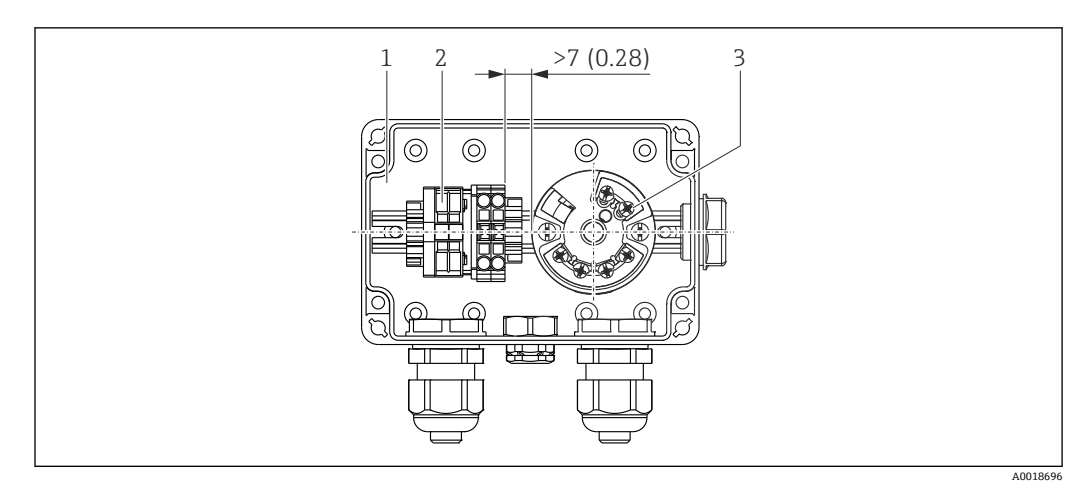

#### 測定単位 mm (in)

- 1 端子箱<br>2 端子ス
- 2 端子ストリップ 3 TMT72 温度伝送器

## **注記**

#### **正しく接続してください**

▶ 端子ストリップと TMT72 温度伝送器の間には、7 mm (28 in) より大きい間隔を確 保してください。

## **5.8 Pt100 用の端子ストリップの取付け(TMT72 なし)**

オプションの Pt100 付きの FMX21 で、オプションの TMT72 温度伝送器を使用しない 場合、端子箱には、Pt100 の配線用の端子ストリップが付属します。

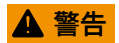

#### **爆発の危険性**

▶ Pt100 と端子ストリップは、危険場所での使用には適合しません。

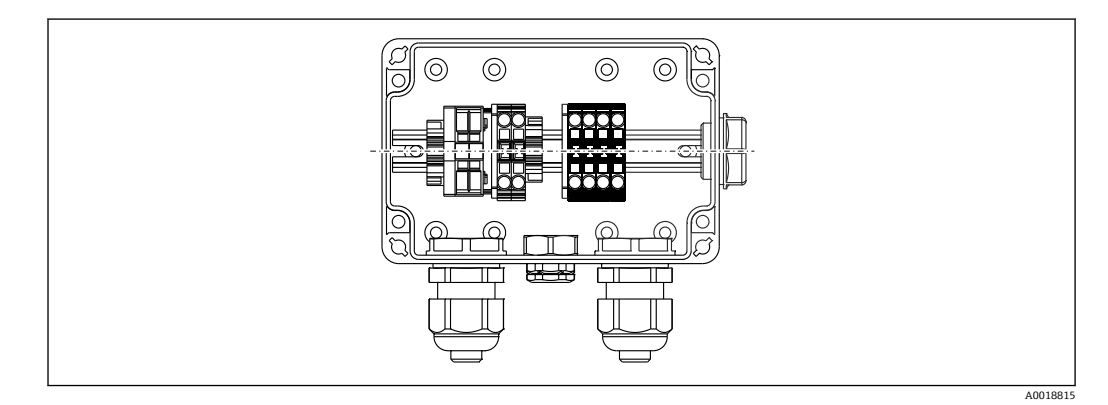

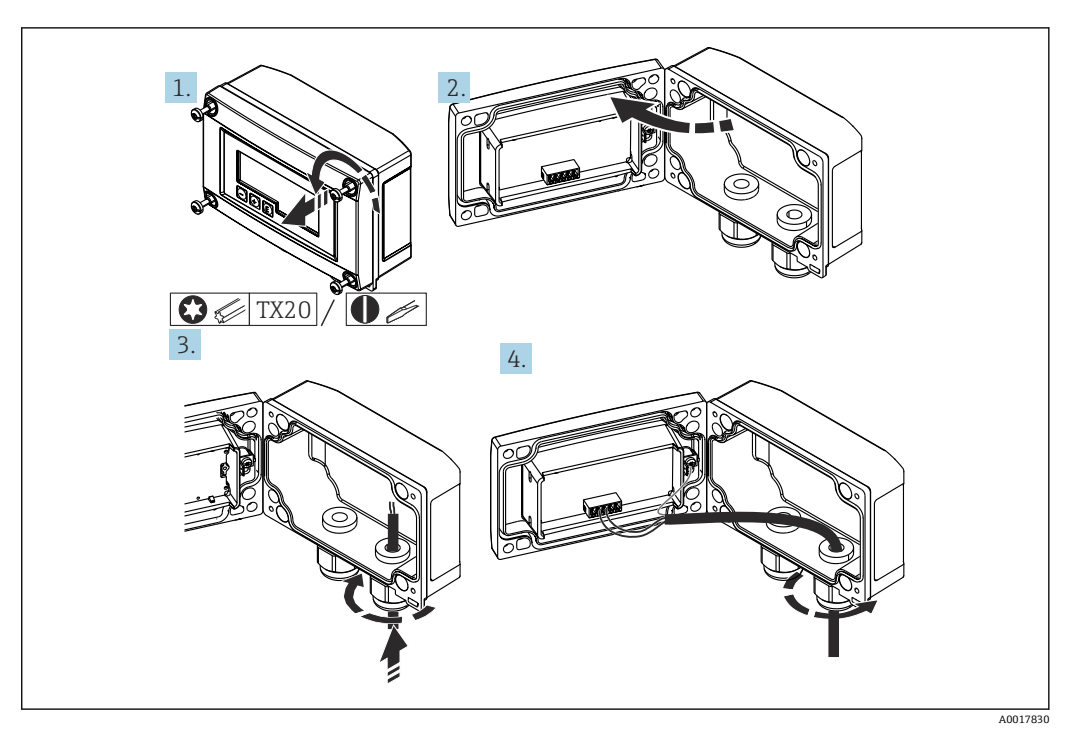

## <span id="page-22-0"></span>**5.9 RIA15 フィールドハウジングへのケーブルの挿入**

- ケーブルの挿入、フィールドハウジング、伝送器供給電源なしの接続(例)
- 1. ハウジングのねじを外します。
- 2. ハウジングを開きます。
- 3. ケーブルグランド(M16)を開け、ケーブルを挿入します。
- 4. 機能接地を含めてケーブルを接続し、ケーブルグランドを閉じます。
- 挿入のためには大気圧補正が必要です。このために黒色のベント付きケーブルグ ランドが付属しています

RIA15 の通信抵抗モジュールを使用する場合は、機器の接続時に、内蔵の圧力補正 チューブが挟まれないように機器のケーブルを右側のグランドに挿入する必要が あります。

## **5.10 ケーブルのマーキング表示**

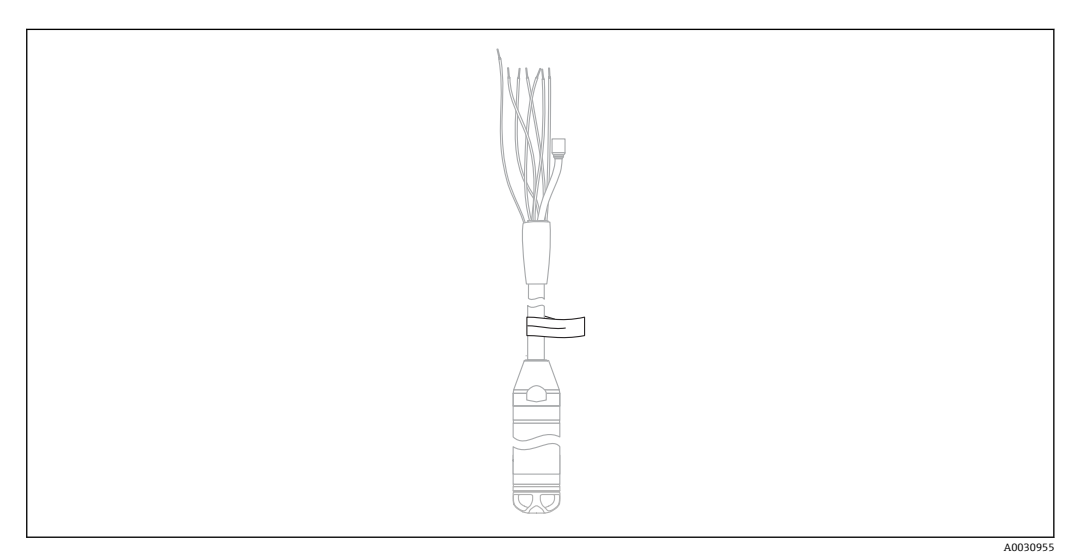

- <span id="page-23-0"></span>■ケーブルのマーキング精度(レベルプローブの下端までの距離): ケーブル長 < 5 m (16 ft):±17.5 mm (0.69 in) ケーブル長 > 5 m (16 ft): ±0.2 %
- 材質: PET、貼付式ラベル:アクリル
- 温度耐性: -30~+100 ℃ (-22~+212 °F)

#### **注記**

#### **マーキングを設置以外の目的に使用しないでください。**

▶ 飲料水認証の機器を使用する場合は、マーキングを完全に取り外してください。取 り外すときに伸長ロープを損傷しないよう注意してください。

● 危険場所での機器の使用には適していません。

## **5.11 ケーブル短縮用キット**

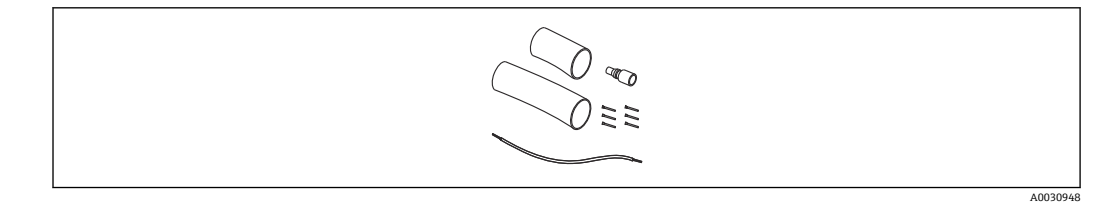

ケーブル短縮用キットは、ケーブルの長さを簡単かつ正確に調整するために使用しま す。

■ ケーブル短縮用キットは、FM/CSA 認定付きの機器には対応していません。

- 注文情報: 製品コンフィギュレータを参照
- 関連資料:SD00552P

## **5.12 設置状況の確認**

- ■機器は損傷していないか? (外観検査)
- 機器が測定点の仕様を満たしているか?
	- プロセス温度
	- プロセス圧力
	- 周囲温度
	- 測定範囲
- 測定点の識別番号とそれに対応する銘板は正しいか(外観検査) ?
- ■すべてのネジがしっかりと取り付けられていることを確認してください。

## <span id="page-24-0"></span>**6 電気接続**

### L **警告**

#### **接続を適切に行わないと、電気の安全性が損なわれます。**

▶ 危険場所で機器を使用する場合、関連する国内規格および規制、安全注意事項 (XA) または設置/制御図(ZD)に従う必要があります。爆発防止に関するすべてデータは 個別の資料に記載されており、ご要望により入手できます。この資料は標準で機器 に付属します。

### **6.1 機器の接続**

#### L **警告**

#### **接続を適切に行わないと、電気的安全性が損なわれます。**

▶ 供給電圧が銘板に記載される供給電圧と一致している必要があります。

- ▶ 電源を切ってから機器を接続してください。
- ▶ ケーブルは、乾燥した室内または適切な端子箱内で端末処理を行う必要があります。 Endress+Hauser 製の GORE-TEX® フィルタ付き IP66/IP67 端子箱は、屋外の設置に 適合します。→  $\bigoplus$  21
- ▶ 以降の図面に従って機器を接続します。本機器および温度伝送器は、逆接保護機能 を搭載しています。極性を変換しても機器は破損しません。
- ▶ IEC/EN 61010 に従って、本機器に適合するサーキットブレーカーを用意する必要が あります。

### **6.1.1 Pt100 付き機器**

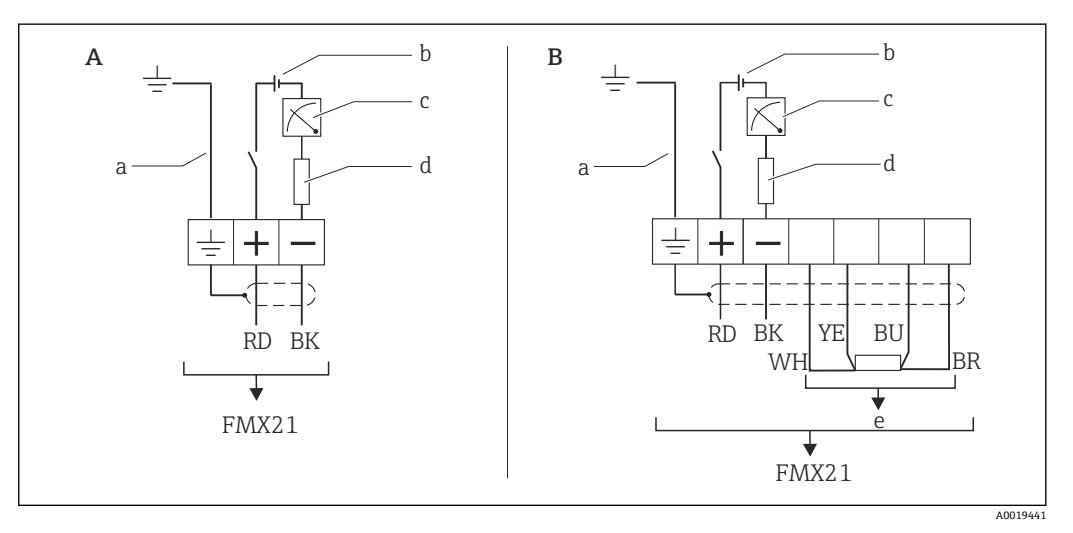

A 機器<br>B Pt10 Pt100 付き機器(危険場所での使用には適していません)

a 外径 29 mm (1.14 in) の機器にはありません

b 10.5~30  $V_{DC}$  (危険場所)、10.5~35  $V_{DC}$ 

- c  $4 \sim 20$  mA
- d 抵抗 (RL)
- e Pt100

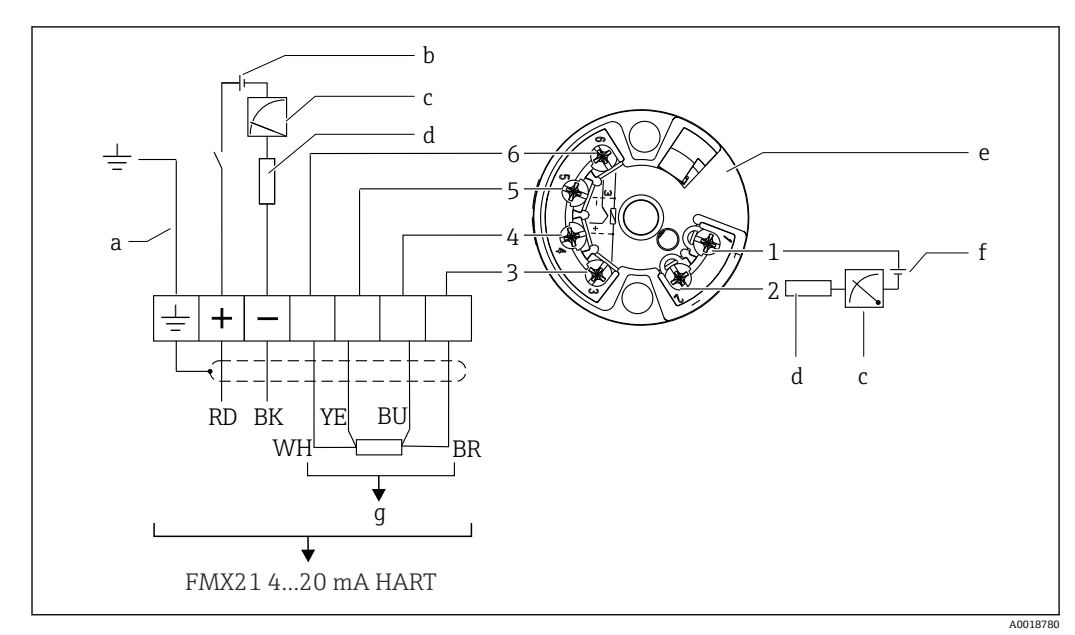

## **6.1.2 Pt100 および TMT72 温度伝送器付き機器**

- a 外径 29 mm (1.14 in) の機器にはありません
- b  $10.5 \sim$ 35 V<sub>DC</sub>
- c  $4 \sim 20$  mA<br>d 抵抗 (R<sub>t</sub>)
- 抵抗 (RL)
- e TMT72 温度伝送器(4~20 mA)(危険場所での使用には適していません)
- f  $11.5 35$  V<sub>DC</sub>
- g Pt100
- 1~6ピンの割当て

### **6.1.3 RIA15 付き機器**

RIA15 リモート表示部(防爆用または非危険場所用)は機器と一緒に注文できま す。製品コンフィギュレータを参照してください。

挿入のためには大気圧補正が必要です。このために黒色のベント付きケーブルグラン ドが付属しています

RIA15 プロセス表示器はループ電源供給型のため、外部電源は不要です。

**以下の電圧降下を考慮しなければなりません。**

- ≤1 V、4~20 mA 通信の標準バージョンの場合
- ≤1.9 V、HART 通信の場合
- 表示部ライトを使用する場合は 2.9 V 追加

#### **バックライトなし**

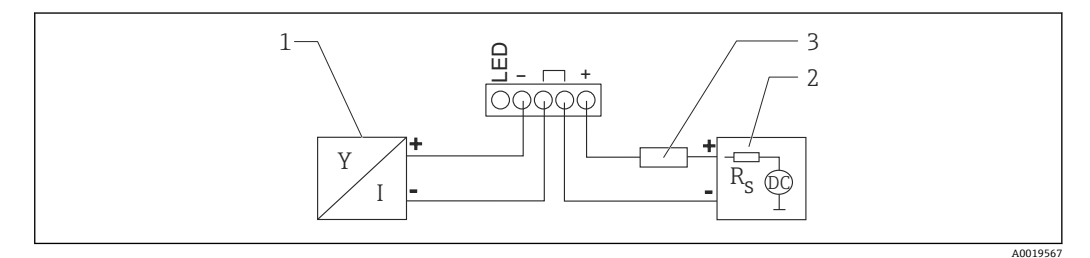

■2 ブロック図: HART 通信機器と RIA15 の接続(バックライトなし)

- 1 機器
- 
- 2 電源<br>3 HAR HART 用抵抗

#### **バックライトあり**

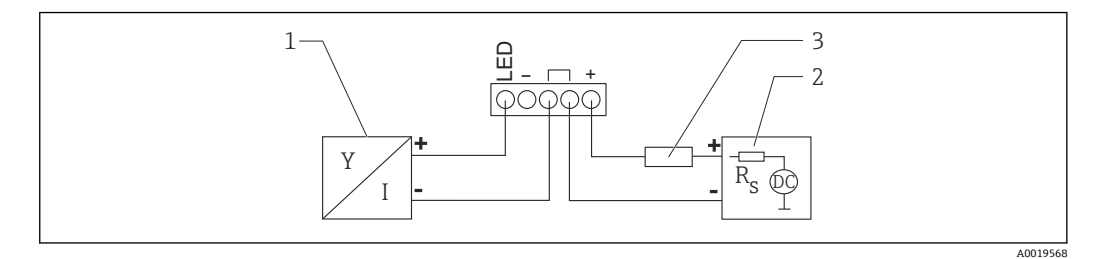

**图 3 ブロック図: HART 通信機器と RIA15 の接続(バックライトあり)** 

1 機器 2 電源

3 HART 用抵抗

#### **6.1.4 機器、HART 通信抵抗モジュール内蔵の RIA15**

■ RIA15 に組み込むための HART 通信モジュール (防爆用または非危険場所用)を機 器と一緒に注文することが可能です。

考慮する必要のある**電圧降下**は最大 **7 V** です。

挿入のためには大気圧補正が必要です。このために黒色のベント付きケーブルグ ランドが付属しています

**バックライトなし**

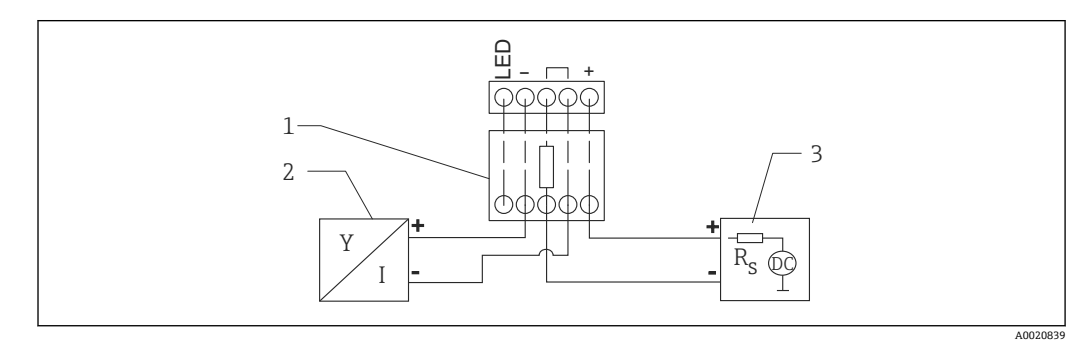

■4 機器接続のブロック図: RIA15、ライトなし、HART 通信抵抗モジュール

- 1 HART 通信抵抗モジュール
- 2 機器
- 3 電源

**バックライトあり**

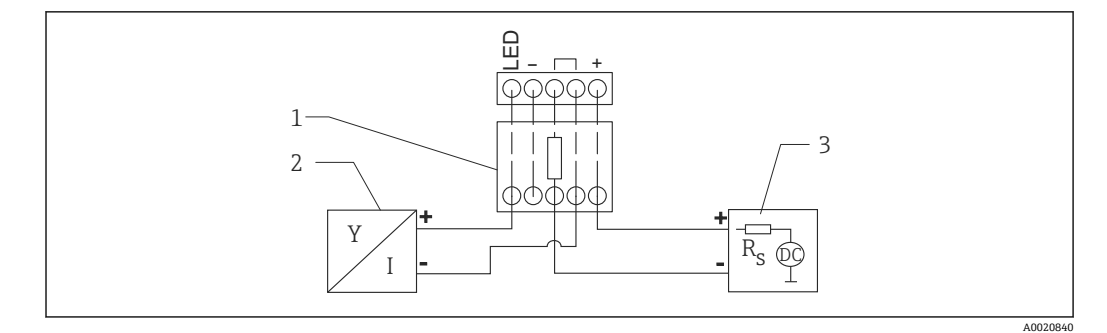

■5 機器接続のブロック図: RIA15、ライトあり、HART 通信抵抗モジュール

```
1 HART 通信抵抗モジュール
2 機器
```
3 電源

#### **6.1.5 配線の色**

RD = 赤色、BK = 黒色、WH = 白色、YE = 黄色、BU = 青色、BR = 茶色

#### **6.1.6 接続データ**

接続分類(IEC 61010-1 に準拠):

- 過電圧カテゴリー1
- 汚染度 1

#### **危険場所での接続データ**

該当する安全上の注意事項(XA)を参照してください。

## <span id="page-28-0"></span>**6.2 電源電圧**

#### L **警告**

#### **通電している可能性があります。**

感電および/または爆発の危険性があります。

- ▶ 危険場所で計測機器を使用する場合、対応する国内規格および規制、安全上の注意 事項に従って設置する必要があります。
- ▶ すべての防爆データは個別の防爆資料に記載されており、ご要望に応じて入手可能 です。防爆資料は、危険場所での使用が認可されたすべての機器に標準で提供され ます。

#### **6.2.1 機器 + Pt100(オプション)**

- 10.5~35 V (非危険場所)
- 10.5~30 V (危険場所)

### **6.2.2 TMT72 温度伝送器(オプション)**

 $11.5 \sim 35$  V<sub>DC</sub>

## **6.3 ケーブル仕様**

2芯ツイストペアケーブル、シールドケーブルの使用をお勧めします。

**← 外径 22 mm (0.87 in) および 42 mm (1.65 in) の機器バージョンでは、プローブケ** ーブルがシールドされます。

#### **6.3.1 機器 + Pt100(オプション)**

- 市販の計装ケーブル
- ■端子、端子箱: 0.08~2.5 mm<sup>2</sup> (28~14 AWG)

### **6.3.2 TMT72 温度伝送器(オプション)**

- 市販の計装ケーブル
- ■端子、端子箱: 0.08~2.5 mm<sup>2</sup> (28~14 AWG)
- 伝送器接続:最大 1.75 mm<sup>2</sup> (15 AWG)

### **6.4 消費電力**

#### **6.4.1 機器 + Pt100(オプション)**

- ≤ 0.805 W (35 V<sub>DC</sub>) (非危険場所)
- ≤ 0.690 W (30 V<sub>DC</sub>) (危険場所)

#### **6.4.2 TMT72 温度伝送器(オプション)**

≤ 0.805 W (35  $V_{\text{DC}}$ )

### **6.5 消費電流**

#### **6.5.1 機器 + Pt100(オプション)**

最大消費電流:≤ 23 mA 最小消費電流:≥ 3.6 mA

## <span id="page-29-0"></span>**6.5.2 TMT72 温度伝送器(オプション)**

- 最大消費電流:≤ 23 mA
- 最小消費電流:≥ 3.5 mA

## **6.6 計測機器の接続**

#### **6.6.1 過電圧保護**

Waterpilot および TMT72 温度伝送器を大規模な干渉ピーク電圧から保護するために、 Endress+Hauser では図のように表示ディスプレイおよび評価ユニットの上流部と下流 部に過電圧保護を設置することをお勧めします。

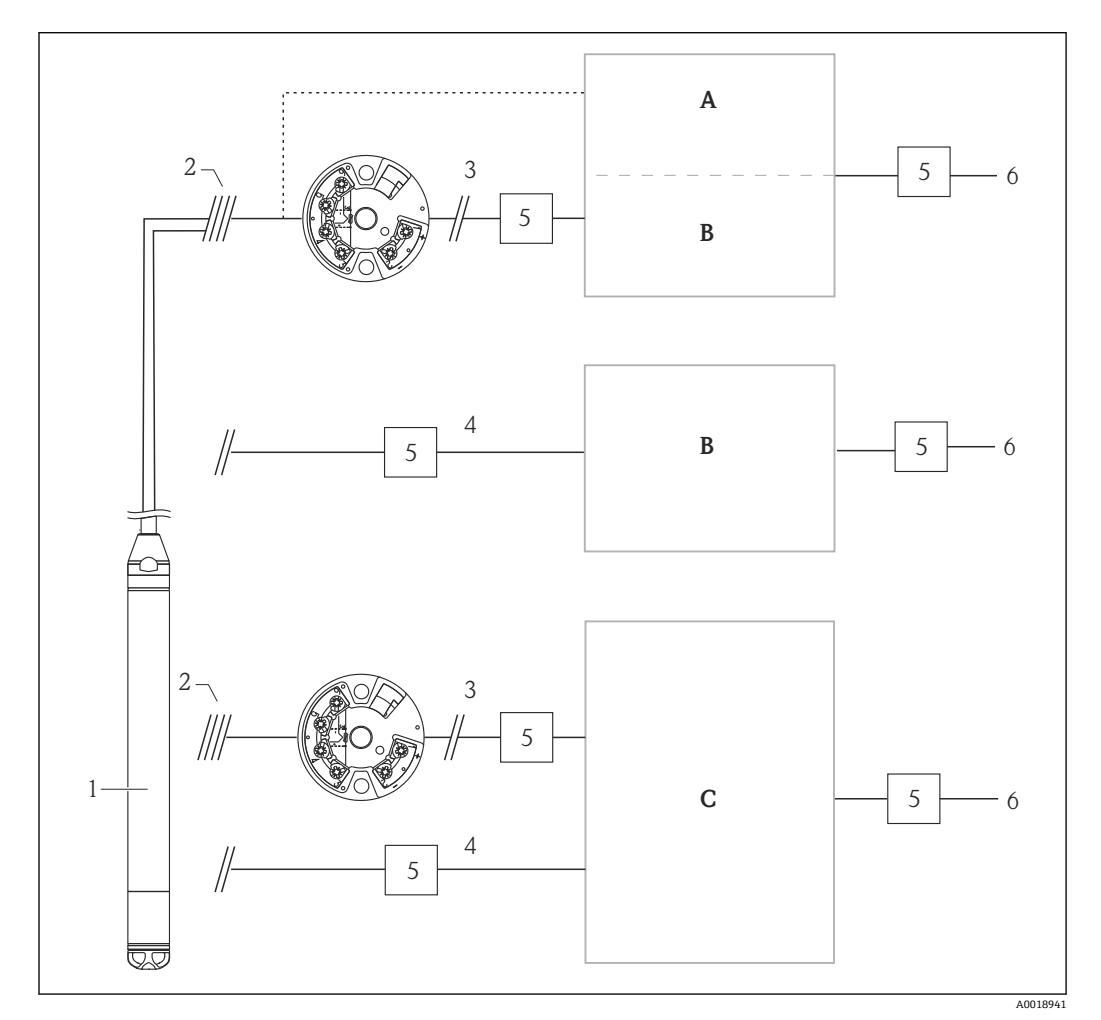

- A Pt100 用の 1 点入力の電源、表示ディスプレイ、評価ユニット<br>B 4~20 mA 用の 1 点入力の電源、表示ディスプレイ、評価ユニ
- **4~20 mA 用の 1 点入力の電源、表示ディスプレイ、評価ユニット**
- C 4~20 mA 用の 2 点入力の電源、表示ディスプレイ、評価ユニット
- 
- 1 機器 2 一体型 Pt100 を備えた FMX21 への接続
- 3 4~20 mA HART(温度)
- 4 4~20 mA HART(レベル)
- 5 過電圧保護(Endress+Hauser 製 HAW など)(危険場所での使用には適合しません)
- 6 電源

Fl Endress+Hauser の HART アプリケーション向け TMT72 温度伝送器の詳細につい ては、技術仕様書 TI01392T を参照してください。

#### **6.6.2 Commubox FXA195 の接続**

Commubox FXA195 は、HART プロトコルを使用して伝送器をコンピュータの USB イ ンターフェースに接続します。これにより、Endress+Hauser の操作プログラムである FieldCare を使用した、伝送器のリモート操作が可能になります。電源は USB ポートを 介して Commubox に供給されます。Commubox は、本質安全回路への接続にも適合し ます。詳細については、技術仕様書 TI00404F を参照してください。

#### **6.6.3 Field Xpert SFX の接続**

HART 電流出力 4~20 mA を使用してリモート設定および測定値を取得するための、コ ンパクトでフレキシブル、かつ堅牢な工業用ハンドヘルドターミナルです。詳細につい ては、取扱説明書 BA00060S を参照してください。

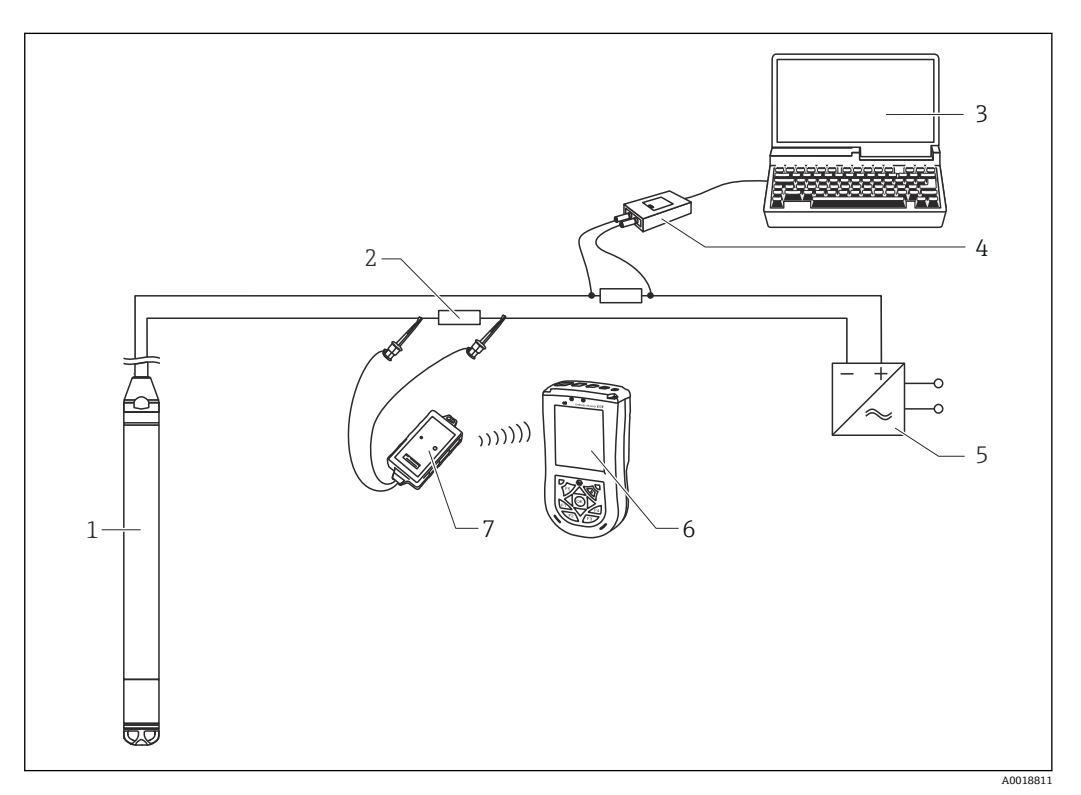

- 1 機器
- 2 必要な通信抵抗 ≥ 250 Ω
- 3 操作ツール (FieldCare など) 搭載のコンピュータ
- 4 Commubox FXA195(USB)
- 5 変換器電源ユニット、例:RN221N(通信用抵抗器付き)
- 6 Field Xpert SFX
- 7 VIATOR Bluetooth モデム、接続ケーブル付き

危険場所では、認証を取得した機器のみを使用してください。  $|4|$ 

### L **警告**

#### **爆発の危険性**

- ‣ ハンドヘルドターミナルのバッテリーを危険場所で交換しないでください。
- ▶ 危険場所で機器を使用する場合、対応する国内規格および規制、安全上の注意事項 (XA)または設置/制御図(ZD)に従って設置する必要があります。

### **6.6.4 外部測定値を使用する大気圧補正用の接続**

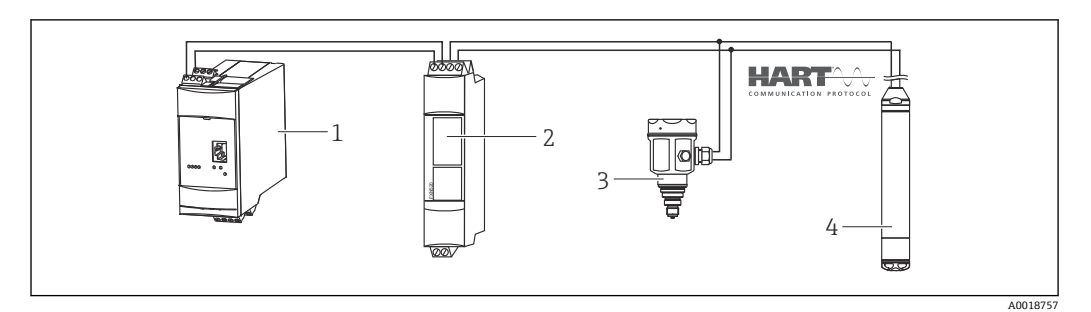

- 1 Fieldgate FXA520
- 2 Multidrop コネクタ FXN520
- 3 Cerabar
- 4 Waterpilot FMX21

結露が発生するアプリケーションでは、絶対圧力プローブの使用をお勧めします。絶対 圧力プローブを使用するレベル計では、測定値は大気圧変化の影響を受けます。測定誤 差を補正するには、外付けの絶対圧センサ(Cerabar など)を HART 信号線に接続し、 Waterpilot をバーストモードに切り替えて、Cerabar を「電子回路デルタ P」モードで 操作します。

「電子回路デルタ P」アプリケーションをオンにすると、外付けの絶対圧センサが 2 つ の圧力信号の差異を計算し、正確なレベルを算出できます。この方法で補正できるのは 1 つのレベル測定値のみです。

追加情報については、→ ■55 を参照してください。

本質安全機器を使用する場合、IEC 60079-14(本質安全の証明)に従い、相互に 接続する本質安全回路に適用される規制を遵守する必要があります。

#### **6.6.5 密度補正のための外付け温度センサ/温度伝送器の接続**

本機器は、温度によって生じる水の密度変化がもたらす測定誤差を補正できます。次の オプションから選択できます。

#### **機器の内部で測定されるセンサ温度の使用**

機器の内部で測定されるセンサ温度を計算して密度補正に使用します。したがって、レ ベル信号は水の密度特性線に従って補正されます。

#### **適合する HART マスタ(PLC など)でオプションの Pt100 温度センサを使用した密度 補正**

Waterpilot FMX21 には、オプションとして Pt100 温度センサが用意されています。さ らに、Endress+Hauser が提供する TMT72 温度伝送器を使用すると、Pt100 の信号を 4  $\sim$ 20 mA HART 信号に変換できます。HART マスタ (PLC など) は温度信号と圧力信号 を照会し、保存されているリニアライゼーションテーブルまたは(選択した測定物の) 密度機能を使用して、補正レベル値を生成できます。

<span id="page-32-0"></span>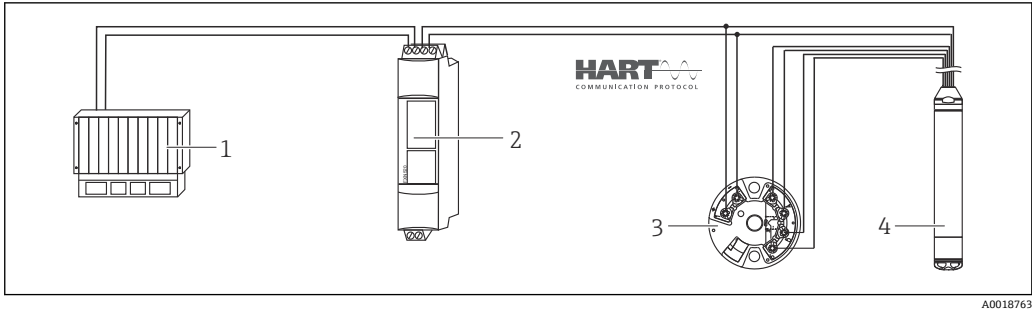

- 1 HART マスタ (PLC (プログラマブルロジックコントローラ) など)
- 2 Multidrop コネクタ FXN520
- 3 TMT72 温度伝送器
- 4 機器

#### **HART バーストモードを介して FMX21 に伝送される外部の温度信号を使用します**

本機器には、オプションとして Pt100 温度センサが用意されています。このオプショ ンを使用すると、バーストモードを備えた HART 適合の温度伝送器(HART 5.0 以上) により、Pt100 の信号が評価されます。したがって、温度信号を機器に伝送できます。 機器では、この信号をレベル信号の密度補正に使用します。

**[- TMT72 温度伝送器は、この設定には適合しません。** 

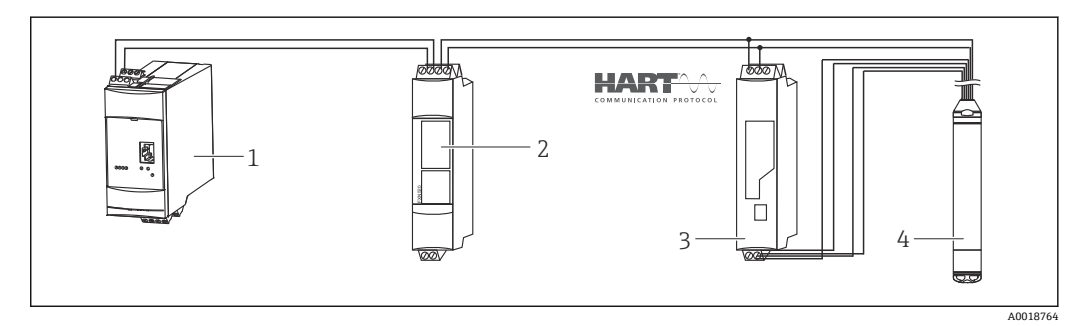

- 1 Fieldgate FXA520
- 2 Multidrop コネクタ FXN520
- 3 バースト機能付きの HART 対応温度伝送器(TMT82 など)
- 4 機器

たとえば、水の異常により追加補正が行われない場合、+70 °C (+158 °F) の温度で最大 4 % の誤差が発生することがあります。密度補正が行われると、この誤差は温度範囲全 体 (0~+70℃ (+32~+158 °F))で 0.5 % 未満になります。

追加情報については、→ △57 を参照してください。

- 機器の詳細については、該当する技術仕様書を参照してください。
	- TI01010T: 温度伝送器 TMT82(4~20 mA HART)
	- TI00369F:Fieldgate FXA520
	- TI00400F: Multidrop コネクタ FXN520

## **6.7 配線状況の確認**

- ■機器またはケーブルは損傷していないか(外観検査)?
- 使用しているケーブルが要件を満たしているか?
- ■取り付けたケーブルに適度なたるみがあるか?
- ■すべてのケーブルグランドが取り付けられ、しっかりと固定され、密閉されている か?
- 供給電圧が銘板に記載されている仕様と一致しているか?
- 端子割当は正しいか?

## <span id="page-33-0"></span>**7 操作オプション**

Endress+Hauser は、Waterpilot および TMT72 温度伝送器用の、表示ディスプレイおよ び評価ユニットを含む包括的な測定点ソリューションを提供しています。

■ ご質問等がございましたら、お近くの Endress+Hauser サービスにお気軽にお問い 合わせください。連絡先については、次を参照してください。 www.endress.com/worldwide

## **7.1 操作オプションの概要**

### **7.1.1 Endress+Hauser の操作プログラムを使用した操作**

#### **FieldCare**

FieldCare 操作プログラムは、FDT 技術に基づく Endress+Hauser のアセットマネジメン トツールです。FieldCare を使用すると、Endress+Hauser のすべての機器だけでなく、 FDT 規格に準拠した他の製造者の機器も設定できます。

ハードウェア/ソフトウェア要件は、インターネットで確認できます:

www.de.endress.com → 検索:FieldCare → FieldCare → 技術データ

FieldCare は、以下の機能をサポートしています。

- ■伝送器のオンライン/オフラインモードの設定
- ■デバイスデータの読込みおよび保存(アップロード/ダウンロード)
- 測定点のドキュメント作成

接続オプション:

- Commubox FXA195 とコンピュータの USB インターフェースを介した HART
- Fieldgate FXA520 を介した HART
- FieldCare およびソフトウェアダウンロードの詳細については、インターネット (www.jp.endress.com®ダウンロード®テキストサーチ: FieldCare)を参照して ください。
	- Commubox FXA195 の接続
	- ■オフライン操作では、一部の内部機器の設定が対応していない場合があるため、 パラメータの整合性を再度確認してから機器に伝送してください。

#### **DeviceCare**

#### **機能範囲**

Endress+Hauser 製フィールド機器の接続および設定用ツール。

専用の「DeviceCare」ツールを使用すると、Endress+Hauser 製フィールド機器を簡単 に設定できます。デバイスタイプマネージャ (DTM) も併用すると、効率的で包括的 なソリューションとして活用できます。

詳細については、イノベーションカタログ IN01047S を参照してください。

### **7.1.2 Field Xpert SFX を介した操作**

Field Xpert は、コンパクトでフレキシブルかつ堅牢な工業用ハンドヘルドターミナルで あり、HART 電流出力または FOUNDATION フィールドバスを使用して、遠隔操作によ るパラメータ設定および測定値取得が可能です。詳細については、取扱説明書 BA00060S を参照してください。

#### <span id="page-34-0"></span>**7.1.3 RIA15 を介した操作**

RIA15 は、HART®通信を介して Waterpilot FMX21 静圧式レベル計の基本設定を行いリ モート表示器として使用することができます。

以下のパラメータを RIA15 の前面にある 3 つの操作キーを使用して FMX21 に設定で きます。

- 圧力単位、レベル、温度
- ■ゼロ点調整(ゲージ圧センサのみ)
- 空/満量圧力調整
- ■空/満量レベル調節
- 工場出荷時設定にリセット

操作パラメータの詳細情報 → ■ 65

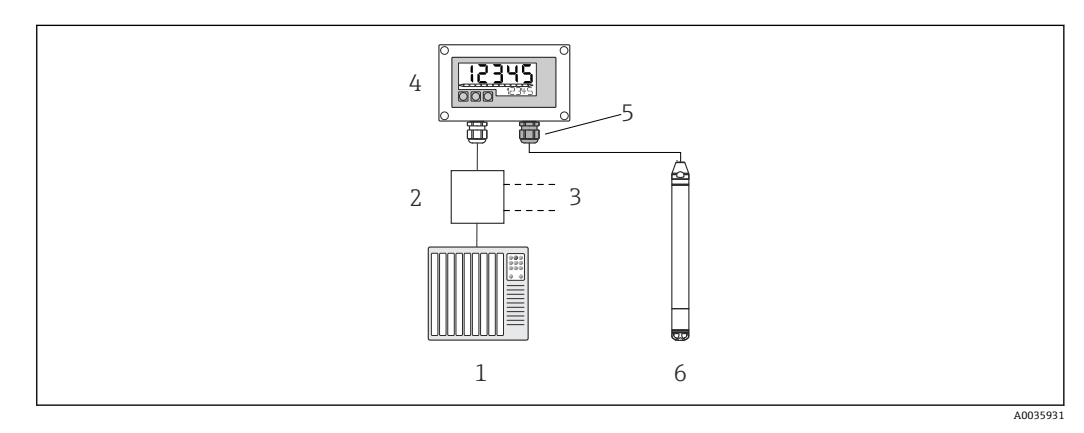

**図6 RIA15 を介した機器の遠隔操作** 

- 1 PLC
- 2 変換器電源、例:RN221N(通信抵抗付き)
- 3 Commubox FXA195 および Field Communicator 375、475 用の接続部
- 4 ループ電源型プロセス表示器 RIA15
- 5 大気圧補正メンブレン付きケーブルグランド M16
- 6 機器

## **7.2 操作コンセプト**

操作メニューを使用した操作は、「ユーザーの役割」を使用する操作コンセプトに基づ いています。

• **オペレータ**

オペレータは、通常の「操作」時に機器に対して責任を負います。これは通常、プロ セス値の読取りに限定されます。機器での作業が読取りを超える場合は、操作で使用 されるアプリケーション固有のシンプルな機能に関与します。エラーが発生した場 合、これらのユーザーはエラーに関する情報を転送するだけで、介入することはあり ません。

• **メンテナンス**

サービスエンジニアは通常、機器設定後の段階で機器を操作します。サービスエンジ ニアは主に、機器で簡単な設定を行う必要があるメンテナンスおよびトラブルシュー ティング活動に関与します。技術員は、製品の全ライフサイクルにわたって機器を操 作します。したがって、初期設定や高度な設定などの作業は、技術員が担当する必要 があります。

• **エキスパート**

エキスパートは、機器の全ライフサイクルにわたって機器を操作しますが、場合によ っては高い機器要件を有することがあります。この目的のために、機器の機能全体か ら個々のパラメータ/機能が繰り返し必要とされます。エキスパートは、技術的なプ ロセス指向の作業に加えて、管理作業(ユーザー管理など)を行うこともできます。 「エキスパート」はパラメータセット全体を利用できます。

## <span id="page-35-0"></span>**7.3 操作メニューの構成**

#### • **オペレータ**

サブメニュー:表示/操作

測定値表示の設定に必要なパラメータ(表示される値、表示形式などの選択)が含ま れます。このサブメニューにより、ユーザーは実際の測定に影響を与えずに測定値表 示を変更できます。

- **メンテナンス**
	- サブメニュー:セットアップ

測定操作の設定に必要なすべてのパラメータが含まれます。このサブメニューは、次 の構造を持ちます。

• **標準セットアップパラメータ**

一般的なアプリケーションの設定に使用可能な幅広いパラメータを開始時に使用 できます。選択した測定モードにより、どのパラメータを使用できるかが決まりま す。これらすべてのパラメータの設定を行った後は、ほとんどの場合、測定操作を 完全に設定すべきです。

•**「拡張セットアップ」サブメニュー**

「拡張セットアップ」サブメニューには、測定値を変換し、出力信号をスケーリン グするために測定操作のより詳細な設定用の追加パラメータが含まれます。この メニューは、選択した測定モードに応じて、追加のサブメニューに分割されます。

- **メンテナンス**
	- サブメニュー:診断

動作エラーの検出および分析に必要なすべてのパラメータが含まれます。このサブ メニューは、次の構造を持ちます。

- **診断リスト**
	- 現在アクティブなエラーメッセージが最大 10 件含まれます。
- **イベント履歴**
- (未処理ではなくなった)直前のエラーメッセージが 10 件含まれます。
- **機器情報** 機器識別用の情報が含まれます。
- **測定値**

現在のすべての測定値が含まれます。

• **シミュレーション**

圧力、レベル、電流およびアラーム/警告のシミュレーションに使用されます。

- **リセットコード入力**
- エキスパート

サブメニュー:エキスパート 機器のすべてのパラメータが含まれます(その他のサブメニューの既存パラメータを 含む)。「エキスパート」サブメニューは、機器の機能ブロックによって構成されま す。したがって、次のサブメニューが含まれます。

• **システム**

測定にも制御システムへの統合にも関係しないすべての機器パラメータが含まれ ます。

- **測定**
	- 測定の設定用パラメータがすべて含まれます。
- **出力**
- 電流出力の設定用パラメータがすべて含まれます。
- **通信**
- HART インターフェースの設定用パラメータがすべて含まれます。
- **診断**

動作エラーの検出および分析に必要なすべてのパラメータが含まれます。

## **7.4 操作ロック/ロック解除**

すべてのパラメータの入力後、認証されていない、また不要なアクセスに対してエント リのロックができます。
機器のロックおよびロック解除には、「オペレータコード」パラメータが使用されます。

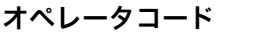

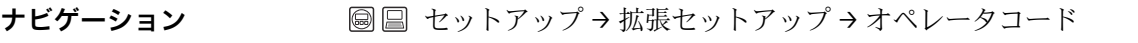

- **読取許可** オペレータ/メンテナンス/エキスパート
- **書込許可** オペレータ/メンテナンス/エキスパート
- **説明** この機能を使用して、操作をロックまたはロック解除するためのコードを入力します。
- **ユーザー入力 •ロック:解除コード以外の数値(値範囲:1~65535)を入力します。** • ロック解除:解除コードを入力します。
- **初期設定** 0

備考 オーダー設定では、解除コードは「0」です。「コード定義」パラメータで、別の解除 コードを定義できます。ユーザーが解除コードを忘れた場合は、数値「5864」を入力 することによって解除コードを表示できます。

解除コードは、「コード定義」パラメータで定義されます。

### **コード定義**

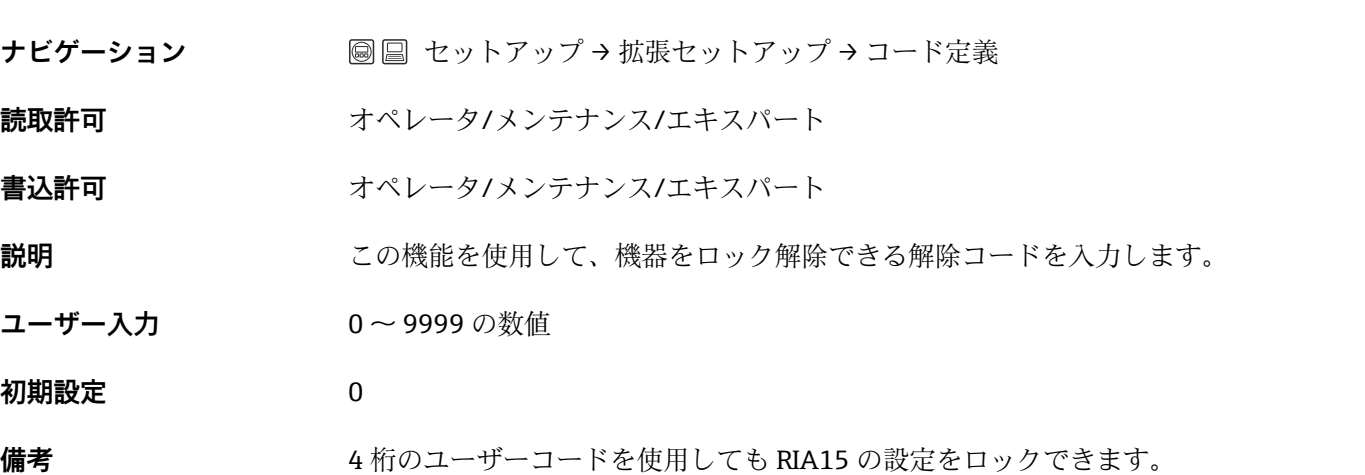

その他の説明については、RIA15 取扱説明書 BA01170K を参照してください。

# **7.5 初期設定へのリセット(リセット)**

● 特定のコードを入力すると、すべてまたは一部のパラメータの入力項目を初期設定 にリセットできます 1)。「リセットコード入力」パラメータを使用してコードを入 力します(メニューパス:「診断」→「リセットコード入力」)。

機器にはさまざまなリセットコードがあります。下表は特定のリセットコードに よってどのパラメータがリセットされるかを示しています。リセットを実行する には、操作をロック解除する必要があります(「操作ロック/ロック解除」セクショ ンを参照)。→ ■ 36

工場で実施されたユーザー固有の設定は、リセットによる影響を受けません(ユー ザー固有の設定はそのまま残ります)。工場で実施されたユーザー固有の設定を変 更する場合は、弊社サービスにお問い合わせください。個別のサービスレベルはな く、特別なリリースコードなしにオーダーコードとシリアルナンバーを変更できま す。

- リセットコード 2)
- 62 (再起動リセット (ウォームスタート))
	- 機器が再起動されます。
	- ■データは新たに EEPROM から読み戻されます(プロセスは再初期化されます)。
	- 起動しているシミュレーションは終了します。
- **333**(ユーザーリセット)
	- このコードは、次のパラメータを除くすべてのパラメータをリヤットします:デバ イスタグ、リニアライゼーションテーブル、運転時間、イベント履歴、電流トリム 4mA、電流トリム 20mA
	- 起動しているシミュレーションは終了します。
- 機器が再起動されます。
- **7864**(トータルリセット)
- このコードは、次のパラメータを除くすべてのパラメータをリセットします:運転 時間、イベント履歴
- 起動しているシミュレーションは終了します。
- 機器が再起動されます。
- 測定単位もリセットするには、FieldCare での「トータルリセット」の後に「更新」 ボタンを押す必要があります。

<sup>1)</sup> 個々のパラメータの初期設定は、パラメータの説明に記載されています

<sup>2) 「</sup>システム」→「マネージメント」→「リセットコード入力」で入力

# **8 HART® プロトコルを使用した機器の統合**

**機器のバージョンデータ**

- ファームウェアバージョン:01.00.zz
	- 取扱説明書の表紙に明記
	- 銘板に明記
	- **ファームウェアバージョン**パラメータ:診断 → 機器情報 → ファームウェアバージ ョン
- 製造者 ID: 17 (0x11)
- **製造者 ID** パラメータ:診断 → 機器情報 → 製造者 ID
- デバイスタイプコード:36 (0x24) **機器 ID** パラメータ:診断 → 機器情報 → 機器 ID
- HART バージョン: 6.0
- ■機器リビジョン:1
	- 銘板に明記
	- **機器リビジョン** パラメータ:診断 → 機器情報 → 機器リビジョン

以下の表には、個々の操作ツールに適した DD ファイルとそのファイルの入手先情報が 記載されています。

### **操作ツール**

---

- FieldCare
	- [www.endress.com](http://www.endress.com) → ダウンロードエリア
	- CD-ROM (弊社にお問い合わせください)
	- DVD (弊社にお問い合わせください)
- AMS デバイスマネージャ (Emerson Process Management) [www.endress.com](http://www.endress.com) → ダウンロードエリア
- SIMATIC PDM (Siemens) [www.endress.com](http://www.endress.com) → ダウンロードエリア
- Field Communicator 375、475(Emerson Process Management) ハンドヘルドターミナルの更新機能を使用

# **8.1 HART プロセス変数および測定値**

プロセス変数の初期設定を以下に示します。

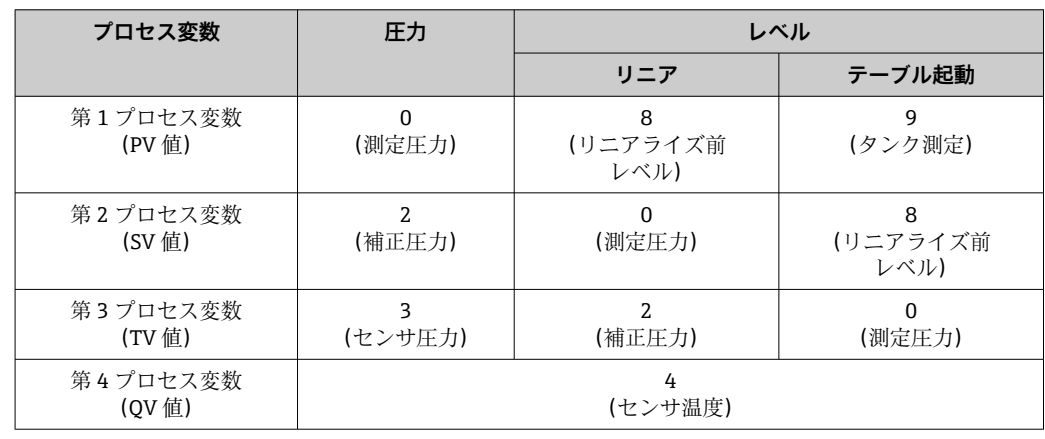

■ プロセス変数への機器変数の割当ては、エキスパート→通信→HART 出力メニュ ーに表示されます。

プロセス変数(SV、TV、QV)への機器変数の割当てを変更するには、HART コマ ンド 51 を使用します。

使用可能な機器変数の概要については、以下のセクションを参照してください。

# **8.2 機器変数および測定値**

個々の機器変数に割り当てられている測定値を以下に示します。

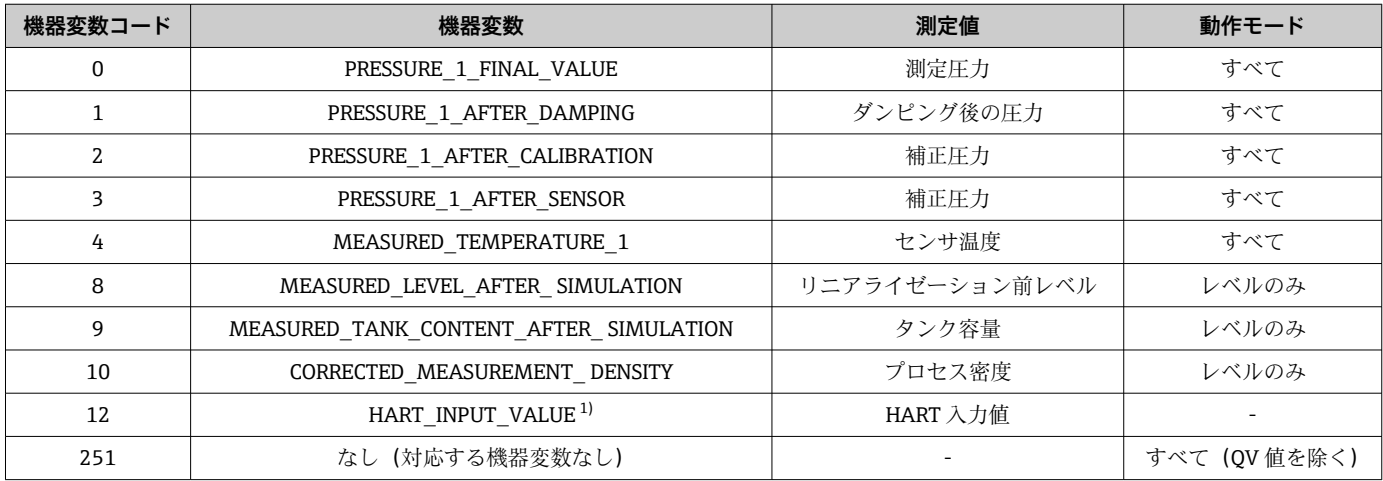

1) 出力としては選択できません

■ HART® マスタに機器変数を照会するには、HART® コマンド 9 または 33 を使用し ます。

# **9 設定**

# **注記**

**機器に最小許容圧力よりも小さいか、最大許容圧力よりも大きい圧力が表示されている 場合、次のメッセージが連続して表示されます。**

- ‣ 「S140 測定レンジ P」または「F140 測定レンジ P」(「圧力アラーム動作 P」パラメ ータの設定に応じて異なる)
- ▶ 「S841 センサレンジ」または「F841 センサレンジ」(「圧力アラーム動作 P」パラメ ータの設定に応じて異なる)
- ▶ 「S971調整」(「圧力アラーム動作 P」パラメータの設定に応じて異なる)

# **9.1 機能チェック**

測定点を設定する前に、設置状況および配線状況を確認してください。

- ■「設置状況の確認」チェックリスト
- ■「配線状況の確認」チェックリスト

# **9.2 設定のロック解除/ロック**

設定を防止するために機器がロックされている場合は、最初にロック解除する必要があ ります。

# **9.2.1 ソフトウェアのロック/ロック解除**

ソフトウェア(機器アクセスコード)を介して機器がロックされている場合、測定値表 示に鍵記号が表示されます。パラメータに書き込もうとした場合は、機器アクセスコー ドの入力を求めるプロンプトが表示されます。ロックを解除するには、ユーザー定義の アクセスコードを入力します。

# **9.3 設定**

設定は、以下の手順で構成されます。

- 機能チェック
- 測定モードと圧力単位の選択
- 位置補正
- 測定の設定:
- 圧力測定
- レベル測定

# **9.4 測定モードの選択**

● 機器は、標準で「圧力」測定モードに設定されています。測定範囲および測定値の 伝送単位は、銘板のデータと一致します。

# L **警告**

**測定モードを変更すると、スパン(URV)が影響を受けます**

- この状況により、製品のオーバーフローが発生するおそれがあります。 ▶ 測定モードを変更した場合は、「セットアップ」操作メニューでスパン(URV)の設
	- 定を確認し、必要に応じて再調整する必要があります。

### **測定モード**

**ナビゲーション** ■ ■ セットアップ→測定モード

<span id="page-41-0"></span>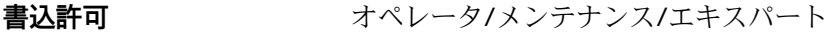

説明 **説** アンプロントン 測定モードを選択します。 選択した測定モードに応じて、操作メニューの構造は異なります。

**選択項目** • 圧力

• レベル

**初期設定** レベル

# **9.5 圧力単位の選択**

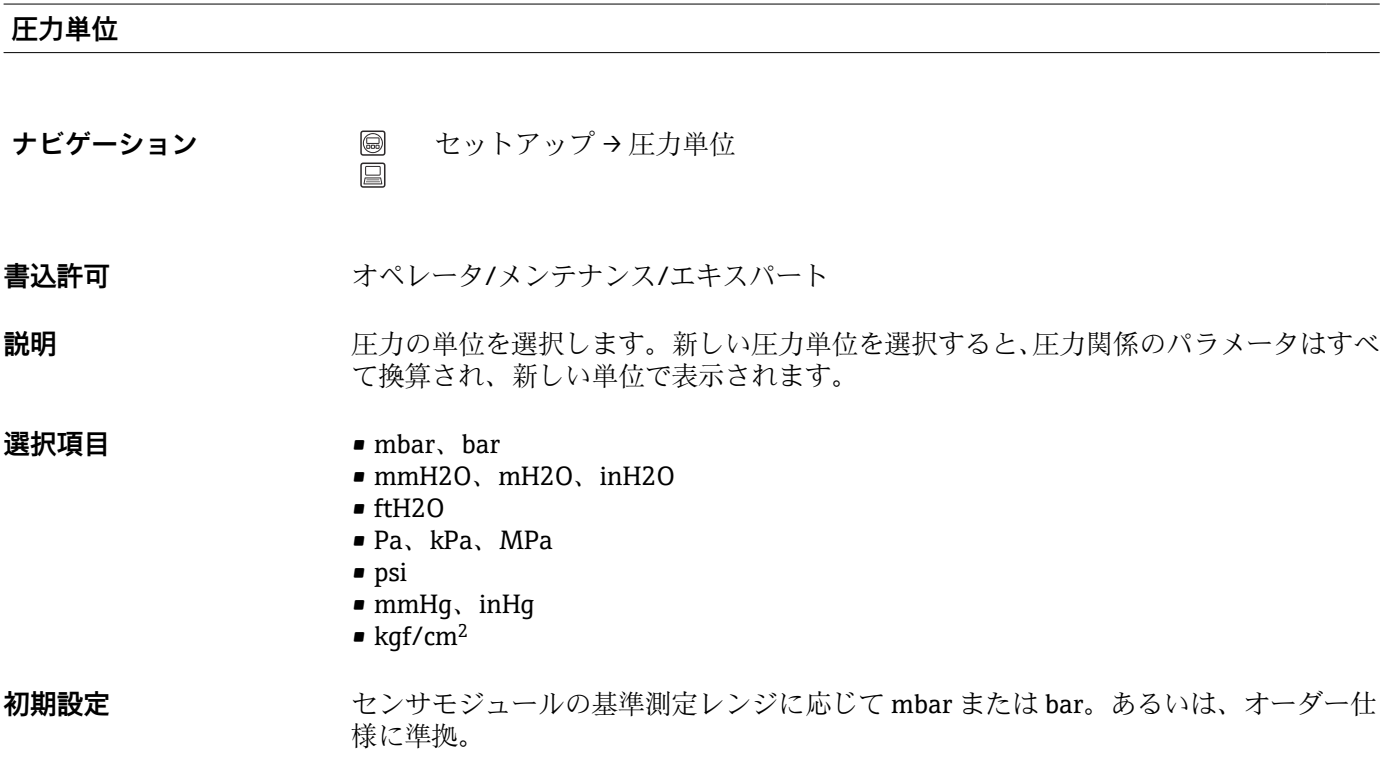

# **9.6 位置補正**

位置補正により、機器の方向に起因する圧力シフトを補正することができます。

**ゼロ点補正(ゲージ圧センサ)**

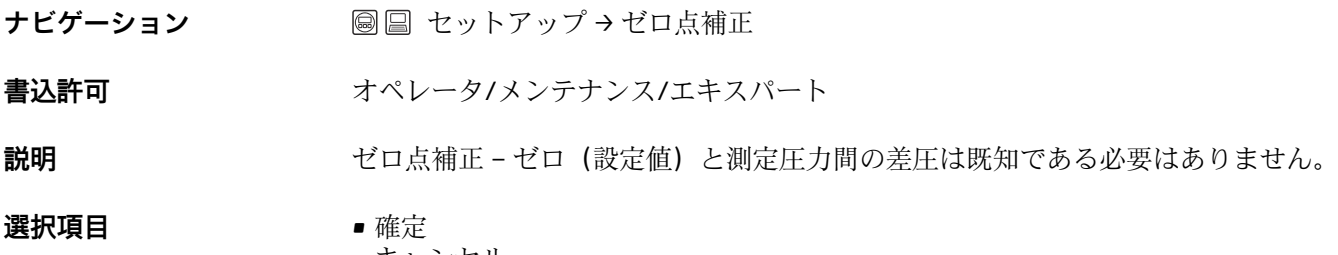

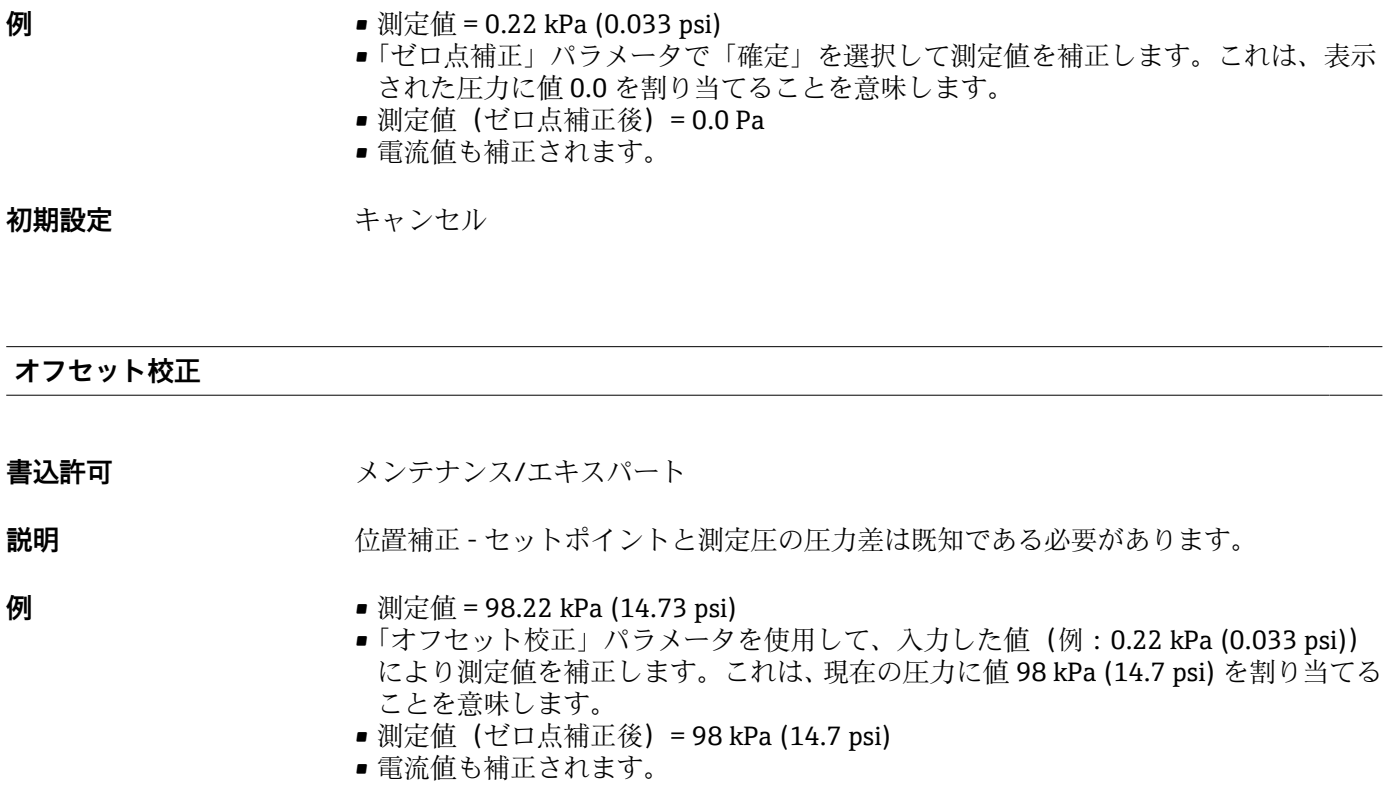

**初期設定** 0.0

# **9.7 ダンピングの設定**

出力信号は遅延時間に基づいて測定値の変化に追従します。これは操作メニューから 設定できます。

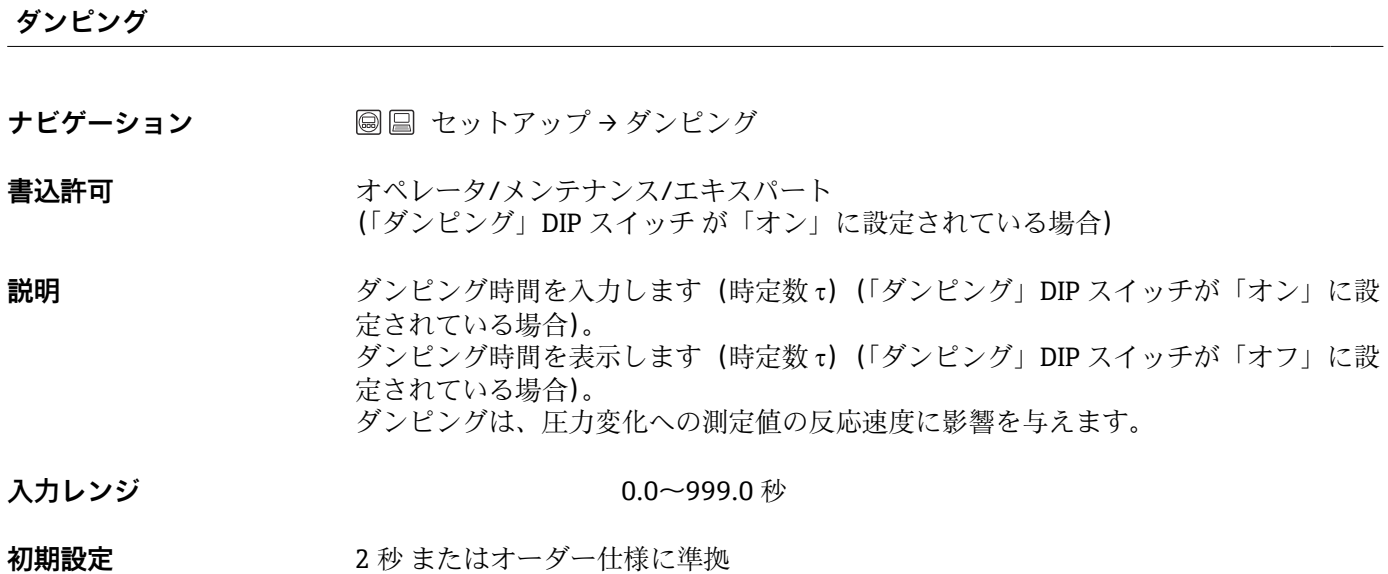

# **9.8 圧力測定の設定**

# **9.8.1 基準圧力を使用した校正(ウェット校正)**

## **例:**

この例では、40 kPa (6 psi) センサモジュール搭載機器を測定範囲 0~+30 kPa (0~4.5 psi) 用に設定します。つまり、4 mA 値と 20 mA 値にはそれぞれ 0 Pa と 30 kPa (4.5 psi) が割り当てられます。

## **必要条件:**

圧力値 0 kPa および 30 kPa (4.5 psi) を指定できること。たとえば、機器がすでに設置 されていること。

● 機器の取付方向に起因して、測定値に圧力シフト(非加圧状態で測定値がゼロ以外 になる)が生じる場合があります。位置補正の実施方法については、→ ■42 を参 照してください。

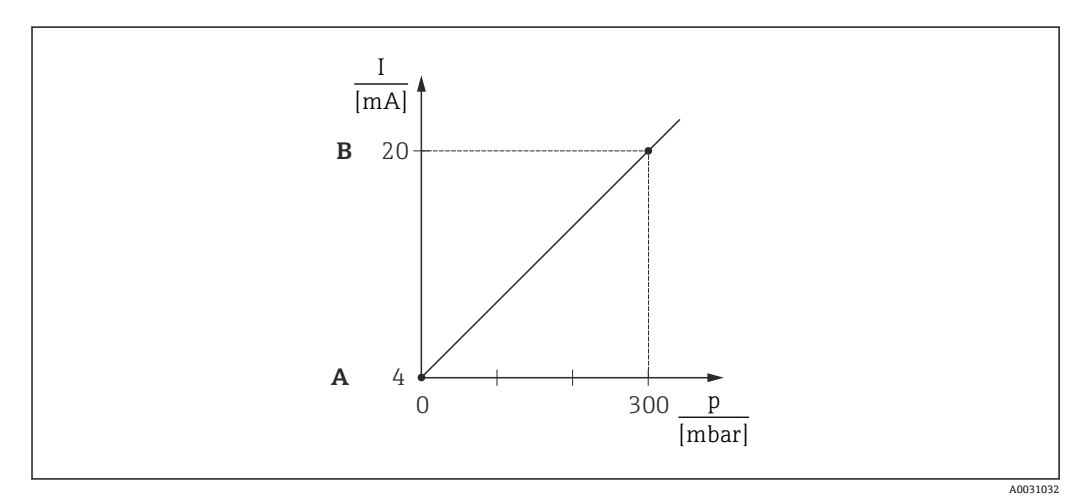

A 手順3を参照<br>B 手順4を参照

- B 手順 4 を参照
- 1. 「測定モード」パラメータを使用して、「圧力」測定モードを選択します。 メニューパス:セットアップ → 測定モード

### L **警告**

#### **測定モードを変更すると、スパン(URV)が影響を受けます**

この状況により、製品のオーバーフローが発生するおそれがあります。

- ▶ 測定モードを変更した場合は、「セットアップ」操作メニューでスパン (URV) の設 定を確認し、必要に応じて再調整する必要があります。
- 2. 「圧力単位」パラメータを使用して、圧力単位を選択します(この例では「kPa」)。 メニューパス:セットアップ → 圧力単位
- 3. 機器に LRV (4 mA 値)に対する圧力 (この例では 0 kPa)が存在します。「現在 値を LRV ヘ」パラメータを選択します。「適用」を選択して、現在の値を機器で確 定します。機器に印加されたこの圧力値が下限電流値(4 mA)に割り当てられま す。
	- メニューパス:セットアップ → 拡張セットアップ → 電流出力 → 現在値を LRV  $\curvearrowright$

4. 機器に URV (20 mA 値)に対する圧力 (この例では 30 kPa (4.5 psi)) が存在しま す。「現在値を URV」パラメータを選択します。「適用」を選択して、現在の値を 機器で確定します。機器に印加されたこの圧力値が上限電流値(20 mA)に割り 当てられます。

 メニューパス:セットアップ → 拡張セットアップ → 電流出力 → 現在値を URV 測定範囲は、0~+30 kPa (0~4.5 psi) 用に設定されます。

## **9.8.2 基準圧力を使用しない校正(ドライ校正)**

### **例:**

この例では、40 kPa (6 psi) センサモジュール搭載機器を測定範囲 0~+30 kPa (0~4.5 psi) 用に設定します。つまり、4 mA 値と 20 mA 値にはそれぞれ 0 kPa と 30 kPa (4.5 psi) が割り当てられます。

#### **必要条件:**

これが理論校正であること。つまり、下限および上限に対する圧力値が既知であるこ と。

● 機器の取付方向に起因して、測定値に圧力シフト(非加圧状態で測定値がゼロ以外 になる)が生じる場合があります。位置補正の実施方法については、→ ■ 42 を参 照してください。

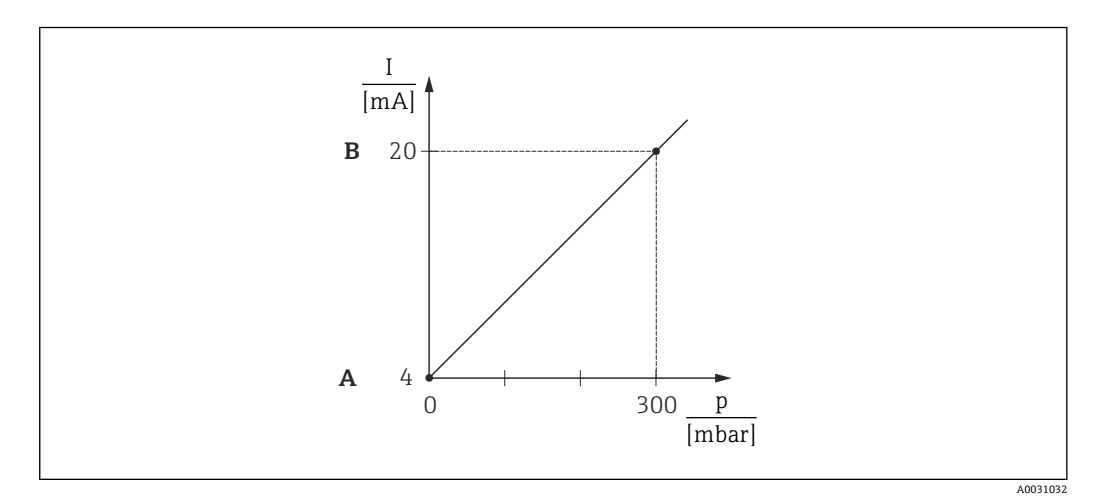

A 手順 3 を参照

B 手順 4 を参照

1. 「測定モード」パラメータを使用して、「圧力」測定モードを選択します。 メニューパス:セットアップ → 測定モード

#### L **警告**

### **測定モードを変更すると、スパン(URV)が影響を受けます**

この状況により、製品のオーバーフローが発生するおそれがあります。

- ▶ 測定モードを変更した場合は、「セットアップ」操作メニューでスパン (URV) の設 定を確認し、必要に応じて再調整する必要があります。
- 2. 「圧力単位」パラメータを使用して、圧力単位を選択します(この例では「kPa」)。 メニューパス:セットアップ → 圧力単位
- 3. 「LRV 設定」パラメータを選択します。「LRV 設定」パラメータの値(この例では 0 kPa)を入力して確定します。この圧力値が下限電流値(4 mA)に割り当てら れます。
	- メニューパス:セットアップ → 拡張セットアップ → 電流出力 → LRV 設定

4. 「URV 設定」パラメータを選択します。「URV 設定」パラメータの値(この例では 30 kPa (4.5 psi)) を入力して確定します。この圧力値が上限電流値 (20 mA) に 割り当てられます。

メニューパス:セットアップ → 拡張セットアップ → 出力電流 → URV 設定

測定範囲は、0~+30 kPa (0~4.5 psi) 用に設定されます。

# **9.9 レベル測定の設定**

### **9.9.1 レベル測定に関する情報**

- **「圧力」と「高さ」の 2 つのレベル計算方法の中から選択できます。次の「レベル 測定の概要」セクションの表に、これら 2 つの測定作業の概要を示します。**
	- 限界値は確認されません。つまり、機器が正しく測定できるようにするには、セ ンサモジュールと測定作業の入力値が適正でなければなりません。
	- ユーザー固有の単位は使用できません。
	- •「空校正/満量校正」、「空圧力/満量圧力」、「空高さ/満量高さ」、「LRV 設定/URV 設定」の各入力値に、1 % 以上の間隔が必要です。値が近すぎると、値は拒否さ れ、メッセージが表示されます。

# **9.9.2 レベル測定の概要**

### **「圧力」レベル選択**

2 つの圧力/レベル値のペアを入力して校正を行います。

- ■「出力単位」パラメータ:%、レベル、容量、または質量単位を選択
- 説明:
	- ■基準圧力を使用した校正(ウェット校正)→ △ 48
	- 基準圧力を使用しない校正(ドライ校正)→ 46
- 測定値表示部および「リニアライゼーション前レベル」 パラメータが測定値を表示し ます。

# **「高さ」レベル選択**

密度と 2 つの高さ/レベル値のペアを入力して校正を行います。

- ■「出力単位」パラメータ:%、レベル、容量、または質量単位を選択
- 説明:
	- 基準圧力を使用した校正(ウェット校正)→ 图 52
	- 基準圧力を使用しない校正(ドライ校正)→ ■50
- 測定値表示部および「リニアライゼーション前レベル」パラメータが測定値を表示し ます。

# **9.9.3 「圧力」レベル選択、基準圧力によらない校正(ドライ校正)**

### **例:**

この例では、タンクの容量をリットル単位で測定すべきです。最大容量 1000 l (264 gal) は、圧力 40 kPa (6 psi) に対応します。

プローブのプロセスメンブレンがレベル測定範囲の開始点に取り付けられるため、0 リ ットルの最小容量は、0 Pa の圧力に対応します。

**必要条件:**

- 測定変数が圧力に正比例していること。
- これが理論校正であること。つまり、下限および上限校正ポイントに対する圧力値お よび容量値は既知である必要があります。
- •「空校正/満量校正」、「空圧力/満量圧力」、「LRV 設定/URV 設定」の各入力値に、 1 % 以上の間隔を設定する必要があります。値が近すぎると、値は拒否され、メ ッセージが表示されます。これ以外の限界値は確認されません。つまり、機器が 正しく測定できるようにするには、センサモジュールと測定作業の入力値が適正 でなければなりません。
	- 機器の方向によっては、測定値で圧力シフトが生じることがあります(容器が空 または部分的に満たされている場合でも測定値がゼロではありません)。位置補 正の実施方法については、→ ■42 を参照してください。

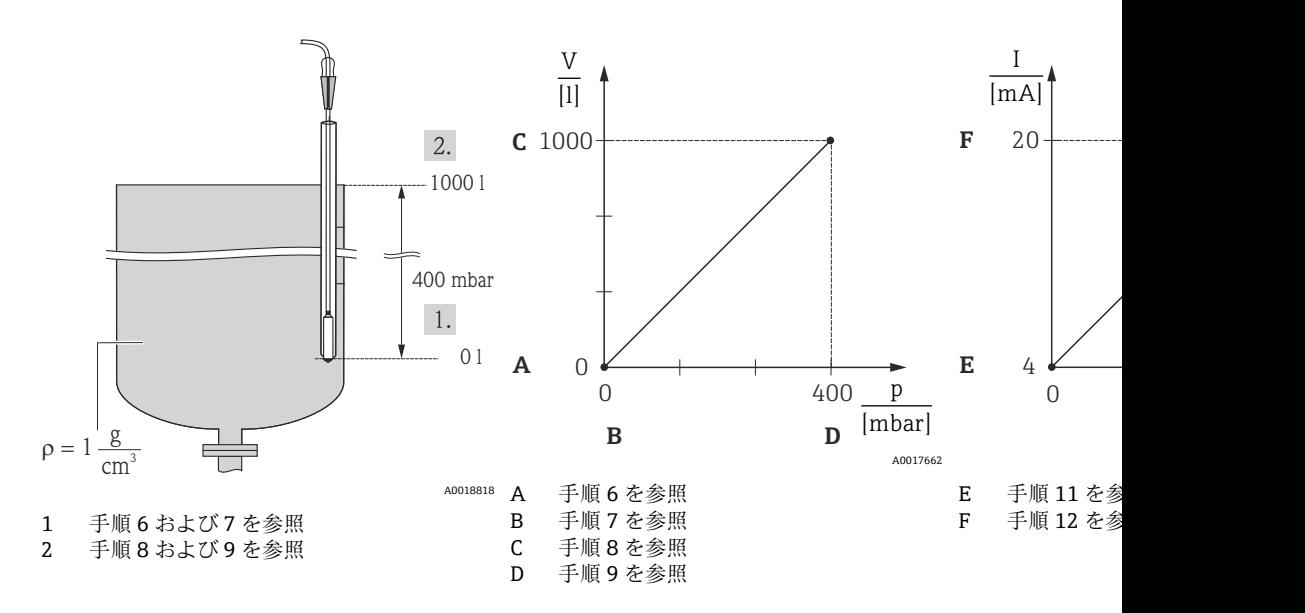

1. 「測定モード」パラメータを使用して、「レベル」測定モードを選択します。 メニューパス:セットアップ → 測定モード

### L **警告**

#### **測定モードを変更すると、スパン(URV)が影響を受けます**

- この状況により、製品のオーバーフローが発生するおそれがあります。 ▶ 測定モードを変更した場合は、「セットアップ」操作メニューでスパン (URV) の設 定を確認し、必要に応じて再調整する必要があります。
- 2. 「圧力単位」パラメータを使用して、圧力単位を選択します(この例では「kPa」)。 メニューパス:セットアップ → 圧力単位
- 3. 「レベル選択」パラメータを使用して、「圧力」レベルモードを選択します。 メニューパス:セットアップ → 拡張セットアップ → レベル → レベル選択
- 4. 「出力単位」パラメータを使用して、容量単位(「I」(リットル)など)を選択しま す。
	- メニューパス:セットアップ → 拡張セットアップ → レベル → 出力単位
- 5. 「校正モード」パラメータを使用して、「ドライ」オプションを選択します。 メニューパス:セットアップ → 拡張セットアップ → レベル → 校正モード
- 6. 「空校正」パラメータを使用して、下限校正ポイントに対する容量値(この例では 0リットル)を入力します。
	- メニューパス:セットアップ → 拡張セットアップ → レベル →空校正
- <span id="page-47-0"></span>7. 「空圧力」パラメータを使用して、下限校正ポイントに対する圧力値(この例では 「0 kPa」)を入力します。
	- メニューパス:セットアップ → 拡張セットアップ → レベル →空圧力
- 8. 「満量校正」パラメータを使用して、上限校正ポイントに対する容量値(この例で は 1000 l (264 gal))を入力します。
	- メニューパス:セットアップ → 拡張セットアップ → レベル → 満量校正
- 9. 「満量圧力」パラメータを使用して、上限校正ポイントに対する圧力値(この例で は 40 kPa (6 psi))を入力します。
	- メニューパス:セットアップ → 拡張セットアップ → レベル → 満量圧力
- 10. 「密度補正」には初期設定 1.0 が含まれていますが、必要に応じてこの値を変更で きます。その後に入力する値のペアは、この密度に対応している必要があります。 メニューパス:セットアップ → 拡張セットアップ → レベル → 密度補正
- 11. 「LRV 設定」パラメータを使用して、下限電流値 (4 mA) に対する容量値 (0 L) を設定します。
	- メニューパス:セットアップ → 拡張セットアップ → 電流出力 → LRV 設定
- 12. 「URV 設定」パラメータを使用して、上限電流値 (20 mA) に対する容量値 (1000 l (264 gal))を設定します。
	- メニューパス:セットアップ → 拡張セットアップ → 出力電流 → URV 設定
- 13. プロセスで、校正のベースとなった媒体以外の媒体を使用する場合は、「プロセス 密度」パラメータで新しい密度を指定する必要があります。
	- メニューパス:セットアップ → 拡張セットアップ → レベル → 密度 → プロセ ス
- 14. 密度補正が必要な場合、「自動密度補正」パラメータで温度プローブを割り当てま す。密度補正は水に対してのみ可能です。機器に保存されている温度密度曲線が 使用されます。このため、ここでは「密度補正」(手順10)および「プロセス密 度」(手順13)パラメータは使用されません。
	- メニューパス:エキスパート → アプリケーション → 自動密度補正

測定範囲は、0~1000 l (0~264 gal) 用に設定されます。

このレベルモードでは、測定変数 %、レベル、容量、および質量を使用できます。  $| \cdot |$ 「出力単位」を参照してください→ ■96。

## **9.9.4 「圧力」レベル選択、基準圧力による校正(ウェット校正)**

#### **例:**

この例では、タンクのレベルを「m」単位で測定すべきです。最大レベルは 3 m (9.8 ft) です。

圧力レンジは、レベルと測定物の密度から導出されます。この場合、機器は圧力範囲を 0~+30 kPa (0~4.5 psi)に設定します。

### **必要条件:**

- 測定変数が圧力に正比例していること。
- タンクに充填したり、タンクを空にしたりできること。
- 「空校正/満量校正」と「LRV 設定/URV 設定」の各入力値および存在する圧力値 に、1 % 以上の間隔を設定する必要があります。値が近すぎると、値は拒否され、 メッセージが表示されます。他の限界値は確認されません。つまり、機器が正しく 測定できるようにするには、センサと測定作業に適切な値を入力する必要がありま す。

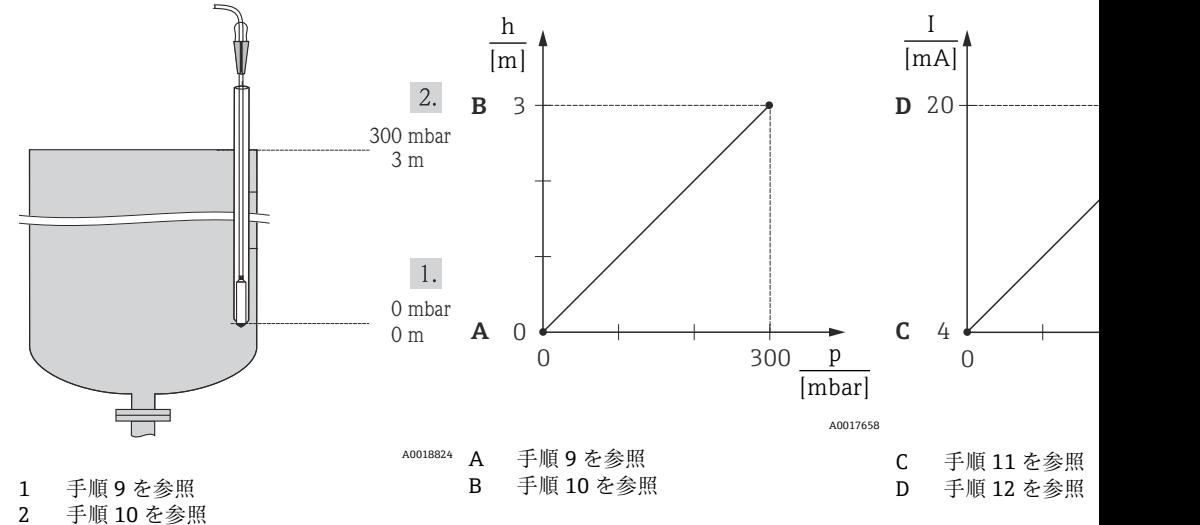

1. 「位置補正」を実施します→ △ 42。

2. 「測定モード」パラメータを使用して、「レベル」測定モードを選択します。 メニューパス:セットアップ → 測定モード

### L **警告**

### **測定モードを変更すると、スパン(URV)が影響を受けます**

この状況により、製品のオーバーフローが発生するおそれがあります。

- ▶ 測定モードを変更した場合は、「セットアップ」操作メニューでスパン (URV) の設 定を確認し、必要に応じて再調整する必要があります。
- 3. 「圧力単位」パラメータを使用して、圧力単位を選択します(この例では「kPa」)。 メニューパス:セットアップ → 圧力単位
- 4. 「レベル選択」パラメータを使用して、「圧力」レベルモードを選択します。 メニューパス:セットアップ → 拡張セットアップ → レベル → レベル選択
- 5. 密度補正が必要な場合、「自動密度補正」パラメータで温度プローブを割り当てま す。密度補正は水に対してのみ可能です。機器に保存されている温度密度曲線が 使用されます。このため、ここでは「密度補正」(手順8)および「プロセス密 度」(手順13)パラメータは使用されません。

メニューパス:エキスパート → アプリケーション → 自動密度補正

- 6. 「出力単位」パラメータを使用して、レベル単位(「m」など)を選択します。 メニューパス:セットアップ → 拡張セットアップ → レベル → 出力単位
- 7. 「校正モード」パラメータを使用して、「ウェット」オプションを選択します。 メニューパス:セットアップ → 拡張セットアップ → レベル → 校正モード
- 8. プロセス媒体以外の測定物で校正を行う場合は、「密度補正」パラメータで校正媒 体の密度を入力します。

メニューパス:セットアップ → 拡張セットアップ → レベル → 密度補正

プロセス密度を変更できるのは、自動密度補正がオフの場合のみです(手順 5 を参 照)。

- 9. 下限校正ポイントに対する静圧(この例では 0 kPa)が機器に存在します。「空校 正」パラメータを選択します。レベル値(この例では 0 m)を入力します。値を 確定して、現在の圧力値を下限レベル値に割り当てます。
	- メニューパス:セットアップ → 拡張セットアップ → レベル →空校正
- <span id="page-49-0"></span>10. 上限校正ポイントに対する静圧(この例では 30 kPa (4.35 psi))が機器に存在しま す。「満量校正」パラメータを選択します。レベル値 (この例では 3 m (9.8 ft)) を 入力します。値を確定して、現在の圧力値を上限レベル値に割り当てます。 メニューパス:セットアップ → 拡張セットアップ → レベル → 満量校正
- 11. 「LRV 設定」パラメータを使用して、下限電流値(4mA)に対するレベル値(こ の例では「0 m」)を設定します。 メニューパス:セットアップ → 拡張セットアップ → 電流出力 → LRV 設定
- 12. 「URV 設定」パラメータを使用して、上限電流値 (20 mA) に対するレベル値 (3 m (9.8 ft))を設定します。
	- メニューパス:セットアップ → 拡張セットアップ → 出力電流 → URV 設定
- 13. プロセスで、校正のベースとなった媒体以外の媒体を使用する場合は、「プロセス 密度」パラメータで新しい密度を指定する必要があります。
	- メニューパス:セットアップ → 拡張セットアップ → レベル → プロセス密度
- プロセス密度を変更できるのは、自動密度補正がオフの場合のみです(手順5を参 照)。

測定範囲は、0~3 m (0~9.8 ft) 用に設定されます。

このレベルモードでは、測定変数 %、レベル、容量、および質量を使用できます。  $| \cdot |$ 「出力単位」を参照してください→ ■96。

# **9.9.5 「高さ」レベル選択、基準圧力によらない校正(ドライ校正)**

### **例:**

この例では、タンクの容量をリットル単位で測定すべきです。1000 l (264 gal) の最大 容量は、4 m (13 ft) のレベルに対応します。プローブのプロセスメンブレンがレベル測 定範囲の開始点に取り付けられるため、0 リットルの最小容量は、0 m のレベルに対応 します。

### **必要条件:**

- 測定変数が圧力に正比例していること。
- これが理論校正であること。つまり、下限および上限校正ポイントに対する高さ値お よび容量値は既知である必要があります。
- •「空校正/満量校正」、「空圧力/満量圧力」、「空高さ/満量高さ」、「LRV 設定/URV 設定」の各入力値に、1 % 以上の間隔を設定する必要があります。値が近すぎる と、値は拒否され、メッセージが表示されます。他の限界値は確認されません。 つまり、機器が正しく測定できるようにするには、センサと測定作業に適切な値 を入力する必要があります。
	- 機器の方向によっては、測定値で圧力シフトが生じることがあります(容器が空 または部分的に満たされている場合でも測定値がゼロではありません)。位置補 正の実施方法については[、→ 42](#page-41-0) を参照してください。

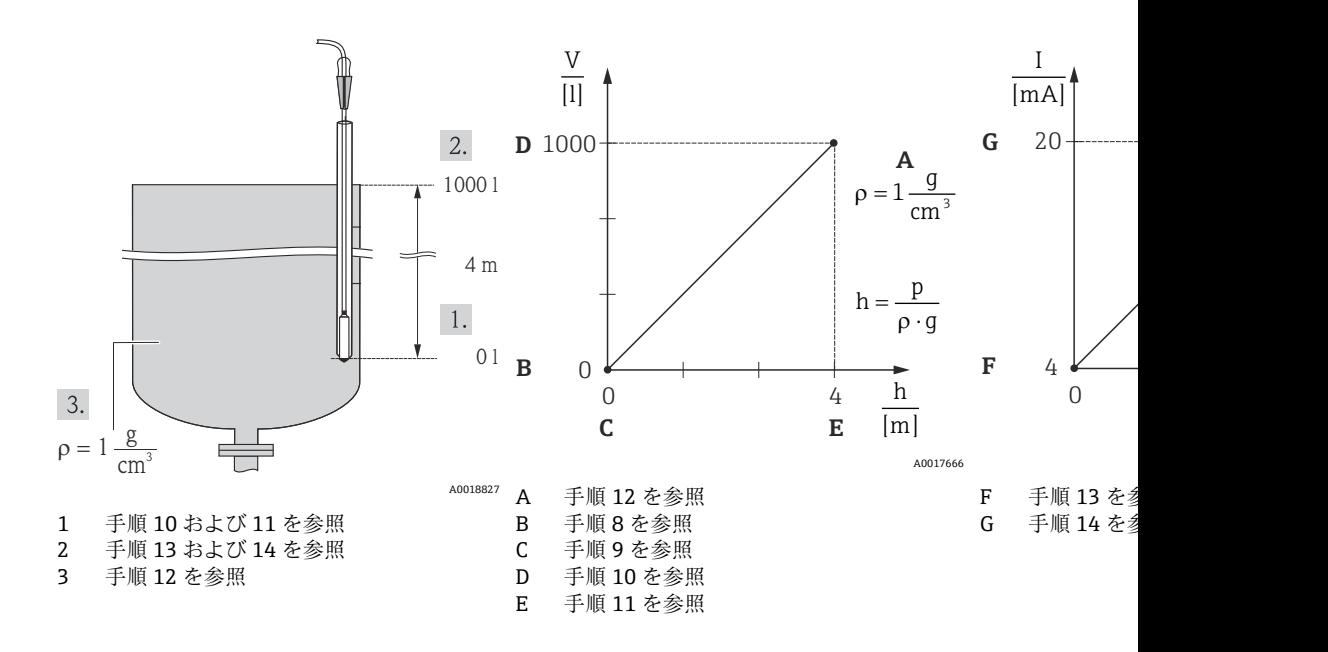

1. 「測定モード」パラメータを使用して、「レベル」測定モードを選択します。 メニューパス:セットアップ → 測定モード

### L **警告**

### **測定モードを変更すると、スパン(URV)が影響を受けます**

この状況により、製品のオーバーフローが発生するおそれがあります。

- ▶ 測定モードを変更した場合は、「セットアップ」操作メニューでスパン (URV) の設 定を確認し、必要に応じて再調整する必要があります。
- 2. 「圧力単位」パラメータを使用して、圧力単位を選択します(この例では「kPa」)。 メニューパス:セットアップ → 圧力単位
- 3. 「レベル選択」パラメータを使用して、「高さ」レベルモードを選択します。 メニューパス:セットアップ → 拡張セットアップ → レベル → レベル選択
- 4. 密度補正が必要な場合、「自動密度補正」パラメータで温度プローブを割り当てま す。
	- メニューパス:セットアップ → 拡張セットアップ → レベル → レベル選択
- 5. 「出力単位」パラメータを使用して、容量単位(「l」(リットル)など)を選択しま す。密度補正は水に対してのみ可能です。機器に保存されている温度密度曲線が 使用されます。このため、ここでは「密度補正」(手順12)および「プロセス密 度」(手順15)パラメータは使用されません。
	- メニューパス:セットアップ → 拡張セットアップ → レベル → 出力単位
- 6. 「出力単位」パラメータを使用して、容量単位(「l」(リットル)など)を選択しま す。
	- メニューパス:セットアップ → 拡張セットアップ → レベル → 出力単位
- 7. 「高さ単位」パラメータを使用して、レベル単位(この例では「m」)を選択しま す。
	- メニューパス:セットアップ → 拡張セットアップ → レベル → 高さ単位
- 8. 「校正モード」パラメータを使用して、「ドライ」オプションを選択します。 メニューパス:セットアップ → 拡張セットアップ → レベル → 校正モード
- 9. 「空校正」パラメータを使用して、下限校正ポイントに対する容量値(この例では 0リットル)を入力します。
	- メニューパス:セットアップ → 拡張セットアップ → レベル →空校正
- <span id="page-51-0"></span>10. 「空高さ」パラメータを使用して、下限校正ポイントに対する高さ値(この例では 0m) を入力します。
	- メニューパス:セットアップ → 拡張セットアップ → レベル → 空高さ
- 11. 「満量校正」パラメータを使用して、上限校正ポイントに対する容量値(この例で は 1000 l (264 gal))を入力します。
	- メニューパス:セットアップ → 拡張セットアップ → レベル → 満量校正
- 12. 「満量高さ」パラメータを使用して、上限校正ポイントに対する高さ値(この例で は 4 m (13 ft)) を入力します。
	- メニューパス:セットアップ → 拡張セットアップ → レベル → 満量高さ
- 13. 「密度補正」パラメータを使用して、測定物の密度(この例では「1 g/cm<sup>3</sup>」(1 SGU))を入力します。
	- メニューパス:セットアップ → 拡張セットアップ → レベル → 密度補正
- 14. 「LRV 設定」パラメータを使用して、下限電流値 (4 mA) に対する容量値 (01) を設定します。
	- メニューパス:セットアップ → 拡張セットアップ → 電流出力 → LRV 設定
- 15. 「URV 設定」パラメータを使用して、上限電流値 (20 mA) に対する容量値 (1000 l (264 gal))を設定します。
	- メニューパス:セットアップ → 拡張セットアップ → 出力電流 → URV 設定
- 16. プロセスで、校正のベースとなった媒体以外の媒体を使用する場合は、「プロセス 密度」パラメータで新しい密度を指定する必要があります。
	- メニューパス:セットアップ → 拡張セットアップ → レベル → プロセス密度
- ■■ プロセス密度を変更できるのは、自動密度補正がオフの場合のみです(手順4を参 照)。

測定範囲は、0~1000 l (0~264 gal) 用に設定されます。

このレベルモードでは、測定変数 %、レベル、容量、および質量を使用できます。  $|\mathbf{H}|$ 「出力単位」を参照してください→ ■96。

# **9.9.6 「高さ」レベル選択、基準圧力による校正(ウェット校正)**

### **例:**

この例では、タンクの容量をリットル単位で測定すべきです。1000 l (264 gal) の最大 容量は、4 m (13 ft) のレベルに対応します。

プローブのプロセスメンブレンがレベル測定範囲の開始点に取り付けられるため、0 リ ットルの最小容量は、0mのレベルに対応します。測定物の密度は1 g/cm<sup>3</sup> (1 SGU) です。

### **必要条件:**

- 測定変数が圧力に正比例していること。
- タンクに充填したり、タンクを空にしたりできること。
- 「空校正/満量校正」と「LRV 設定/URV 設定」の各入力値および存在する圧力値 に、1% 以上の間隔を設定する必要があります。値が近すぎると、値は拒否され、 メッセージが表示されます。他の限界値は確認されません。つまり、機器が正しく 測定できるようにするには、センサと測定作業に適切な値を入力する必要がありま す。

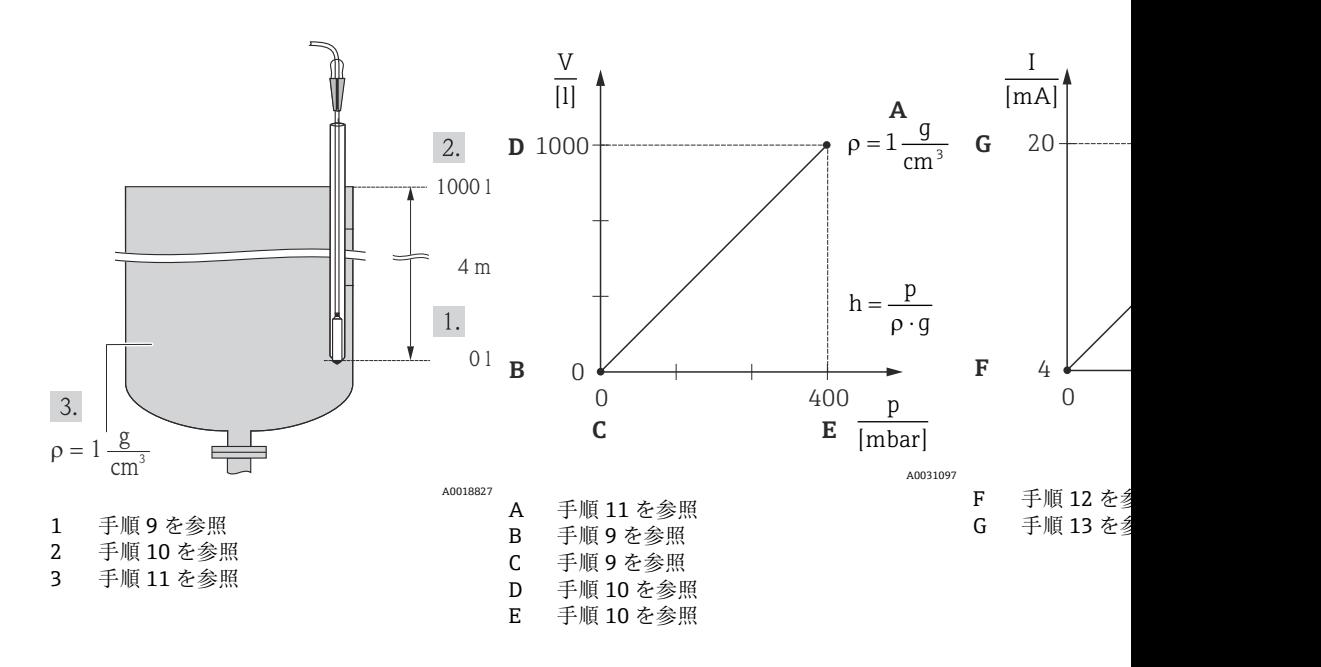

1. 「位置補正」を実施します→ △ 42。

2. 「測定モード」パラメータを使用して、「レベル」測定モードを選択します。 メニューパス:セットアップ → 測定モード

#### L **警告**

#### **測定モードを変更すると、スパン(URV)が影響を受けます**

この状況により、製品のオーバーフローが発生するおそれがあります。

- ▶ 測定モードを変更した場合は、「セットアップ」操作メニューでスパン (URV) の設 定を確認し、必要に応じて再調整する必要があります。
- 3. 「レベル選択」パラメータを使用して、「高さ」レベルモードを選択します。 メニューパス:セットアップ → 拡張セットアップ → レベル → レベル選択
- 4. 密度補正が必要な場合、「自動密度補正」パラメータで温度プローブを割り当てま す。密度補正は水に対してのみ可能です。機器に保存されている温度密度曲線が 使用されます。このため、ここでは「密度補正」(手順11)および「プロセス密 度」(手順14)パラメータは使用されません。
	- メニューパス:エキスパート → アプリケーション → 自動密度補正
- 5. 「圧力単位」パラメータを使用して、圧力単位を選択します(この例では「kPa」)。 メニューパス:セットアップ → 圧力単位
- 6. 「出力単位」パラメータを使用して、容量単位(「l」(リットル)など)を選択しま す。
	- メニューパス:セットアップ → 拡張セットアップ → レベル → 出力単位
- 7. 「高さ単位」パラメータを使用して、高さ単位(「m」など)を選択します。 メニューパス:セットアップ → 拡張セットアップ → レベル → 高さ単位
- 8. 「校正モード」パラメータを使用して、「ウェット」オプションを選択します。
- メニューパス:セットアップ → 拡張セットアップ → レベル → 校正モード
- 9. 下限校正ポイントに対する静圧 (この例では「0 kPa」)が機器に存在します。「空 校正」パラメータを使用して、下限校正ポイントに対する容量値(「0 リットル」 など)を入力します。
	- メニューパス:セットアップ → 拡張セットアップ → レベル →空校正
- 10. 上限校正ポイントに対する静圧(この例では「40 kPa (6 psi)」)が機器に存在しま す。「満量校正」パラメータを使用して、上限校正ポイントに対する容量値(この 例では 1000 l (264 gal))を入力します。
	- メニューパス:セットアップ → 拡張セットアップ → レベル → 満量校正
- 11. プロセス媒体以外の測定物で校正を行う場合は、「密度補正」パラメータで校正媒 体の密度を入力します。この例では、1 g/cm<sup>3</sup> (1 SGU)です。 メニューパス:セットアップ → 拡張セットアップ → レベル → 密度補正
- プロセス密度を変更できるのは、自動密度補正がオフの場合のみです(手順4を参 照)。
- 12. 「LRV 設定」パラメータを使用して、下限電流値 (4 mA) に対する容量値 (01) を設定します。
	- メニューパス:セットアップ → 拡張セットアップ → 電流出力 → LRV 設定
- 13. 「URV 設定」パラメータを使用して、上限電流値 (20 mA) に対する容量値 (1000 l (264 gal))を設定します。
	- メニューパス:セットアップ → 拡張セットアップ → 出力電流 → URV 設定
- 14. プロセスで、校正のベースとなった媒体以外の媒体を使用する場合は、「プロセス 密度」パラメータで新しい密度を指定する必要があります。
	- メニューパス:セットアップ → 拡張セットアップ → レベル → プロセス密度
- プロセス密度を変更できるのは、自動密度補正がオフの場合のみです(手順4を参 照)。

測定範囲は、0~1000 l (0~264 gal) 用に設定されます。

このレベルモードでは、測定変数 %、レベル、容量、および質量を使用できます。  $|1 \cdot |$ 「出力単位」を参照してください→ ■96。

## **9.9.7 部分的に満たされた容器での校正(ウェット校正)**

### **例:**

この例では、容器を空にしてから容器に 100 % まで充填することが不可能な場合のウ ェット校正について説明します。

このウェット校正では、20 % のレベルが「空」の校正ポイントとして使用され、 「25 %」のレベルが「満量」の校正ポイントとして使用されます。

その後、この校正は 0~100 % に拡張され、それに応じて測定レンジ下限値(LRV)/ 測定レンジ上限値(URV)が調整されます。

### **必要条件:**

- レベルモードでの校正モードのデフォルト値が「ウェット」であること。
- この値を設定できること: メニューパス: セットアップ → 拡張セットアップ → レベ ル → 校正モード

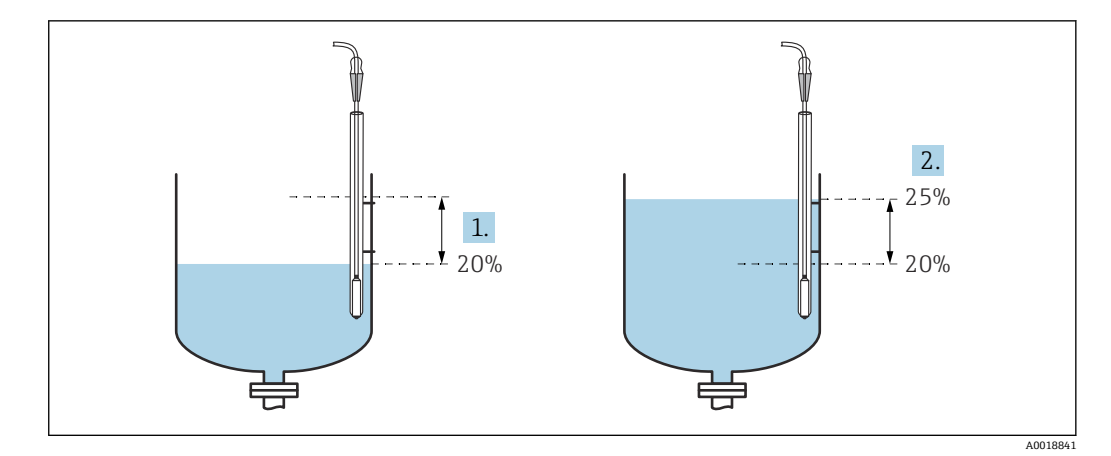

- 1 手順 2 を参照<br>2 手順 3 を参照 2 手順 3 を参照
- 1. 「測定モード」パラメータを使用して、「レベル」測定モードを選択します。
	- メニューパス:セットアップ → 測定モード

## L **警告**

### **測定モードを変更すると、スパン(URV)が影響を受けます**

この状況により、製品のオーバーフローが発生するおそれがあります。

- ▶ 測定モードを変更した場合は、「セットアップ」操作メニューでスパン (URV) の設 定を確認し、必要に応じて再調整する必要があります。
- 2. レベルの差圧を使用して、「空校正」の値(例:20 %)を設定します。 メニューパス:セットアップ → 拡張セットアップ → レベル →空校正
- 3. レベルの差圧を使用して、「満量校正」の値(例:25%)を設定します。 メニューパス:セットアップ → 拡張セットアップ → レベル → 満量校正
- 4. 容器が満量または空のときの圧力値は、調整中に自動的に測定されます。伝送器 では、出力電流を生成する最小圧力と最大圧力として、「空校正」と「満量校正」 に最適な圧力値が自動的に設定されます。このため、適正な測定レンジ上限値 (URV)と測定レンジ下限値(LRV)を設定する必要があります。
- **プロセスで、校正のベースとなった媒体以外の媒体を使用する場合は、「プロセス 密度」パラメータで新しい密度を指定する必要があります。この場合、次のメニュ ーパスを介してさまざまな密度を入力する必要があります。**
	- セットアップ → 拡張セットアップ → レベル → 密度補正(034)(例:水の場合、 1.0 kg/l)
	- セットアップ → 拡張セットアップ → レベル → プロセス密度 (035) (例:油の場 合、0.8 kg/l)

# **9.9.8 絶対圧力プローブおよび外部圧力信号(電気差圧)を使用する レベル測定**

例:

この例では、Waterpilot FMX21 と Cerabar M 機器 (それぞれ絶対圧測定センサ付き) を一般的な通信バス経由で接続します。したがって、大気圧の影響を同時に補正できる ため、レベルを正確に測定できます。

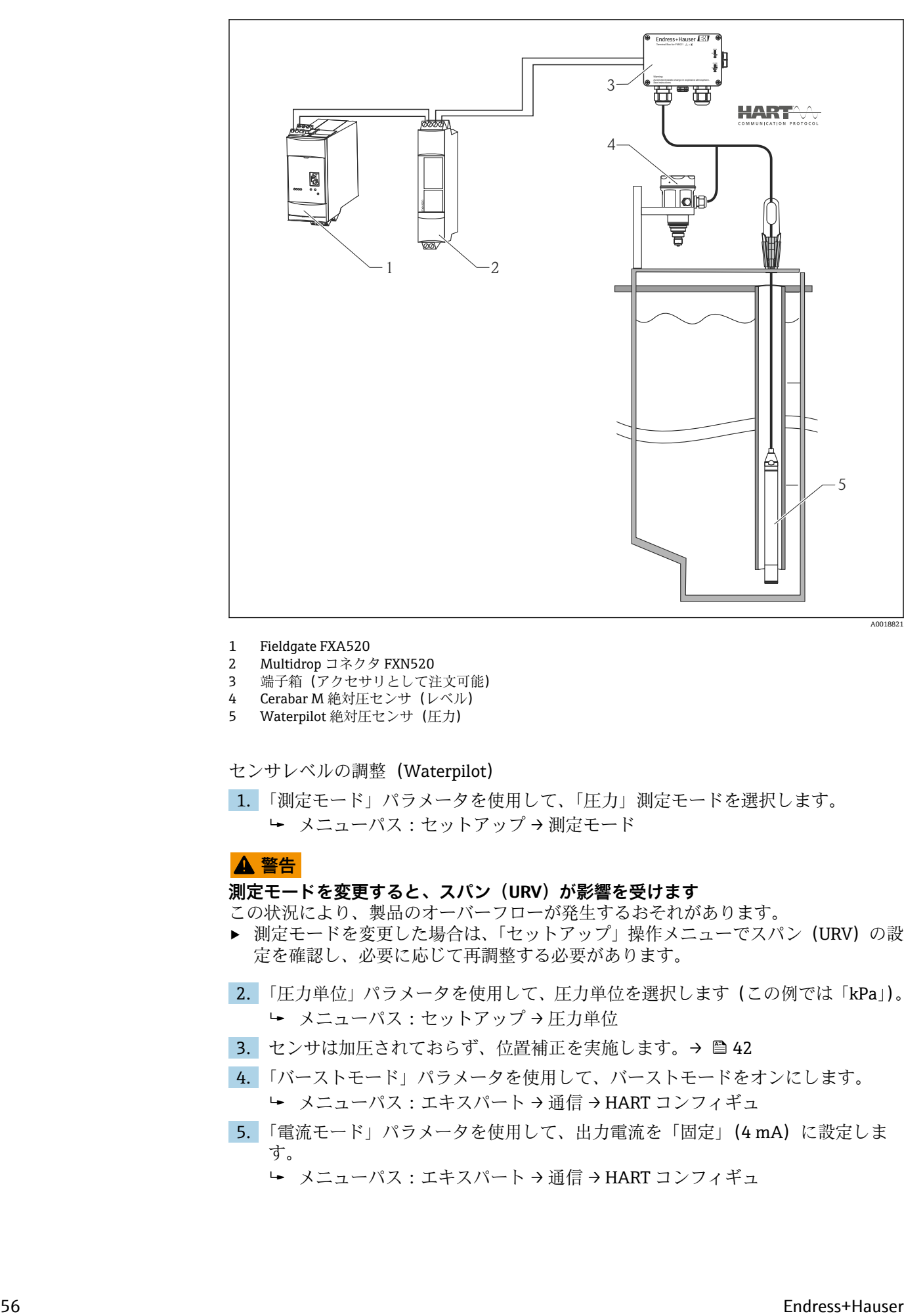

- 1 Fieldgate FXA520<br>2 Multidrop コネクク
- 2 Multidrop コネクタ FXN520
- 3 端子箱(アクセサリとして注文可能)
- 4 Cerabar M 絶対圧センサ(レベル)
- 5 Waterpilot 絶対圧センサ(圧力)

### センサレベルの調整(Waterpilot)

1. 「測定モード」パラメータを使用して、「圧力」測定モードを選択します。 メニューパス:セットアップ → 測定モード

### L **警告**

#### **測定モードを変更すると、スパン(URV)が影響を受けます**

この状況により、製品のオーバーフローが発生するおそれがあります。

- ▶ 測定モードを変更した場合は、「セットアップ」操作メニューでスパン (URV) の設 定を確認し、必要に応じて再調整する必要があります。
- 2. 「圧力単位」パラメータを使用して、圧力単位を選択します(この例では「kPa」)。 メニューパス:セットアップ → 圧力単位
- 3. センサは加圧されておらず、位置補正を実施します。→ △ 42
- 4. 「バーストモード」パラメータを使用して、バーストモードをオンにします。 メニューパス:エキスパート → 通信 → HART コンフィギュ
- 5. 「電流モード」パラメータを使用して、出力電流を「固定」(4mA)に設定しま す。
	- メニューパス:エキスパート → 通信 → HART コンフィギュ

6. 「バスアドレス」パラメータを使用して、「0」以外のアドレス(1 など)を設定し ます。(HART 5.0 マスタ:範囲 0~15、アドレス =「0」の場合、「信号出力中」 の設定が呼び出されます。HART 6.0 マスタ:範囲 0~63) メニューパス:エキスパート → 通信 → HART コンフィギュ

センサレベルの調整(Cerabar)

1. 「測定モード」パラメータを使用して、「レベル」測定モードを選択します。 メニューパス:セットアップ → 測定モード

### L **警告**

#### **測定モードを変更すると、スパン(URV)が影響を受けます**

この状況により、製品のオーバーフローが発生するおそれがあります。

- ▶ 測定モードを変更した場合は、「セットアップ」操作メニューでスパン (URV) の設 定を確認し、必要に応じて再調整する必要があります。
- 2. 「圧力単位」パラメータを使用して、圧力単位を選択します(この例では「kPa」)。 メニューパス:セットアップ → 圧力単位
- 3. センサは加圧されておらず、位置補正を実施します。→ △ 42
- |4. 「電流モード」パラメータを使用して、出力電流を「固定」(4mA)に設定しま す。
	- メニューパス:エキスパート → 通信 → HART コンフィギュ
- 5. 「バスアドレス」パラメータを使用して、「0」以外のアドレス(2 など)を設定し ます。(HART 5.0 マスタ:範囲 0~15、アドレス =「0」の場合、「信号出力中」 の設定が呼び出されます。HART 6.0 マスタ:範囲 0~63)
	- メニューパス:エキスパート → 通信 → HART コンフィギュ
- 6. 「電子回路デルタ P」パラメータを使用して、バーストモードで外部に送信される 値の読み取りを有効にします。
	- メニューパス:エキスパート → アプリケーション
- 7. レベル調整を実施します(ウェットまたはドライ)

結果:大気圧センサが出力する測定値は、レベルと正確に対応し(差分信号)、大気圧 センサのアドレスを求める HART 要求により読み取ることができます。

- 通信方向への測定点の割当てを反転させることは禁止されています。
- •(バーストモード経由の)送信側の機器の測定値は、常に受信側の機器の測定値より も大きくなるようにしてください(「電子回路デルタ P」モード経由)。
- ■圧力値のオフセットに関連する調整(位置補正やトリムなど)は、「電子回路デルタ P」アプリケーションに関係なく、個々のセンサおよびセンサの方向に常に適合させ る必要があります。
- その他の設定は、「電子回路デルタ P」モードで許可されていない使用につながり、 不正な測定値が生成される可能性があります。

# **9.10 自動密度補正**

### **9.10.1 内部で測定されるセンサ温度を使用する自動密度補正**

例:

この例では、機器を水のレベル測定に使用します。温度変化によって生じる水の密度の 変化は、自動密度補正を有効にすることで、自動的に補正されます。

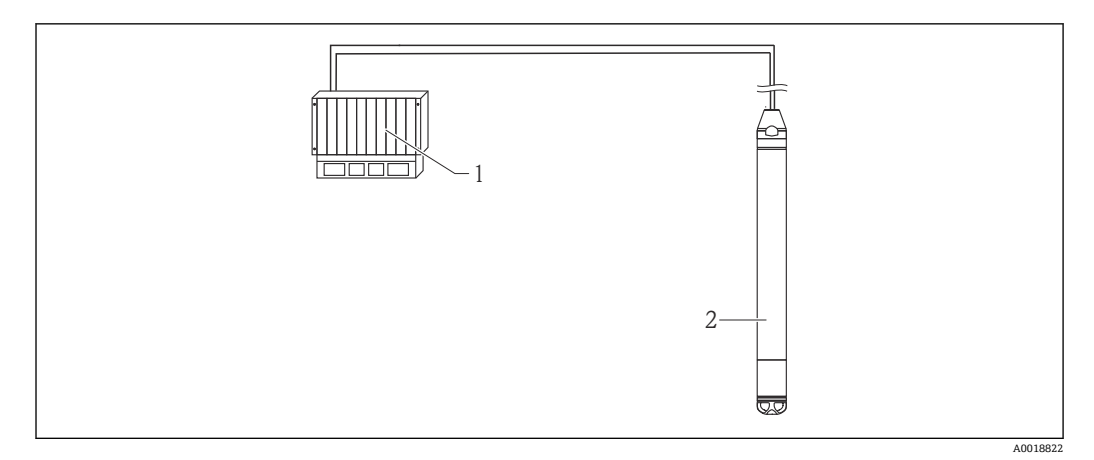

1 HART マスタ (PLC (プログラマブルロジックコントローラ) など)

2 機器

機器のレベル測定の調整

1. 「測定モード」パラメータを使用して、「レベル」測定モードを選択します。 メニューパス:セットアップ → 測定モード

### L **警告**

#### **測定モードを変更すると、スパン(URV)が影響を受けます**

- この状況により、製品のオーバーフローが発生するおそれがあります。
- ▶ 測定モードを変更した場合は、「セットアップ」操作メニューでスパン (URV) の設 定を確認し、必要に応じて再調整する必要があります。
- 2. 「圧力単位」パラメータを使用して、圧力単位を選択します(この例では「kPa」)。 メニューパス:セットアップ → 圧力単位
- 3. センサは加圧されておらず、位置補正を実施します。→ △ 42
- 4. 「自動密度補正」パラメータをセンサ温度に設定します。 メニューパス:エキスパート → アプリケーション
- 5. レベル調整を実施します(ウェットまたはドライ)

機器が出力する測定値は、水の密度特性線によって補正されるレベルに正確に対応しま す。

# **9.10.2 自動密度補正:一体型 Pt100 を使用した適合 HART マスタ(PLC など)での計算**

例:

この例では、一般的な通信バス経由で一体型 Pt100 搭載機器を HART 通信対応の温度 伝送器(TMT72など)に接続します。HART マスタ(PLC など)に温度信号と圧力信 号が送信され、そこに保存されているリニアライゼーションテーブルまたは(選択した 測定物の)密度機能を使用して、補正レベル値を生成できます。したがって、選択した 密度機能を使用して圧力信号および温度信号を生成して、レベルを補正できます。

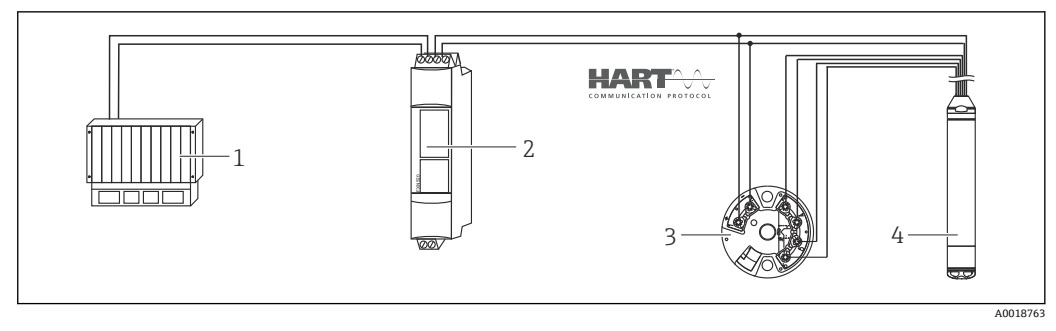

- 1 HART マスタ、PLC(プログラマブルロジックコントローラ)
- 2 Multidrop コネクタ FXN520
- 3 TMT72 温度伝送器
- 4 機器

機器のレベル測定の調整

1. 「測定モード」パラメータを使用して、「レベル」測定モードを選択します。 メニューパス:セットアップ → 測定モード

### L **警告**

### **測定モードを変更すると、スパン(URV)が影響を受けます**

この状況により、製品のオーバーフローが発生するおそれがあります。

- ▶ 測定モードを変更した場合は、「セットアップ」操作メニューでスパン (URV) の設 定を確認し、必要に応じて再調整する必要があります。
- 2. 「圧力単位」パラメータを使用して、圧力単位を選択します(この例では「kPa」)。 メニューパス:セットアップ → 圧力単位
- 3. センサは加圧されておらず、位置補正を実施します。→ △ 42
- 4. 「電流モード」パラメータを使用して、出力電流を「固定」(4mA)に設定しま す。
	- メニューパス:エキスパート → 通信 → HART コンフィギュ
- 5. レベル調整を実施します(ウェットまたはドライ)
- 6. 「バスアドレス」パラメータを使用して、「0」以外のアドレス(1 など)を設定し ます。(HART 5.0 マスタ:範囲 0~15、アドレス =「0」の場合、「信号出力中」 の設定が呼び出されます。HART 6.0 マスタ:範囲 0~63) メニューパス:エキスパート → 通信 → HART コンフィギュ

使用する温度伝送器の出力電流も「固定」に設定し、HART アドレスに 0 以外の値 (2 など)を設定する必要があります。

‣ 「バーストモード」パラメータを使用して、バーストモードをオンにします。 メニューパス:エキスパート → 通信 → HART コンフィギュ

適合する HART マスタ (PLC など)で圧力信号および温度信号を調整することにより、 適切な密度機能を使用して測定物の補正レベル値を算出できます。

### **9.10.3 自動密度補正:外部温度信号を使用した機器での計算**

例:

この例では、一般的な通信バス経由で、一体型 Pt100 搭載機器を HART 適合の温度伝 送器に接続します。このオプションを使用すると、バーストモードを備えた HART 適 合の温度伝送器 (HART 5.0 以上)により、Pt100 の信号が評価されます。温度変化に よって生じる水の密度の変化は、自動密度補正を有効にすることで、自動的に補正され ます。

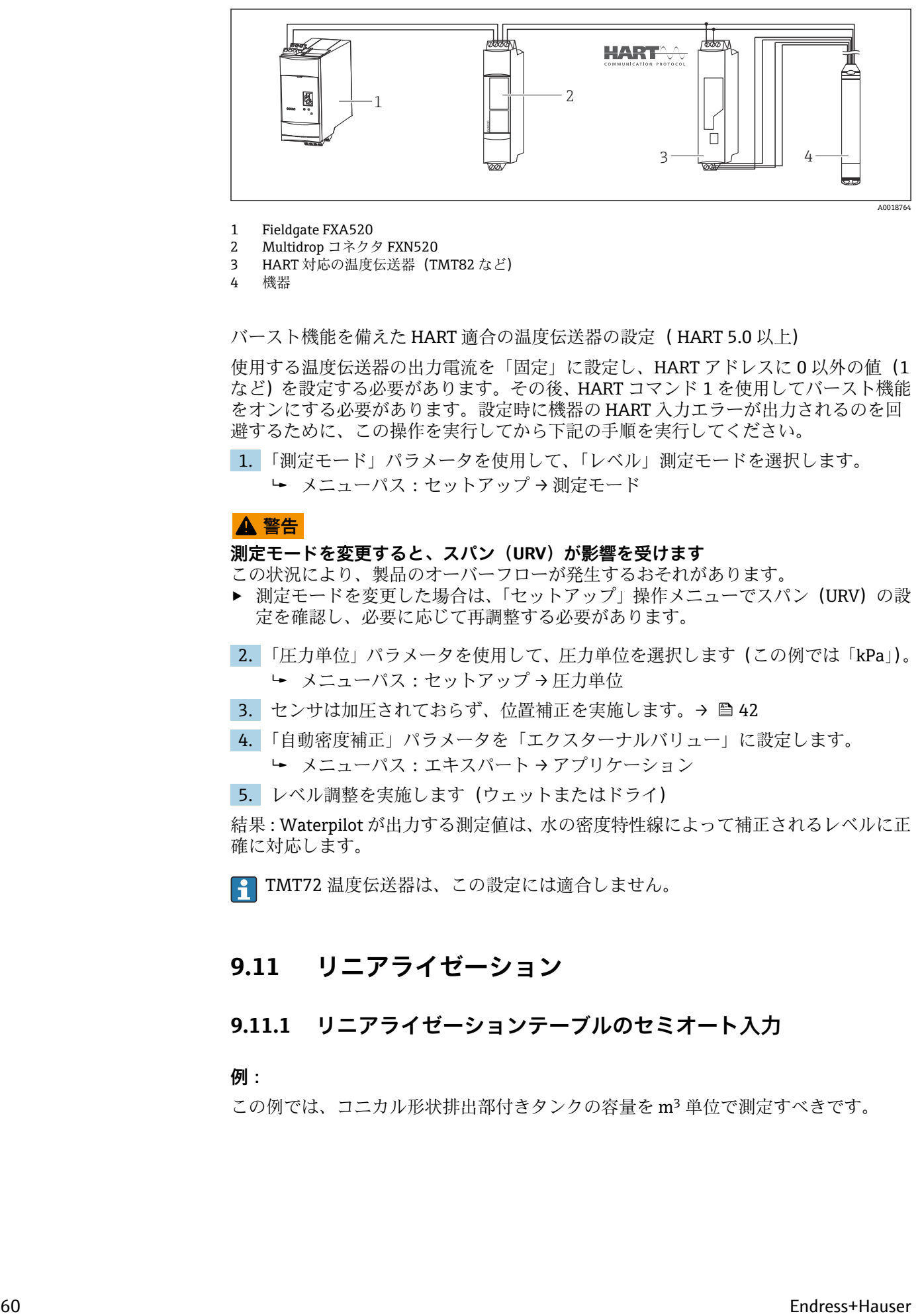

- 1 Fieldgate FXA520
- 2 Multidrop コネクタ FXN520
- 3 HART 対応の温度伝送器(TMT82 など)
- 4 機器

バースト機能を備えた HART 適合の温度伝送器の設定( HART 5.0 以上)

使用する温度伝送器の出力電流を「固定」に設定し、HART アドレスに 0 以外の値(1 など)を設定する必要があります。その後、HART コマンド 1 を使用してバースト機能 をオンにする必要があります。設定時に機器の HART 入力エラーが出力されるのを回 避するために、この操作を実行してから下記の手順を実行してください。

1. 「測定モード」パラメータを使用して、「レベル」測定モードを選択します。 メニューパス:セットアップ → 測定モード

### L **警告**

#### **測定モードを変更すると、スパン(URV)が影響を受けます**

- この状況により、製品のオーバーフローが発生するおそれがあります。
- ▶ 測定モードを変更した場合は、「セットアップ」操作メニューでスパン (URV) の設 定を確認し、必要に応じて再調整する必要があります。
- 2. 「圧力単位」パラメータを使用して、圧力単位を選択します(この例では「kPa」)。 メニューパス:セットアップ → 圧力単位
- ■3. センサは加圧されておらず、位置補正を実施します。→ 圖 42
- 4. 「自動密度補正」パラメータを「エクスターナルバリュー」に設定します。 メニューパス:エキスパート → アプリケーション
- 5. レベル調整を実施します(ウェットまたはドライ)

結果:Waterpilot が出力する測定値は、水の密度特性線によって補正されるレベルに正 確に対応します。

■ TMT72 温度伝送器は、この設定には適合しません。

# **9.11 リニアライゼーション**

# **9.11.1 リニアライゼーションテーブルのセミオート入力**

#### **例:**

この例では、コニカル形状排出部付きタンクの容量を m3 単位で測定すべきです。

### **必要条件:**

- タンクに充填したり、タンクを空にしたりできること。リニアライゼーション特性は 連続的に上昇/下降する必要があります。
- •「レベル」測定モードが選択されていること。
- レベル校正が実施されていること。
- ■記載されているパラメータの説明については、「機能説明書」セクションを参照して <ださい → ■ 88。

### L **警告**

### **測定モードを変更すると、スパン(URV)が影響を受けます**

この状況により、製品のオーバーフローが発生するおそれがあります。 ▶ 測定モードを変更した場合は、「セットアップ」操作メニューでスパン (URV) の設 定を確認し、必要に応じて再調整する必要があります。

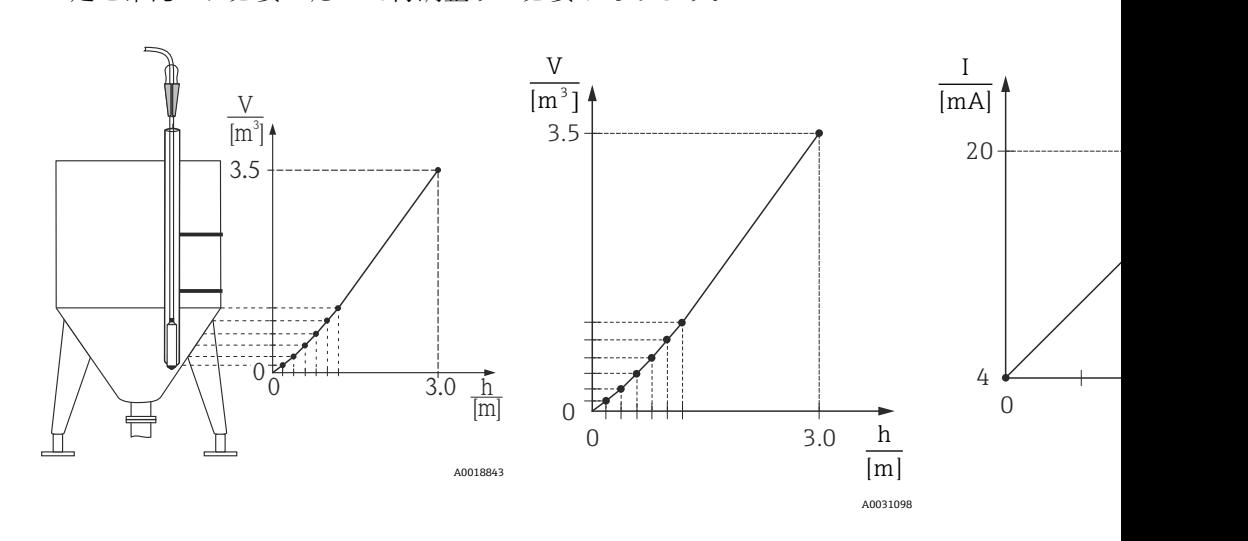

- 1. 「リニアライゼーションモード」パラメータを使用して、「セミオート入力」オプ ションを選択します。
	- メニューパス:セットアップ → 拡張セットアップ → リニアライゼーション → リニアライゼーションモード
- 2. 「リニアライズ後の単位」パラメータを使用して、単位(例:m3)を選択します。 メニューパス:セットアップ → 拡張セットアップ → リニアライゼーション → リニアライズ後の単位
- 3. 第 1 ポイントの高さまでタンクに充填します。
- 4. 以下の項目を選択できます。
	- ►「ライン番号」パラメータを使用して、テーブル内のポイントの番号(1など) を入力します。 メニューパス:セットアップ → 拡張セットアップ → リニアライゼーション → ライン番号 「X 値」パラメータを使用して、電流値が表示されます。 メニューパス:セットアップ → 拡張セットアップ → リニアライゼーション → X 値 「Y 値」パラメータを使用して、対応する容量値(ここでは 0m3 など)を入力 し、値を確定します。 メニューパス:セットアップ → 拡張セットアップ → リニアライゼーション → Y 値
- 5. テーブルに別のポイントを入力するには、タンクへの充填を続行し、「テーブル入 力」パラメータを使用して、「次のポイント」オプションを選択します。手順 4 の 説明通りに次のポイントを入力します。
	- メニューパス:セットアップ → 拡張セットアップ → リニアライゼーション → テーブル入力
- 6. テーブルにすべてのポイントを入力したら、「リニアライゼーションモード」パラ メータを使用して、「テーブル起動」オプションを選択します。
	- メニューパス:セットアップ → 拡張セットアップ → リニアライゼーション → リニアライゼーションモード

リニアライゼーション後の測定値が表示されます。

- ■■テーブルに入力している間およびテーブルが起動されるまでは、エラーメッセー ジ F510「リニアライゼーション」が表示され、アラーム電流が流れます。
	- 測定レンジ下限値(= 4 mA)は、テーブル内の最小ポイントによって定義されま す。 測定レンジ上限値 (= 20 mA) は、テーブル内の最大ポイントによって定義され
	- ます。 ■ パラメータ「LRV 設定」および「URV 設定」を使用して、電流値への容量/質量 値の割当てを変更できます。

## **9.11.2 リニアライゼーションテーブルの手動入力**

### **例:**

この例では、コニカル形状排出部付きタンクの容量を m<sup>3</sup> 単位で測定すべきです。

#### **必要条件:**

- これが理論校正であること。つまり、リニアライゼーションテーブルのポイントが既 知であること。
- •「レベル」測定モードが選択されていること。
- レベル校正が実施されていること。
- ■リニアライゼーション特性は連続的に上昇/下降する必要があります。
- ■記載されているパラメータの説明については、「機能説明書」セクションを参照して ください [→ 88。](#page-87-0)

## L **警告**

### **測定モードを変更すると、スパン(URV)が影響を受けます**

- この状況により、製品のオーバーフローが発生するおそれがあります。
- 測定モードを変更した場合は、「セットアップ」操作メニューでスパン (URV) の設 定を確認し、必要に応じて再調整する必要があります。

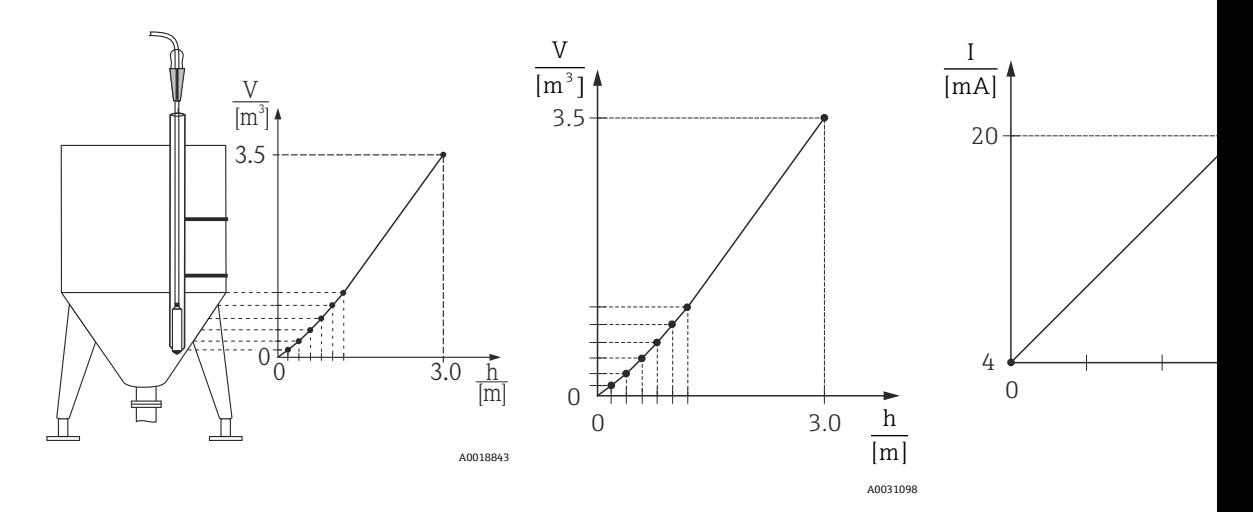

- 1. 「リニアライゼーションモード」パラメータを使用して、「手動入力」オプション を選択します。
	- メニューパス:セットアップ → 拡張セットアップ → リニアライゼーション → リニアライゼーションモード
- 2. 「リニアライズ後の単位」パラメータを使用して、単位(例:m3)を選択します。 メニューパス:セットアップ → 拡張セットアップ → リニアライゼーション → リニアライズ後の単位
- 3. 以下の項目を選択できます。
	- ►「ライン番号」パラメータを使用して、テーブル内のポイントの番号(1など) を入力します。
		- メニューパス:セットアップ → 拡張セットアップ → リニアライゼーション → ライン番号

「X 値」パラメータを使用して、レベル (ここでは 0 m など) を入力します。 入力値を確定します。

メニューパス:セットアップ → 拡張セットアップ → リニアライゼーション → X 値

「Y 値」パラメータを使用して、対応する容量値(ここでは 0 m<sup>3</sup> など)を入力 し、値を確定します。

メニューパス:セットアップ → 拡張セットアップ → リニアライゼーション → Y 値

- 4. テーブルに別のポイントを入力するには、「テーブル入力」パラメータを使用し て、「次のポイント」オプションを選択します。手順 3 の説明通りに次のポイント を入力します。
	- メニューパス:セットアップ → 拡張セットアップ → リニアライゼーション → テーブル入力
- 5. テーブルにすべてのポイントを入力したら、「リニアライゼーションモード」パラ メータを使用して、「テーブル起動」オプションを選択します。
	- メニューパス:セットアップ → 拡張セットアップ → リニアライゼーション → リニアライゼーションモード

リニアライゼーション後の測定値が表示されます。

- ■■テーブルに入力している間およびテーブルが起動されるまでは、エラーメッセー ジ F510「リニアライゼーション」が表示され、アラーム電流が流れます。
	- ■リニアライゼーションテーブルが2つ未満のポイントで構成されている限り、エ ラーメッセージ F511/F512「リニアライゼーション」が表示され、アラーム電 流が流れます。
	- ■測定レンジ下限値(= 4 mA)は、テーブル内の最小ポイントによって定義されま す。

測定レンジ上限値 (= 20 mA) は、テーブル内の最大ポイントによって定義され ます。

■ パラメータ「LRV 設定」および「URV 設定」を使用して、電流値への容量/質量 値の割当てを変更できます。

# **9.12 操作ツールによるリニアライゼーションテーブルの手 動入力**

FDT 技術に基づく操作ツール(FieldCare など)を使用すると、この目的のために特別 に設計されたモジュールを使用してリニアライゼーションを入力することができます。 これにより、入力中でも、選択したリニアライゼーションの概要が示されます。さら に、FieldCare では、さまざまなタンク形状を設定することができます(「機器の操作」 →「機器の機能」→「追加機能」→「リニアライゼーションテーブル」メニュー)。

■ 操作ツールメニューでは、リニアライゼーションテーブルにポイントごとに手動で 入力することもできます (→ ■88 セクションを参照)。

# **9.13 機器データのバックアップまたは複製**

**FDT 技術に基づく操作ツール(FieldCare など)では、以下のオプションを使用できま す。**

- 設定データの格納/回復。
- 機器パラメータの複製。
- 電子回路インサートの交換時におけるすべての関連パラメータの転送。

これには、以下のパラメータを使用します。

### **ダウンロード選択(FieldCare にのみ表示されます)**

**ナビゲーション** ■ ■ エキスパート → システム → マネージメント → ダウンロード選択

**書込許可** オペレータ/メンテナンス/エキスパート

- **説明 FieldCare** および PDM のアップロード/ダウンロード機能のためにデータパッケージを 選択します。
- **必須条件** DIP スイッチが「SW」に設定されており、「ダンピング」が「オン」に設定されている こと。初期設定「機器設定のコピー」を使用してダウンロードする場合は、測定に必要 なすべてのパラメータがダウンロードされます。「基板の交換」設定の機能は、弊社サ ービス用に予約されており、正しい機器アクセスコードが入力された場合にしかアクセ スできません。

- **選択項目 • 機器設定のコピー:このオプションは、シリアルナンバー、オーダー番号、校正、位** 置補正、アプリケーションおよびタグ情報を除く一般的な設定パラメータを上書しま す。
	- 機器の交換:このオプションは、シリアルナンバー、オーダー番号、校正および位置 補正を除く一般的な設定パラメータを上書きします。
	- ■基板の交換:このオプションは、一般的な設定パラメータを上書きします。

初期設定 **インストラックス 機器設定のコピー** 

# **9.14 RIA15 を介した操作および設定**

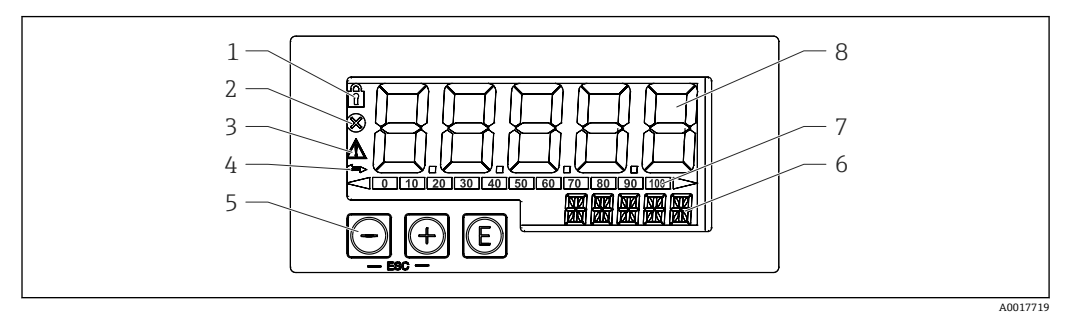

■7 プロセス表示器の表示部および操作部

- 1 シンボル:メニュー操作がロック状態
- 2 シンボル:エラー
- 3 シンボル:警告
- 4 シンボル:HART 通信がアクティブ
- 5 操作キー:「-」、「+」、「E」
- 6 単位/タグ表示部。14 セグメント表示 7 アンダーレンジ/オーバーレンジを示すバーグラフ
- 8 測定値表示部。5 桁 7 セグメント表示、数字の文字高さ 17 mm(0.67 in)

ハウジング前面の 3 つの操作キーを使用して機器を操作します。4 桁のユーザーコー ドを入力して機器の設定をロックできます。設定がロックされている場合、操作パラメ ータを選択すると南京錠のシンボルが表示されます。

#### |⊙

ENTER キー:操作メニューの呼び出し、操作メニューでの選択項目の確定/パラメータ の設定

### $\Theta$ , $\Theta$

設定の選択、操作メニューでの値の変更。「-」キーと「+」キーを同時に押すと、メイ ンメニューに戻ります。設定した値は保存されません。

### **9.14.1 操作機能**

プロセス表示器の操作機能は以下のメニューに分かれています。個々のパラメータと 設定については、「設定」セクションを参照してください。

- ユーザーコードによって操作メニューがロックされている場合は、個々のメニュー とパラメータは表示されますが、変更することはできません。パラメータを変更す るには、ユーザーコードを入力する必要があります。7 セグメント表示部に表示さ れるのは数字のみで、文字は表示されません。このため、数字パラメータの設定手 順とテキストパラメータの設定手順は異なります。操作メニューが数字パラメー タのみを含む場合、操作メニューは 14 セグメント表示部に表示され、設定された パラメータは7セグメント表示部に表示されます。編集するには、ユーザーコード を入力して「E」ボタンを押します。操作メニューがテキストパラメータを含む場 合、まず操作メニューのみが 14 セグメント表示部に表示されます。「E」ボタンを もう一度押すと、設定されたパラメータが 14 セグメント表示部に表示されます。 編集するには、ユーザーコードを入力して「+」ボタンを押します。
- 設定(SETUP)
- 基本的な機器設定
- 診断(DIAG)
- 機器情報、エラーメッセージの表示
- エキスパート (EXPRT) 機器設定のエキスパート設定。エキスパートメニューの編集はアクセスコードによ って保護されています(デフォルト:0000)。

### **9.14.2 動作モード**

プロセス表示器は 2 つの動作モードで使用できます。

- 4~20 mA モード: この動作モードの場合、プロセス表示器は 4~20 mA 電流ループに組み込まれ、伝送 された電流を測定します。電流値およびレンジ限界に基づいて計算された変数が、5 桁の LCD にデジタル形式で表示されます。さらに、関連する単位と棒グラフを表示 することが可能です。
- $\blacksquare$  HART  $\pm$   $\lightharpoonup$   $\vdash$  : 表示器は電流ループを介して電源供給されます。 本機器は「レベル」メニューで調整することが可能です(操作マトリックスを参照)。 測定値表示部は測定レベルに対応します。 HART 通信はマスタ/スレーブ原理に基づいて機能します。

追加情報については、BA01170K を参照してください。

# **9.14.3 操作マトリックス**

電源を入れた後:

▶ 3 キーを 2 回押します。 「レベル」メニューが使用できます。 <span id="page-65-0"></span>次の操作マトリックスを使用すると、表示をパーセントに設定できます。それには、 「MODE」パラメータ => 4-20、「Unit」パラメータ => % を選択します。

LEVEL メニューおよび関連するすべてのサブメニューが表示されるのは、RIA15 の 注文時に「レベル」オプションを選択し、表示器を HART モード(MODE = HART) で操作する場合のみです。RIA15 のこのメニューを使用して、機器の基本設定を行 うことができます。

### **設定 → レベル(LEVEL)メニュー**

- RIA15 のパラメータ:LEVEL<sup>3)</sup>
- 対応する機器パラメータ:リニアライゼーション前レベル
- 表示条件:「レベル」オプションの選択、MODE = HART、機器の接続
- 説明:
	- このメニューには静圧レベル計測用の圧力計を設定するためのパラメータが含まれ ます。

RIA15 のこのメニューを使用して、機器の基本設定を行うことができます。

- ■■レベルメニュー項目を開くと、容易な操作で以下のパラメータが機器で自動的に調 節されます。
	- 測定モード:レベル
	- 校正モード:ドライ
	- レベル選択:圧力
	- リニアライゼーションモード:リニア

リセットを実行して、これらのパラメータを工場設定にリセットできます。

### **設定 → レベル(LEVEL)→ PUNIT メニュー**

- RIA15 のパラメータ: PUNIT
- 対応する機器パラメータ:圧力単位
- 値 (デフォルトは太字)
	- $\bullet$  mbar<sup>4)</sup>
	- $\bullet$  bar<sup>4)</sup>
	- kPa • PSI
- ■説明:この機能を使用して、圧力を表示する単位を選択します。

## **設定 → レベル(LEVEL)→ LUNIT メニュー**

### ■ RIA15 のパラメータ: LUNIT

- 対応する機器パラメータ:出力単位
- 値(デフォルトは太字)
- **%**
- m
- inch
- feet
- ■説明:この機能を使用して、レベルを表示する単位を選択します。

### **設定 → レベル(LEVEL)→ TUNIT メニュー**

- RIA15 のパラメータ:TUNIT
- 対応する機器パラメータ:温度単位
- 値(デフォルトは太字)
	- **°C**
	- °F
	- K
- 説明 : この機能を使用して、温度を表示する単位を選択します。

<sup>3)</sup> 読み取られた測定値が大きすぎる場合は、「9999.9」などのように表示されます。有効な測定値を表示するには、圧力単位(PUNIT)(また はレベル単位(LUNIT))を測定範囲にあわせて設定する必要があります。

<sup>4)</sup> **デフォルト:センサの基準測定範囲に応じて異なる、またはオーダー仕様に準拠**

### **設定 → レベル(LEVEL)→ ZERO メニュー**

- RIA15 のパラメータ:ZERO
- 対応する機器パラメータ:ゼロ点補正
- 値(デフォルトは太字)
	- **NO** • YES
- 表示条件:ゲージ圧センサ
- 説明:
	- ■位置補正の実行用 (ゲージ圧センサ)。
	- 現在の圧力値が 0.0 に割り当てられます。電流値も補正されます。

### **設定 → レベル(LEVEL)→ P\_LRV メニュー**

- RIA15 のパラメータ: P\_LRV
- 対応する機器パラメータ:空圧力
- 値 (デフォルトは太字)
	- $-1999.9 \sim 9999.9$
	- **ゲージ圧センサ:センサ LRL**
- 絶対圧センサ:0
- 説明:

-/+/E キーを使用した圧力の空校正。詳細情報/有効な値範囲:指示された範囲内の任 意の値 [3\)](#page-65-0) 5). 小数点桁数は設定された圧力単位により異なります。

### **設定 → レベル(LEVEL)→ P\_URV メニュー**

- RIA15 のパラメータ: P\_URV
- 対応する機器パラメータ:満量圧力
- 値 (デフォルトは太字)  $-1999.9 \sim 9999.9$ 
	- **センサ URL**
- 説明:

-/+/E キーを使用した圧力の満量校正。詳細情報/有効な値範囲:指示された範囲内の 任意の値 [3\)](#page-65-0) 5). 小数点桁数は設定された圧力単位により異なります。

### **設定 → レベル(LEVEL)→ EMPTY メニュー**

- RIA15 のパラメータ: EMPTY
- 対応する機器パラメータ:空校正
- 値 (デフォルトは太字)
	- $-1999.9 \sim 9999.9$
- **0**
- 説明:

-/+/E キーを使用したレベルの空校正。詳細情報/有効な値範囲:指示された範囲内の 任意の値 [3\)](#page-65-0) 5)小数点桁数は設定されたレベル単位により異なります。

# **設定 → レベル(LEVEL)→ FULL メニュー**

- RIA15 のパラメータ: FULL
- ■対応する機器パラメータ:満量校正
- 値 (デフォルトは太字)
- $-1999.9 \sim 9999.9$
- **100**
- 説明:

-/+/E キーを使用したレベルの満量校正。詳細情報/有効な値範囲:指示された範囲内 の任意の値<sup>3) 5)</sup>. 小数点桁数は設定されたレベル単位により異なります。

<sup>5) 「</sup>空校正/満量校正」、「空圧力/満量圧力」、「LRV 設定/URV 設定」の各入力値に、1 % 以上の間隔を設定する必要があります。値が近すぎる と、値は拒否され、メッセージが表示されます。これ以外の限界値は確認されません。つまり、機器が正しく測定できるようにするには、 センサモジュールと測定作業の入力値が適正でなければなりません。

### **設定 → レベル(LEVEL)→ LEVEL メニュー**

- RIA15 のパラメータ: LEVEL
- ■対応する機器パラメータ:リニアライゼーション前レベル
- 値(デフォルトは太字) 測定値
- 説明:
- 測定レベルを表示します。小数点桁数は設定されたレベル単位により異なります。

### **設定 → レベル(LEVEL)→ RESET メニュー**

- RIA15 のパラメータ: RESET
- 対応する機器パラメータ:リセットコード入力
- ■値(デフォルトは太字)
- **No**
- YES • 説明:

機器を初期設定にリセットします。

1 リニアライゼーションなど、追加の設定は FieldCare または DeviceCare を使用して 行います。

その他の説明については、RIA15 取扱説明書 BA01170K を参照してください。

# **10 診断およびトラブルシューティング**

# **10.1 トラブルシューティング**

### **機器が応答しない**

- 電源電圧が銘板に記載された電圧と異なる。 ┗ 適正な電圧を印加する。
- 電源電圧の極性が正しくない。
	- 極性を正す。
- ■接続ケーブルが端子に接触していない。 ケーブルの接続を確認し、必要に応じて修正する。

### **出力電流 < 3.6 mA**

信号線が正しく配線されていない。

- 電子モジュールの故障
- 配線を確認する。

### **機器測定が正しくない**

設定エラー

パラメータ設定を確認して修正する(下記を参照)。

### **HART 通信が機能しない**

- 通信用抵抗器がない、または正しく設置されていない。  $ightharpoonup$  通信用抵抗器 (250 Ω) を正しく設置する。
- Commubox 接続が正しくない
- Commubox を正しく接続する。
- Commubox が「HART」に設定されていない。 **► Commubox セレクタスイッチを「HART」に設定する。**

### **RIA15 が表示されない**

- 電源電圧の極性が正しくない
	- 極性を正す。
- ■接続ケーブルが端子に接触していない
- ケーブルと端子の電気的接続を確実に行う。
- RIA15 の故障
	- **► RIA15 を交換する。**

### **RIA15 起動シーケンスが作動し続ける**

供給電圧不足

- 電源電圧を上げる。
- バックライトをオフにする。

# **10.2 操作ツール上の診断イベント**

# **10.2.1 診断メッセージ**

機器の自己診断システムで検出されたエラーが、測定値表示と交互に診断メッセージと して表示されます。

### **ステータス信号**

表示される可能性のあるメッセージを表 に示します。診断コードパラメータは最優先 のメッセージを表示します。NE107 に従って機器のステータス情報コードは 4 つに分 類されます。

### 故障

機器にエラーが発生。測定値は無効。

■ メンテナンスが必要 メンテナンスが必要。測定値は依然として有効。 機能チェック

機器はサービスモード(例:シミュレーション中)

S 仕様範囲外

機器は作動中:

例

- ■技術仕様の範囲外(例:始動時や洗浄時など)
- ユーザーが行った設定の範囲外 (例:レベルが設定スパンの範囲外)

### **診断イベントおよびイベントテキスト**

診断イベントを使用してエラーを特定できます。

イベントテキストにより、エラーに関する情報が提供されます。

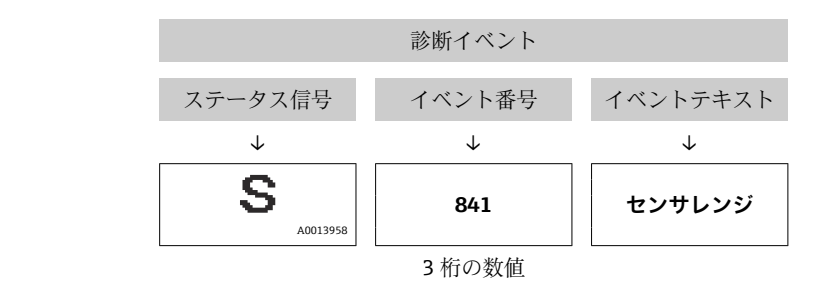

2 つあるいはそれ以上の診断メッセージが同時に発生している場合は、最優先に処理す る必要のあるメッセージのみが示されます。

その他の未処理の診断メッセージは、**診断リスト**サブメニューに表示されます  $\rightarrow$   $\oplus$  123.

**[2]** 処理済みの診断メッセージは、イベント履歴サブメニューに表示されます  $\rightarrow$   $\oplus$  124.

### **10.2.2 RIA15 の診断イベント**

機器の診断イベントは、RIA15 に直接表示されません。機器アラームが発生した場合、 RIA15 にはエラー F911 のみが直接表示されます。

### **RIA15 の診断イベントの表示**

- 1. DIAG/TERR に移動します。
- 2. 回を押します。
- 3. 田を押します。
- 4. 回を押します。
- 5. 田を3回押します。
- 6. 3 を押します。
	- 機器の診断イベントが RIA15 表示器に表示されます。

# **10.2.3 診断イベントのリスト**

### **一般メッセージ**

- **コード:0**
- ■説明:エラーなし
- 原因:-
- 対策:-

**「F」メッセージ**

```
コード:F002
```
- 説明:センサ不明
- 原因:センサが機器に合っていません(電子センサモジュールの銘板)。
- 対策: 弊社サービスにお問い合わせください。
- **コード:F062**
- ■説明:センサ接続エラー
- 原因:
	- センサの故障
	- 電磁気の影響が技術データに記載の仕様より大きくなっています。このメッセー ジは短時間しか表示されません。
- 対策:
	- センサモジュールのケーブルを確認します。
	- 弊社サービスにお問い合わせください。
- **コード:F081**
- 説明:初期化
- 原因:
- センサの故障
- 電磁気の影響が技術データに記載の仕様より大きくなっています。このメッセー ジは短時間しか表示されません。
- 対策:
	- センサケーブルを確認します。
	- 弊社サービスにお問い合わせください。
- **コード:F083**
- ■説明:メモリ内容
- 原因:
	- センサの故障
	- 電磁効果が許容範囲外です。このメッセージは短時間しか表示されません。
- 対策:
	- 機器を再起動します。
	- 弊社サービスにお問い合わせください。
- **コード:F140**
- 説明:動作圧力レンジ
- 原因:
	- 過圧または低圧状態です。
	- 電磁効果が許容範囲外です。
	- センサの故障
- 対策:
	- プロセス圧力を確認します。
	- センサレンジを確認します。
- **コード:F261**
- 説明:電子モジュール
- 原因:
	- メイン電子モジュールの故障
	- メイン電子モジュールのエラー
- 対策:機器を再起動します。
- **コード:F282**
- 説明:メモリ
- 原因:
	- メイン電子モジュールのエラー
- メイン電子モジュールの故障
- 対策:機器を再起動します。

### **コード:F283**

- ■説明:メモリ内容
- 原因:
	- メイン電子モジュールの故障
	- 電磁気の影響が技術データに記載の仕様より大きくなっています。
	- 書き込み時に電源電圧が遮断されました。
	- 書き込み時にエラーが発生しました。
- 対策:リセットを実行します。
- **コード:F411**
- ■説明:アップロード/ダウンロード
- 原因:
	- アップロード/ダウンロード
	- ■ダウンロード中に、データがプロセッサに正しく伝送されませんでした(例:開状 態のケーブル接続、電源電圧のスパイク(リップル)、電磁効果などによる)。
- 対策:
	- ダウンロードを続けます。
	- 他のファイルを使用します。
	- リセットを実行します。
- **コード:F510**
- 説明:リニアライゼーション
- 原因:リニアライゼーションテーブルが編集中です。
- 対策:
	- 入力を終了します。
	- ■「リニア」を選択します。
- **コード:F511**
- ■説明:リニアライゼーション
- ■原因:リニアライゼーションテーブルが2個以上のポイントで構成されていません。
- 対策:
	- ■テーブルが小さすぎます。
	- ■テーブルを修正します。
	- ■テーブルを有効にします。
- **コード:F512**
- 説明:リニアライゼーション
- ■原因:リニアライゼーションテーブルが単調に増加/減少していません。
- 対策:
	- テーブルが単調ではありません。
	- **■テーブルを修正します。**
	- テーブルを有効にします。
- **コード:F841**
- ■説明: センサレンジ
- 原因:
	- 過圧または低圧状態です。
- センサの故障
- 対策:
	- 圧力値を確認します。
	- 弊社サービスにお問い合わせください。
- **コード:F882**
- 説明:入力信号
- ■原因:外部測定値が受信されていないか、または異常なステータスが表示されていま す。
- 対策:
	- バスを確認します。
	- ソース機器を確認します。
	- 設定を確認します。
**「M」メッセージ**

**コード:M002**

- 説明:センサ不明
- ■原因:センサモジュールが機器に合っていません(電子センサ銘板)。機器は測定を 続けます。
- 対策: 弊社サービスにお問い合わせください。

**コード:M283**

- 説明:メモリ内容
- 原因:
	- F283 と同様の原因
- ■ピークホールド表示機能が必要でない限り、測定精度に影響はありません。
- 対策:リセットを実行します。
- **コード:M431**
- 説明:調整
- ■原因:実施した補正が原因で、基準センサレンジを超過したか、または下回っていま す。
- 対策:
	- 測定範囲を確認します。
	- 位置補正を確認します。
	- ■設定を確認します。
- **コード:M434**
- 説明:スケーリング
- 原因:
	- 校正の値(下限設定値と上限設定値など)が互いに近づきすぎています。
	- ■測定レンジの下限値および/または上限値が、センサレンジを超過したか、または 下回っています。
	- センサが交換されたため、ユーザー固有の設定がセンサモジュールに適合していま せん。
	- 不適当なダウンロードが実行されました。
- 対策:
	- 測定範囲を確認します。
	- 設定を確認します。
	- 弊社サービスにお問い合わせください。
- **コード:M438**
- ■説明:データセット
- 原因:
	- 書き込み時に電源電圧が遮断されました。
	- 書き込み時にエラーが発生しました。
- 対策:
	- ■設定を確認します。
	- 機器を再起動します。

#### **コード:M882**

- 説明:入力信号
- 原因:外部測定値に対して警告ステータスが表示されています。
- 対策:
	- バスを確認します。
	- ソース機器を確認します。
	- ■設定を確認します。

#### **「C」メッセージ**

**コード:C412**

- 説明:バックアップの進行中
- 原因:ダウンロード中
- 対策:ダウンロードが完了するまでお待ちください。

### **コード:C482**

- ■説明:シミュレーション出力
- 原因:電流出力のシミュレーションがオンになっています。現在、機器では測定を実 行していません。
- 対策:シミュレーションを終了します。
- **コード:C484**
- ■説明:エラーシミュレーション
- ■原因:エラー状態シミュレーションがオンになっています。現在、機器では測定を実 行していません。
- 対策:シミュレーションを終了します。
- **コード:C485**
- 説明: シミュレーション値
- ■原因:シミュレーションがオンになっています。現在、機器では測定を実行していま せん。
- 対策:シミュレーションを終了します。
- **コード:C824**
- 説明:プロセス圧力
- 原因:
	- 過圧または低圧状態です。
	- 電磁効果が許容範囲外です。(このメッセージは短時間しか表示されません)
- 対策:
- 圧力値を確認します。
- 機器を再起動します。
- リセットを実行します。

**「S」メッセージ**

- **コード:S110**
- 説明: 動作温度レンジ
- 原因:
	- 温度が高すぎるか、または低すぎます。
	- 電磁効果が許容範囲外です。
	- センサの故障
- 対策:
	- プロセス温度を確認します。
	- 温度範囲を確認します。
- **コード:S140**
- 説明: 動作圧力レンジ LP/HP
- 原因:
	- 過圧または低圧状態です。
	- 電磁効果が許容範囲外です。
	- センサの故障
- 対策:
	- プロセス圧力を確認します。
	- センサレンジを確認します。
- **コード:S822**
- ■説明:プロセス温度 LP/HP
- 原因:
	- センサで測定された温度がセンサの上限基準温度を上回っています。
	- センサで測定された温度がセンサの下限基準温度を下回っています。
- 対策:
	- 温度を確認します。
	- ■設定を確認します。

#### **コード:S841**

- ■説明:センサレンジ
- 原因:
	- 過圧または低圧状態です。
	- センサの故障
- 対策:
	- 圧力値を確認します。
	- 弊社サービスにお問い合わせください。
- **コード:S971**
- 説明:調整
- 原因:
	- 電流が許容範囲 (3.8~20.5 mA) を外れています。
	- 現在の圧力値が、設定された測定範囲を外れています(ただし、センサモジュール レンジの範囲内)。
- 実施した補正が原因で、基準センサレンジを超過したか、または下回っています。
- 対策:
	- 圧力値を確認します。
	- 測定範囲を確認します。
	- 設定を確認します。

# **10.3 機器とオプションの Pt100 を使用する場合に固有の トラブルシューティング**

#### **測定信号なし**

- 4~20 mA ケーブルが正しく接続されていません。 → → ■ 25 に従って機器を接続します。
- 4~20 mA ケーブルを介して電源が供給されていません。
- 電流ループを確認します。
- 供給電圧不足(最低 10.5 V<sub>DC</sub>)
	- 供給電圧を確認します。
	- 全抵抗が最大負荷抵抗を上回っています。
- ■機器の故障
- 機器を交換します。

## **温度測定値が不正(機器と Pt100 を使用する場合のみ)**

2 線式回路で接続された Pt100 のケーブル抵抗が補正されていません。適切なケーブ ルではありません。

- ケーブル抵抗を補正します。
- **→ Pt100 を 3 線式または 4 線式回路で接続します。**

# **10.4 TMT72 温度伝送器に固有のトラブルシューティング**

## **測定信号なし**

- 4~20 mA ケーブルが正しく接続されていません。
	- → → 25 に従って機器を接続します。
- 4~20 mA ケーブルを介して電源が供給されていません。 電流ループを確認します。
- 供給電圧不足 (最低 10.5 V<sub>DC</sub>)
	- 供給電圧を確認します。
	- 全抵抗が最大負荷抵抗を上回っています。

# **エラー電流(≤ 3.6 mA または ≥ 21 mA)**

- Pt100 が正しく接続されていません。
- → → 25 に従って機器を接続します。
- 4~20 mA ケーブルが正しく接続されていません。 → → ■ 25 に従って機器を接続します。
- Pt100 測温抵抗体の故障 機器を交換します。
- 温度伝送器の故障
- 温度伝送器を交換します。

#### **測定値が不正**

- 2 線式回路で接続された Pt100 のケーブル抵抗が補正されていません。
- ケーブル抵抗を補正します。
- **→ Pt100 を 3 線式または 4 線式回路で接続します。**

# **10.5 エラー時の出力**

## **エラー発生時の電流出力の動作は、以下のパラメータで設定します。**

- ■「圧力アラーム動作 P (050)」
- ■「エラー出力モード (190)」
- ■「Hi アラーム電流 (052)」

# **10.6 ファームウェアの履歴**

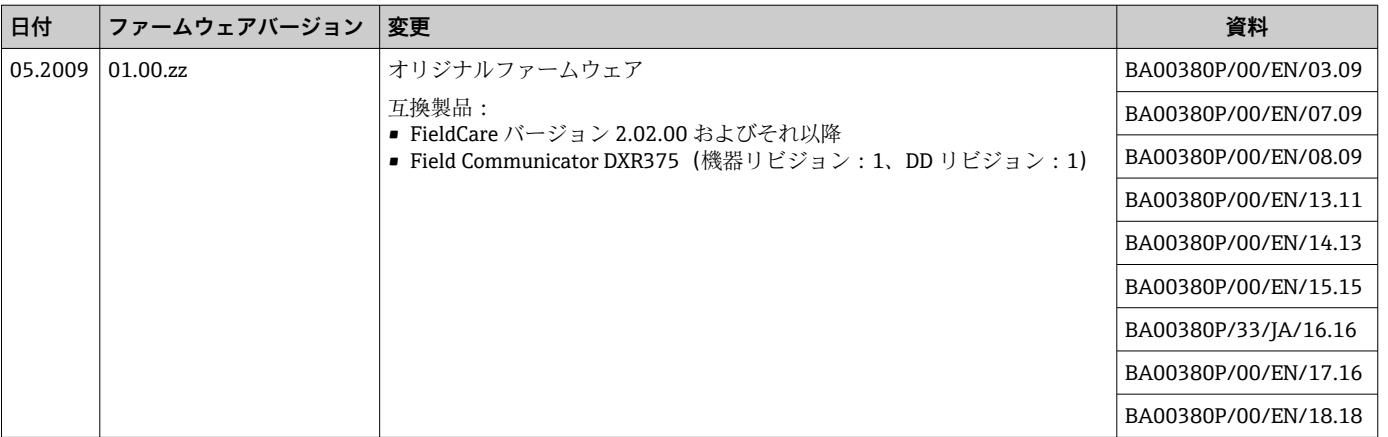

# **11 メンテナンス**

- ■端子箱:GORE-TEX® フィルタに汚れが付着していない状態を保持してください。
- ■機器の伸長ロープ:大気圧補正チューブ内のテフロンフィルタに汚れが付着していな い状態を保持してください。
- ■定期的にプロセスメンブレンを点検し、付着物を除去してください。

# **11.1 外部洗浄**

# **機器をクリーニングするときは、以下の点に注意してください。**

- 機器の表面およびシール部が腐食しない洗浄剤を使用する必要があります。
- ■先が尖った物などでプロセスメンブレンを機械的に損傷しないようにしてください。
- ■端子箱の洗浄には、水あるいは低濃度に希釈したエタノールを湿らせた布以外は使用 しないでください。

# **12 修理**

# **12.1 一般情報**

# **12.1.1 修理コンセプト**

本製品の修理対応の予定はありません。

## **12.1.2 機器の交換**

機器を完全に交換した場合、FieldCare を使用してパラメータを機器に転送できます。 必須条件:FieldCare を使用して交換前の機器の設定を事前にコンピュータに保存して おくこと。

新たに校正を実施することなく、引き続き、測定を行うことができます。

# **12.2 スペアパーツ**

機器のすべてのスペアパーツおよびオーダーコードは、W@M デバイスビューワー [\(www.endress.com/deviceviewer\)](http://www.endress.com/deviceviewer)に表示され、ご注文いただけます。関連する設置要 領書がある場合は、これをダウンロードすることもできます。

- 機器シリアル番号:
	- ■機器およびスペアパーツの銘板に記載されています。
	- ■「機器情報」サブメニューの「シリアルナンバー」パラメータで確認することが できます。

# **12.3 返却**

機器の安全な返却要件は、機器の種類と各国の法によって異なります。

- 1. 情報については次のウェブページを参照してください: http://www.endress.com/support/return-material
	- 地域を選択します。
- 2. 機器の修理または工場校正が必要な場合、あるいは、誤った機器が注文または納 入された場合は、本機器を返却してください。

# **12.4 廃棄**

# $\boxtimes$

電子・電気機器廃棄物(WEEE)に関する指令 2012/19/EU により必要とされる場合、 分別されていない一般廃棄物として処理する WEEE を最小限に抑えるため、製品には 絵文字シンボルが付いています。このマークが付いている製品は、分別しない一般ゴ ミとしては廃棄しないでください。代わりに、適切な条件下で廃棄するために製造者 へご返送ください。

# **13 操作メニューの概要**

パラメータ設定に応じて、使用できないサブメニューやパラメータがあります。こ の詳細については、パラメータの説明にある「必須条件」を参照してください。

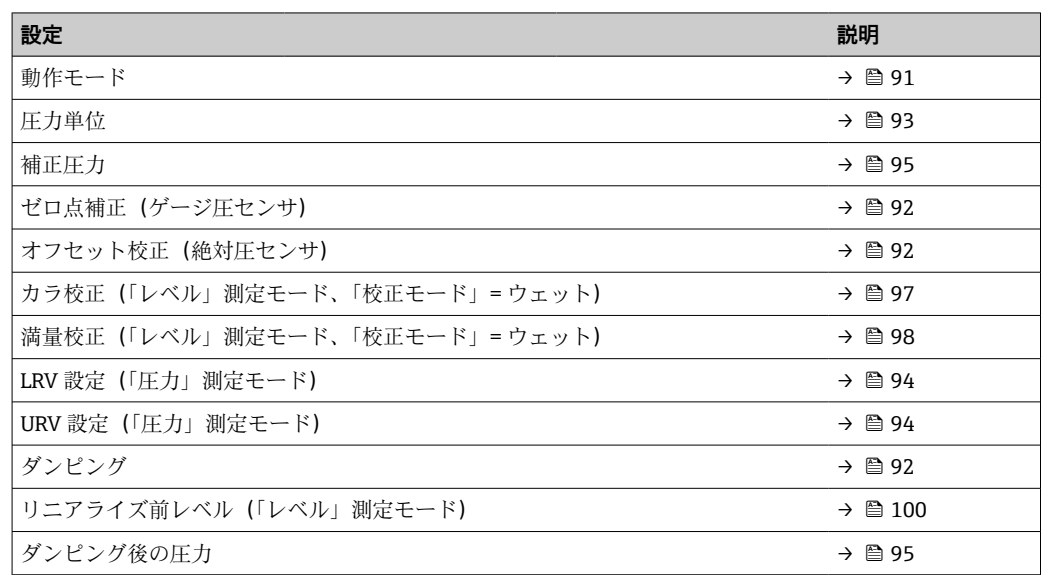

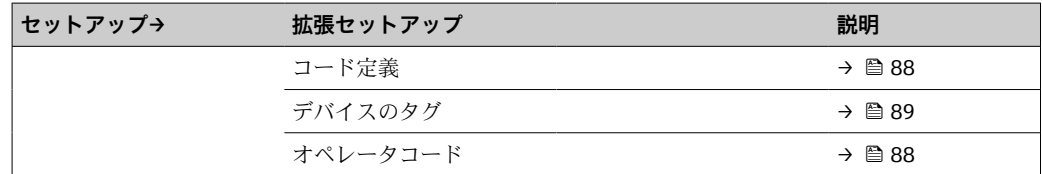

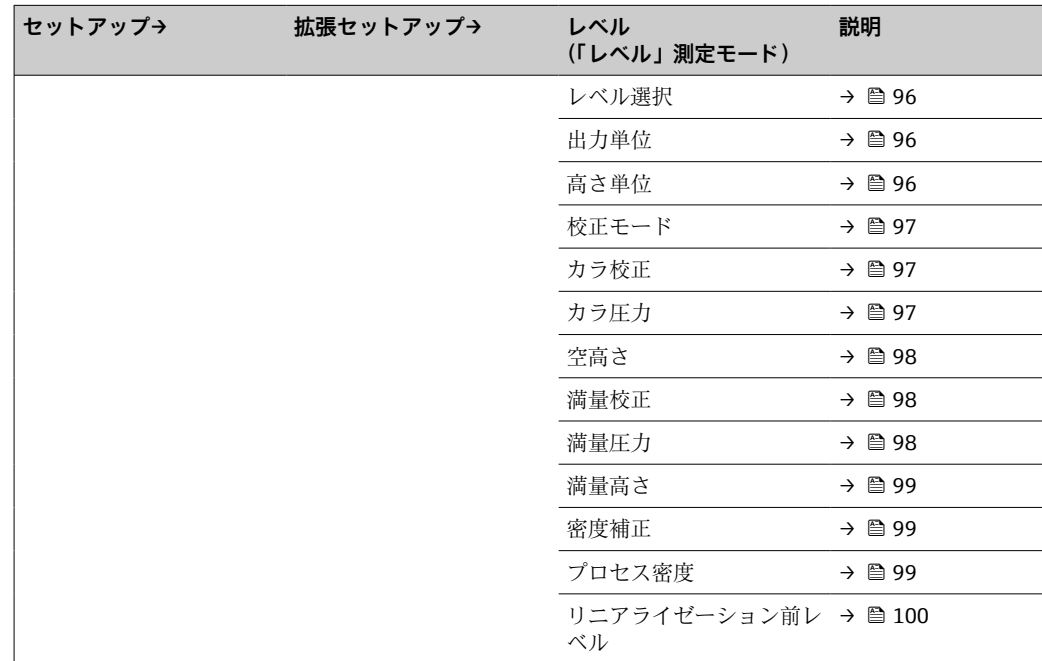

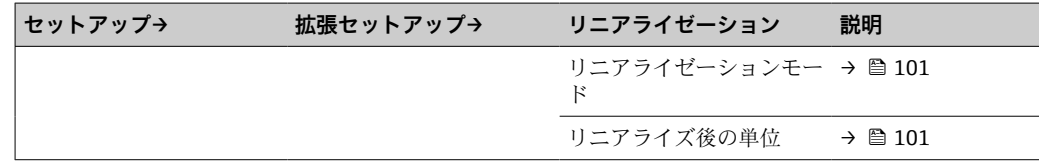

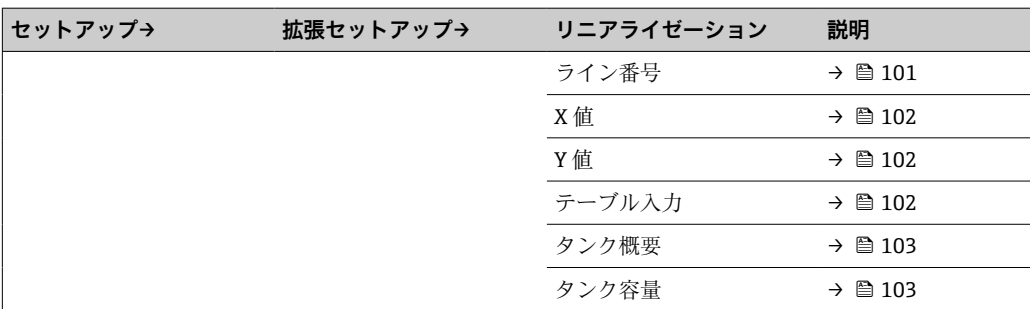

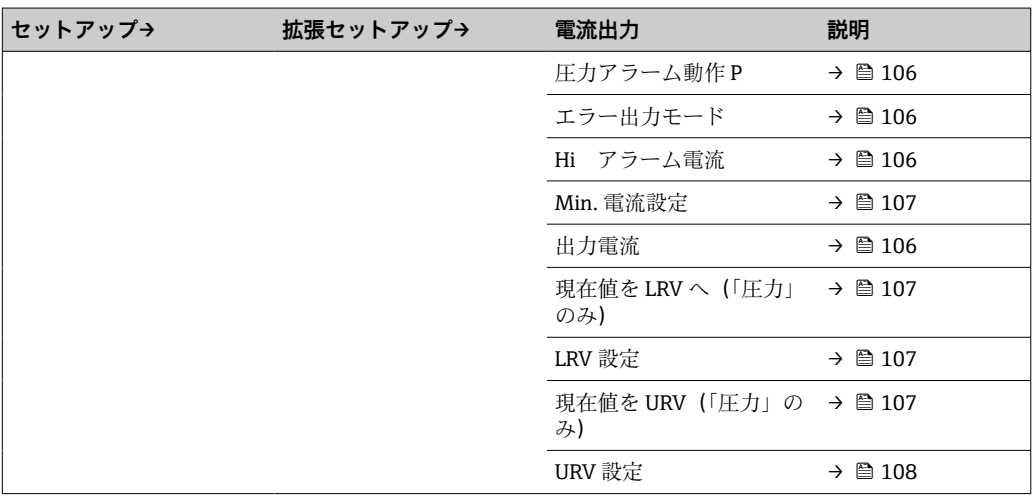

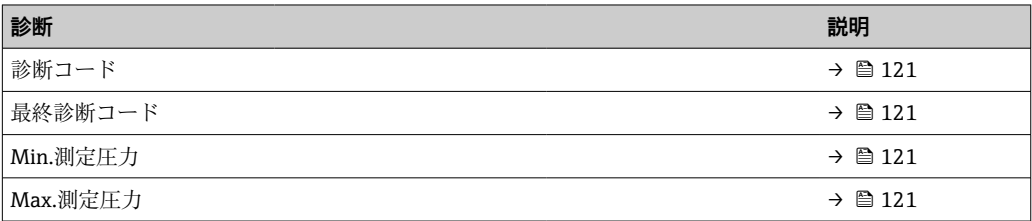

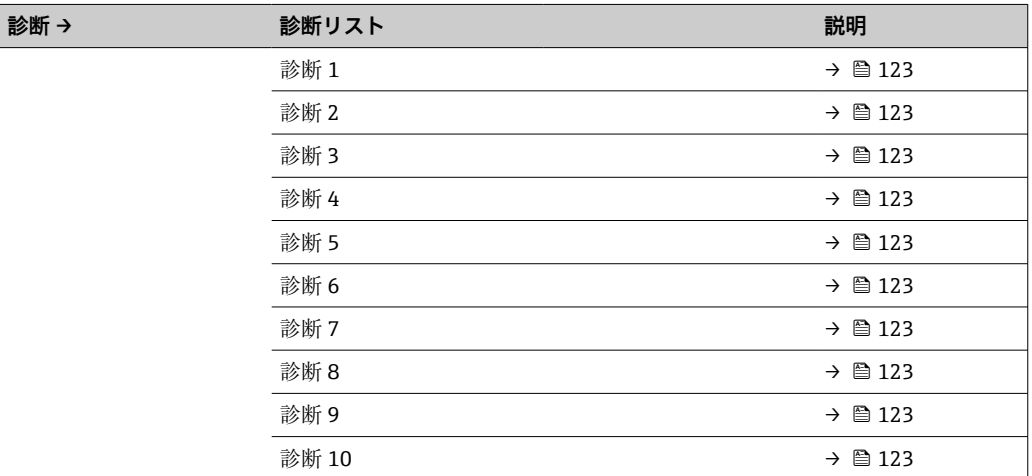

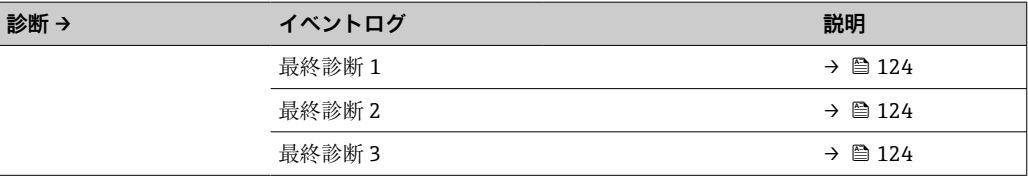

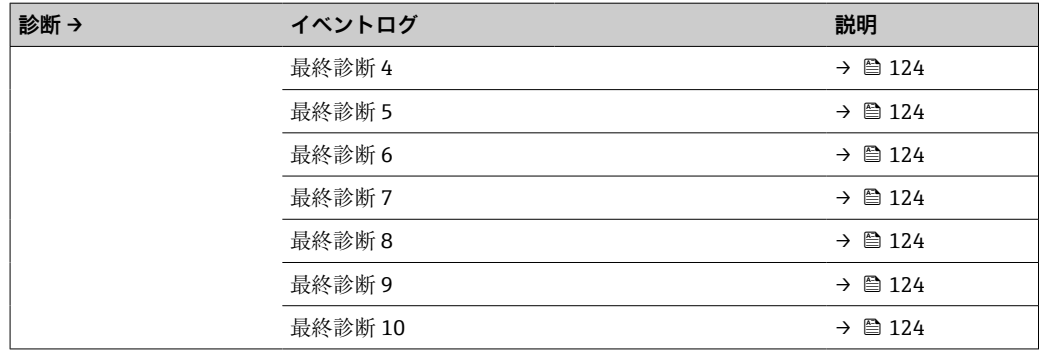

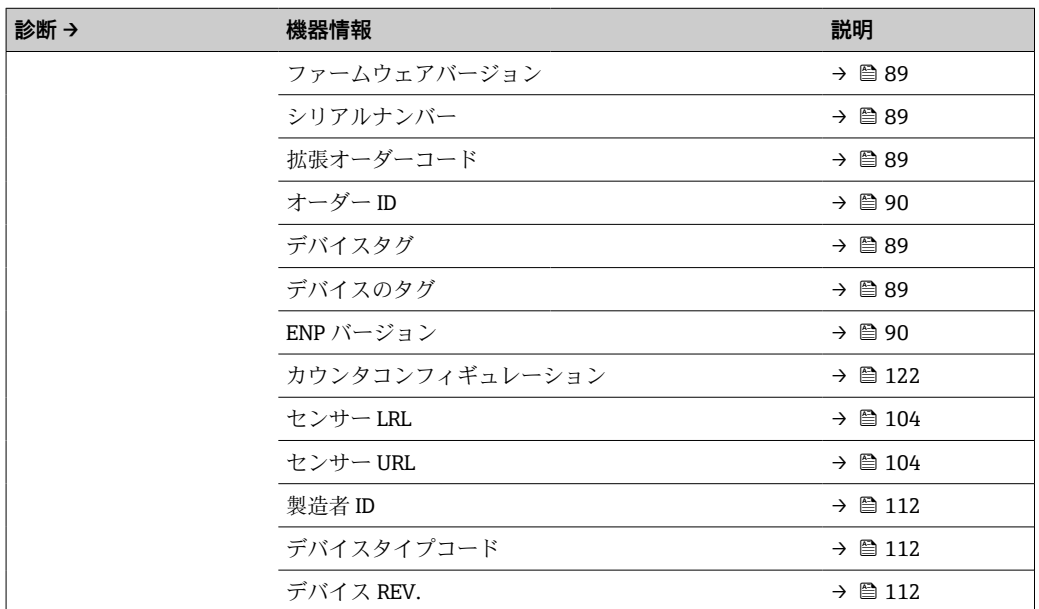

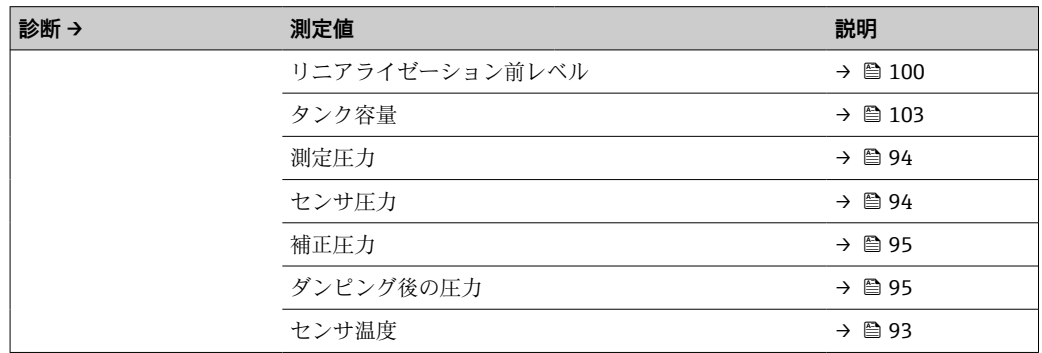

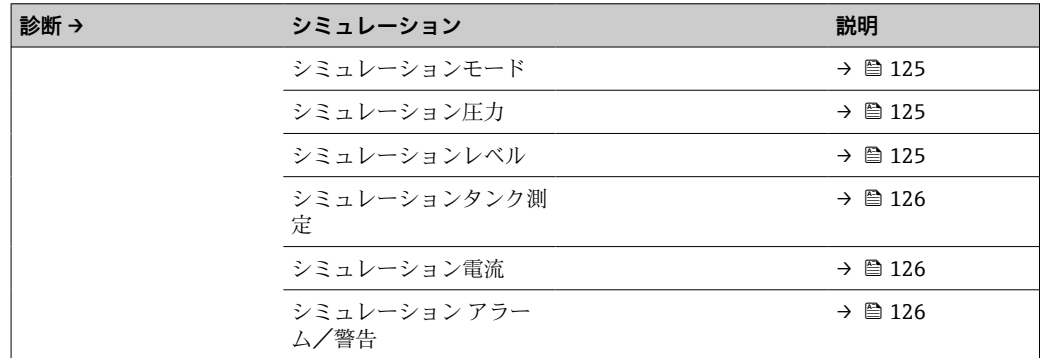

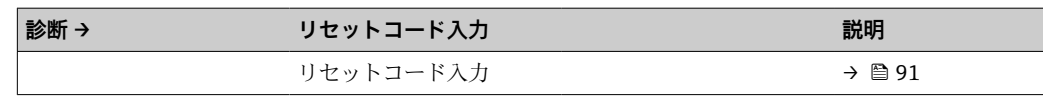

# **13.1 「エキスパート」メニューのパラメータの概要**

以下の表に「エキスパート」メニューのすべてのパラメータを示します。パラメー タの説明については、本書の参照ページをご覧ください。

機器バージョンおよびパラメータ設定に応じて、使用できないサブメニューやパラ メータがあります。この詳細については、パラメータの説明にある「必須条件」を 参照してください。

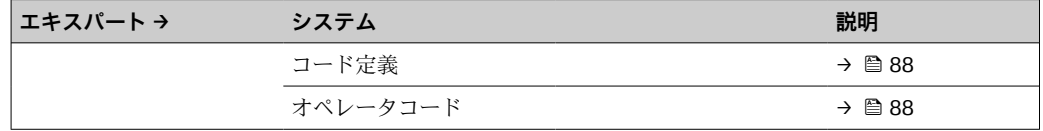

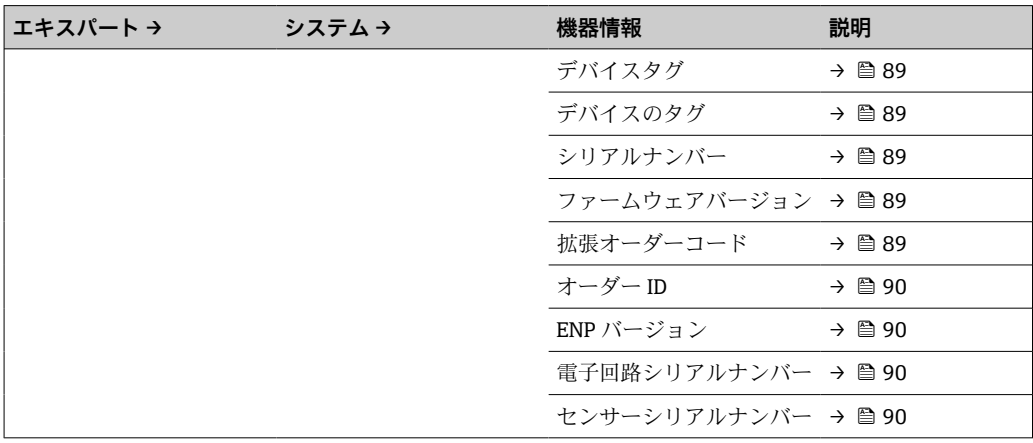

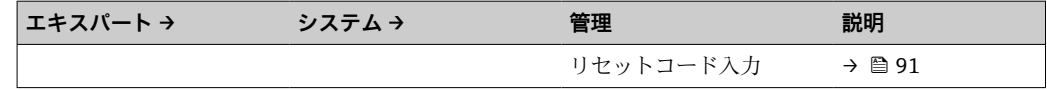

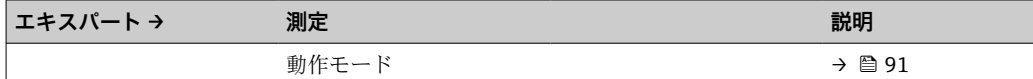

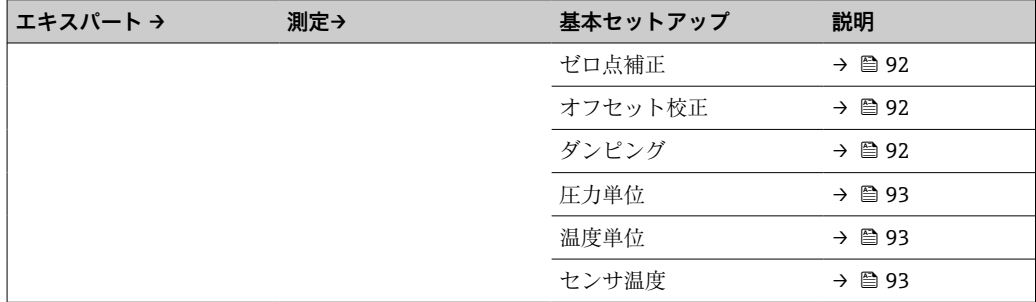

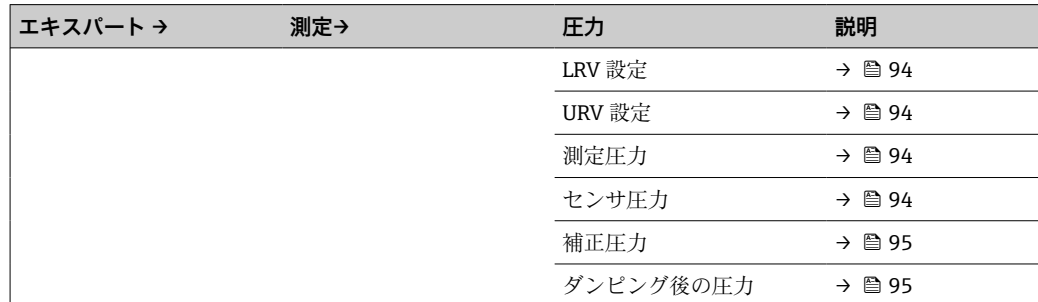

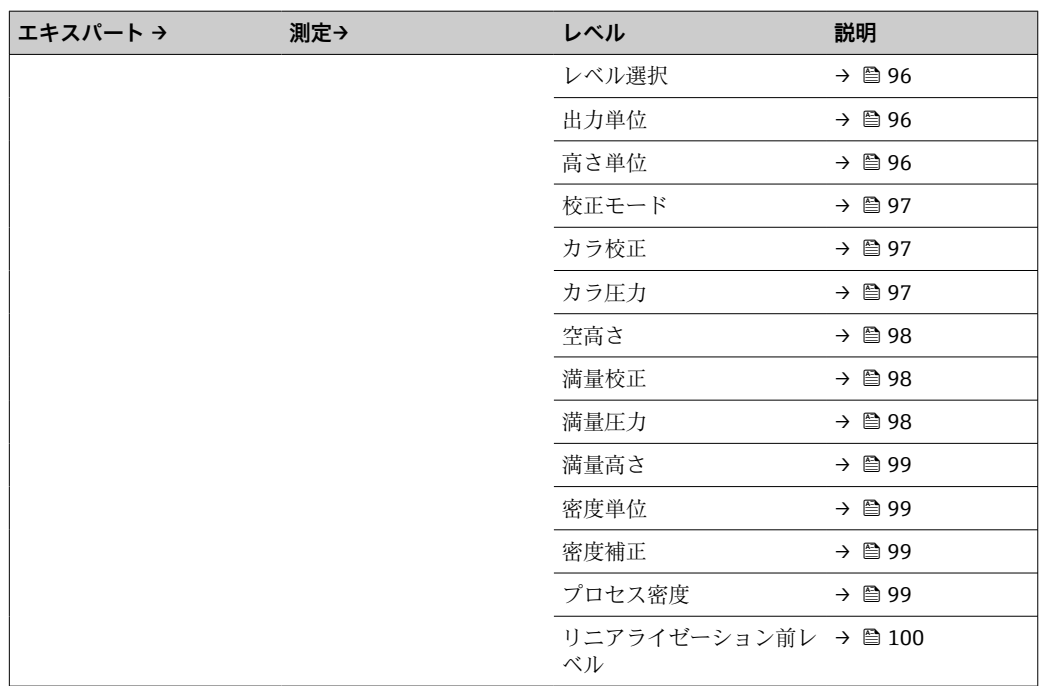

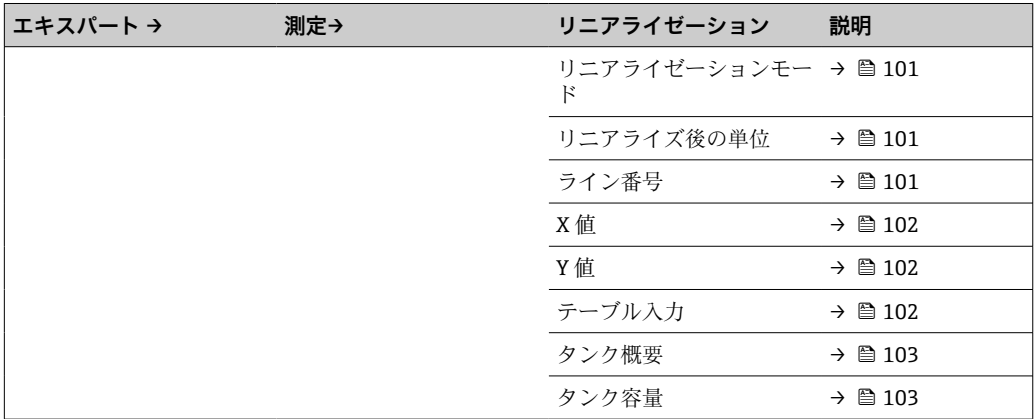

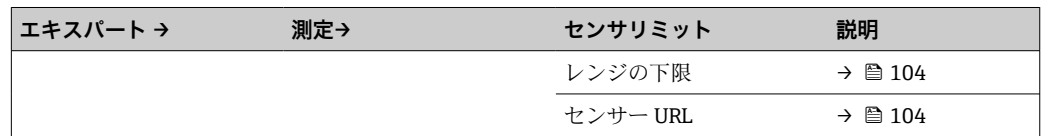

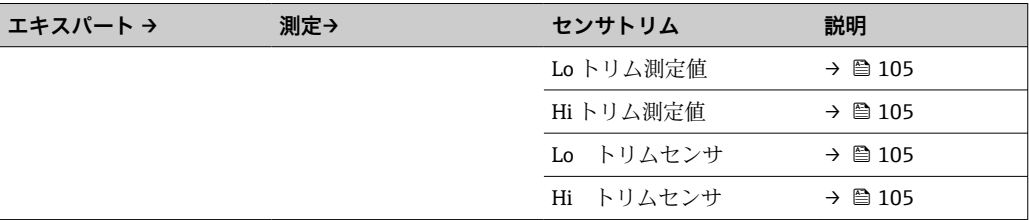

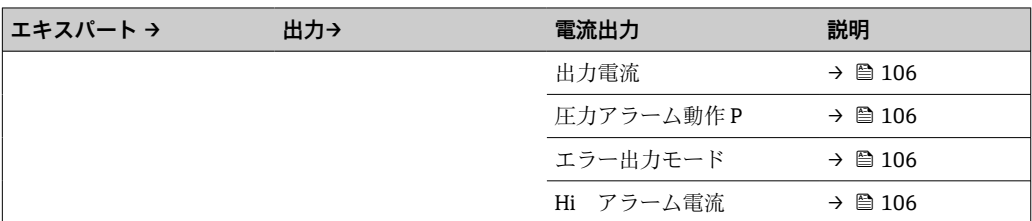

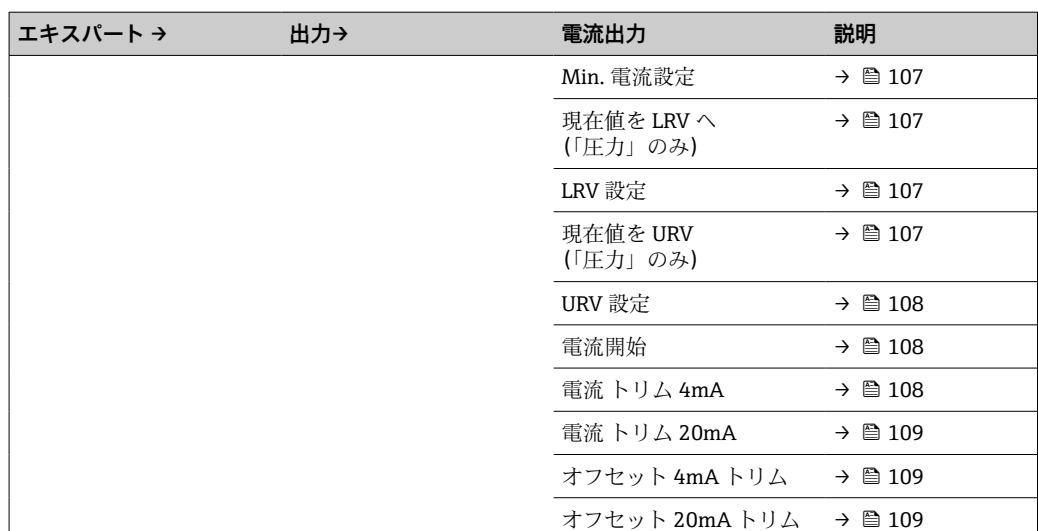

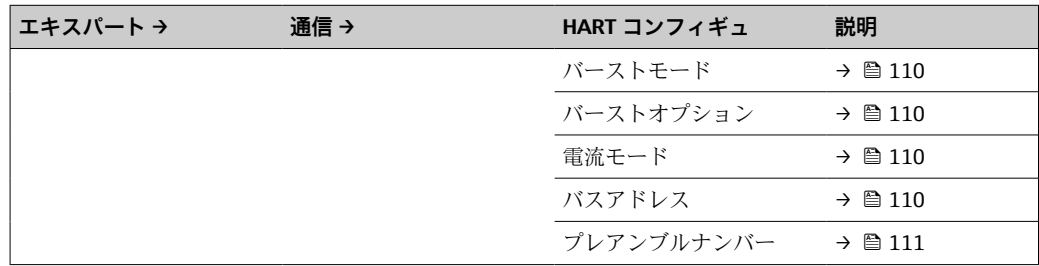

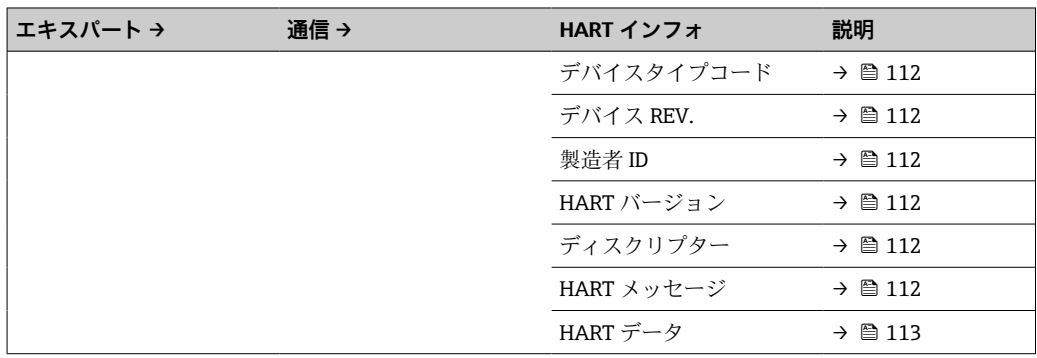

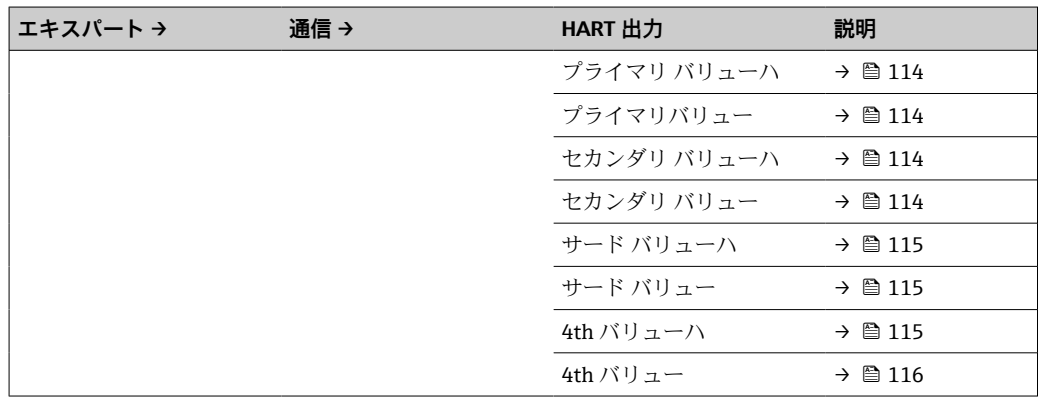

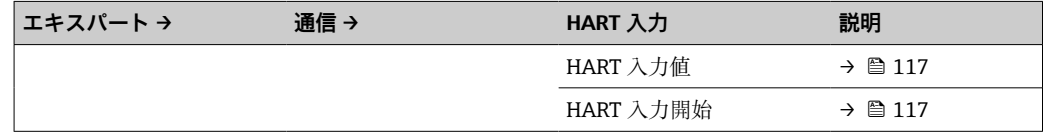

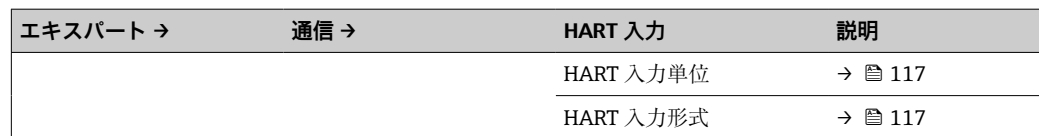

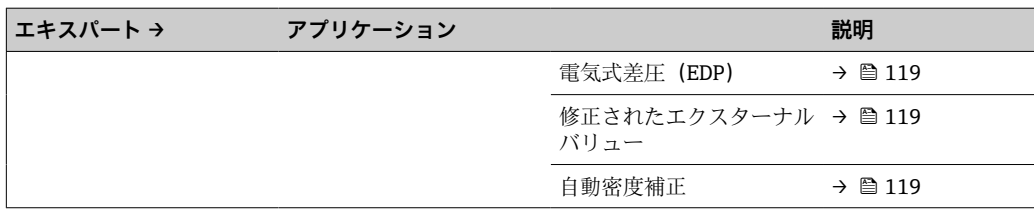

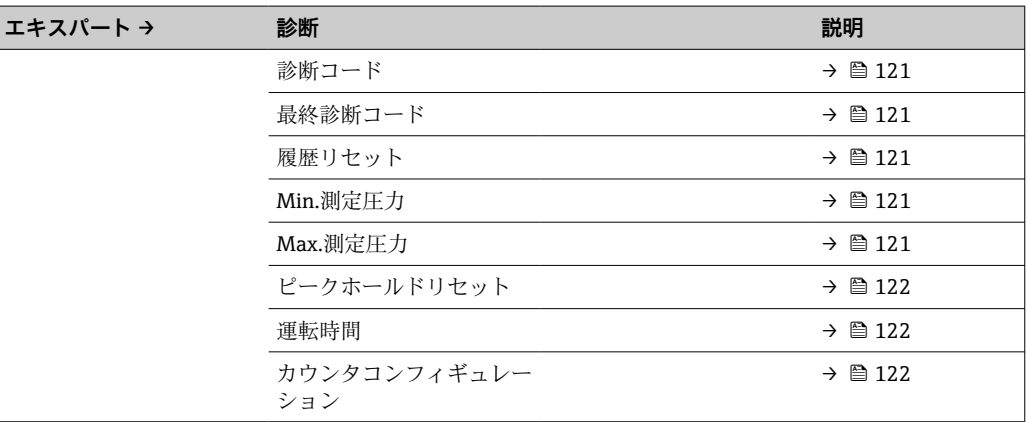

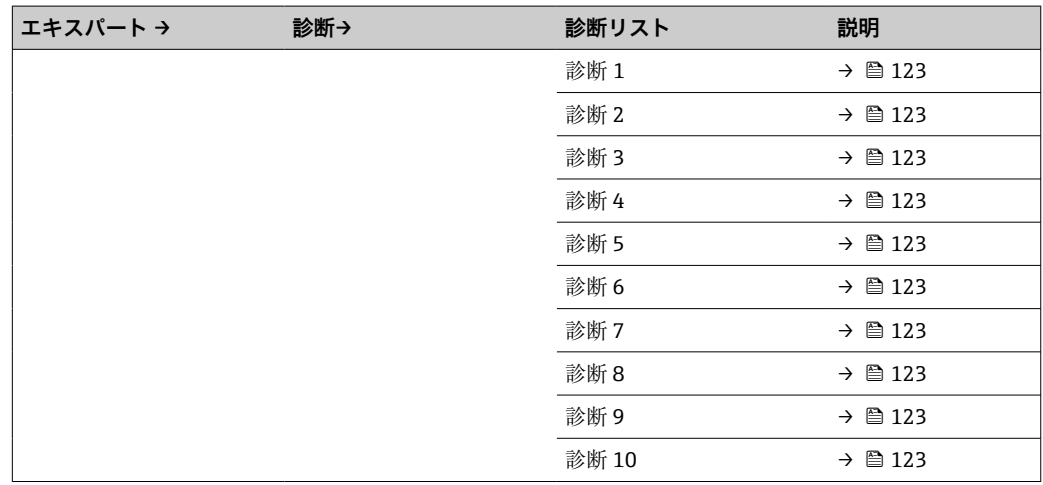

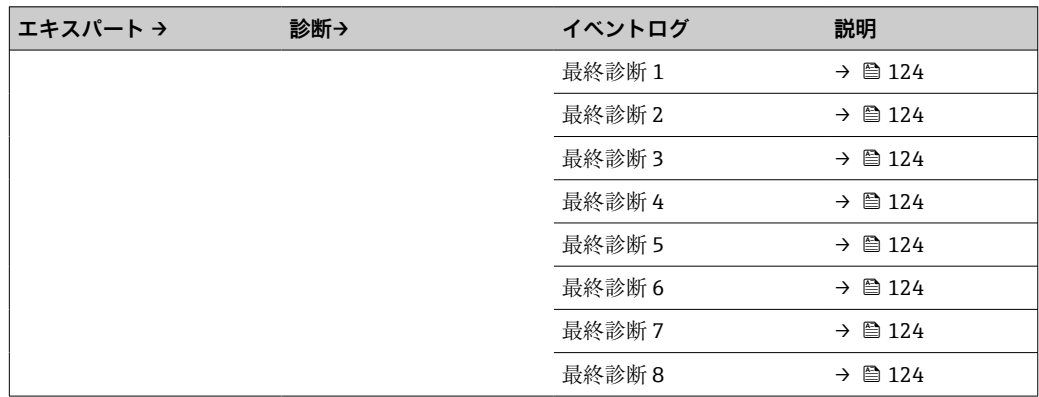

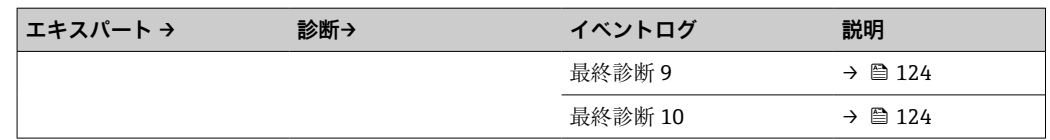

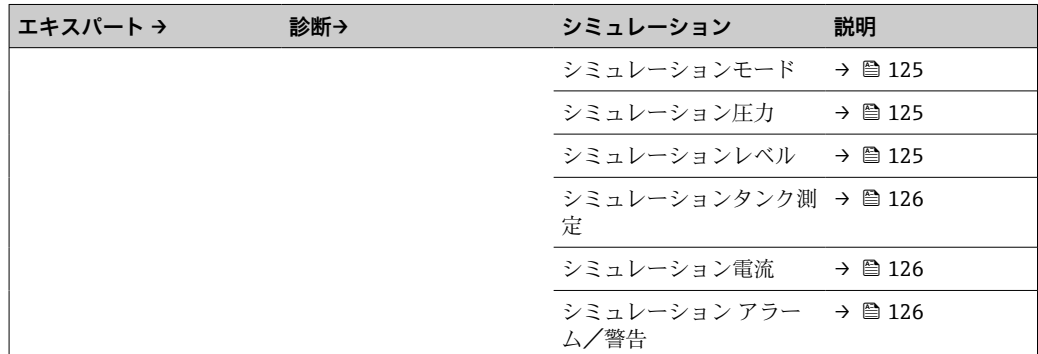

# **14 機能説明書**

# **14.1 エキスパート → システム**

<span id="page-87-0"></span>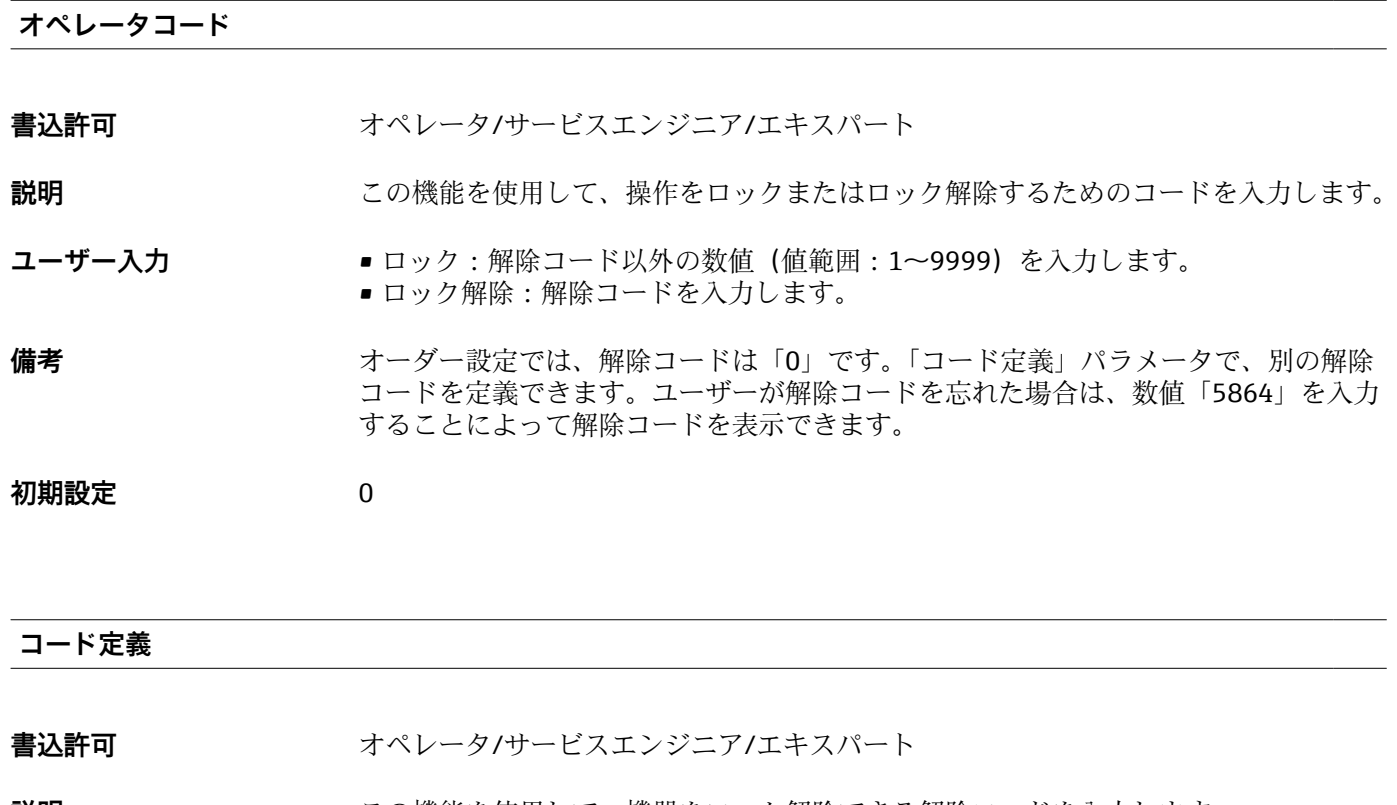

**説明** スロン この機能を使用して、機器をロック解除できる解除コードを入力します。

**選択項目 インスタックの数値** 

**初期設定** 0

# **14.2 エキスパート → システム → 機器情報**

# <span id="page-88-0"></span>**デバイスタグ 書込許可** オペレータ/サービスエンジニア/エキスパート **説明** または 機器のタグ (TAG 番号など) を入力します (最大 8 個の英数字)。 初期設定 **インスタンスタンス**カなしまたはオーダー仕様に準拠

**機器のタグ**

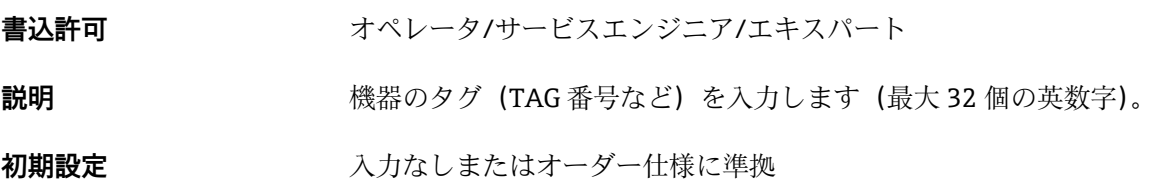

**シリアルナンバー**

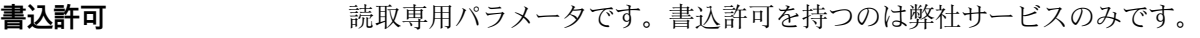

**説明** まちにはおける様器のシリアルナンバーを表示します (11個の英数字)。

**ファームウェアバージョン**

書込許可<br> **書込許可** 看込許可はありません。読取専用パラメータです。

**説明** スタームウェアのバージョンを表示します。

**拡張オーダーコード**

**書込許可** 読取専用パラメータです。書込許可を持つのは弊社サービスのみです。

**説明** スポティングー番号を表示します。

初期設定 **インストラックス**オーダー仕様に準拠

#### <span id="page-89-0"></span>**オーダー ID**

**書込許可 まんの うちゃん 読取専用パラメータです。書込許可を持つのは弊社サービスのみです。** 

**説明** スペンスコンスタートランスの最別子を表示します。

初期設定 **インス**オーダー仕様に準拠

**ENP バージョン**

書込許可 <br>
書込許可 The Team The Team The Team The Team The Team The Team The Team The Team The Team The Team The Team The T

**説明 マンファン ENP** バージョンを表示します。 (ENP = 電子部銘板)

#### **電子回路シリアルナンバー**

**書込許可** ま込許可はありません。読取専用パラメータです。

**説明** メインの電子回路部のシリアルナンバーを表示します(11 個の英数字)。

**センサーシリアルナンバー**

書込許可<br> **書込許可** 看込許可はありません。読取専用パラメータです。

**説明** メインの電子回路部のシリアルナンバーを表示します(11 個の英数字)。

# **14.3 エキスパート → システム → 管理**

#### <span id="page-90-0"></span>**リセットコード入力**

- **書込許可** オペレータ/サービスエンジニア/エキスパート
- **説明** ファンション リセットコードを入力して、すべてのパラメータまたは一部のパラメータを初期設定ま たはオーダー設定にリセットします。「初期設定へのリセット」セクションを参照して ください。→ ■38
- **初期設定** 0

# **14.4 エキスパート → 測定 → 測定モード**

# **測定モード**

# L **警告**

# **測定モードを変更すると、スパン(URV)が影響を受けます**

この状況により、製品のオーバーフローが発生するおそれがあります。 ▶ 測定モードを変更した場合は、「セットアップ」操作メニューでスパン (URV) の設 定を確認し、必要に応じて再調整する必要があります。

書込許可 オペレータ/サービスエンジニア/エキスパート

**説明** オンティング アンドランス アンティング 選択した測定モードに応じて、操作メニューの構造は異なり ます。

- **選択項目** 圧力
	- レベル
- 初期設定 **コンスティックス** 圧力またはオーダー仕様に準拠

# **14.5 エキスパート → 測定 → 基本セットアップ**

<span id="page-91-0"></span>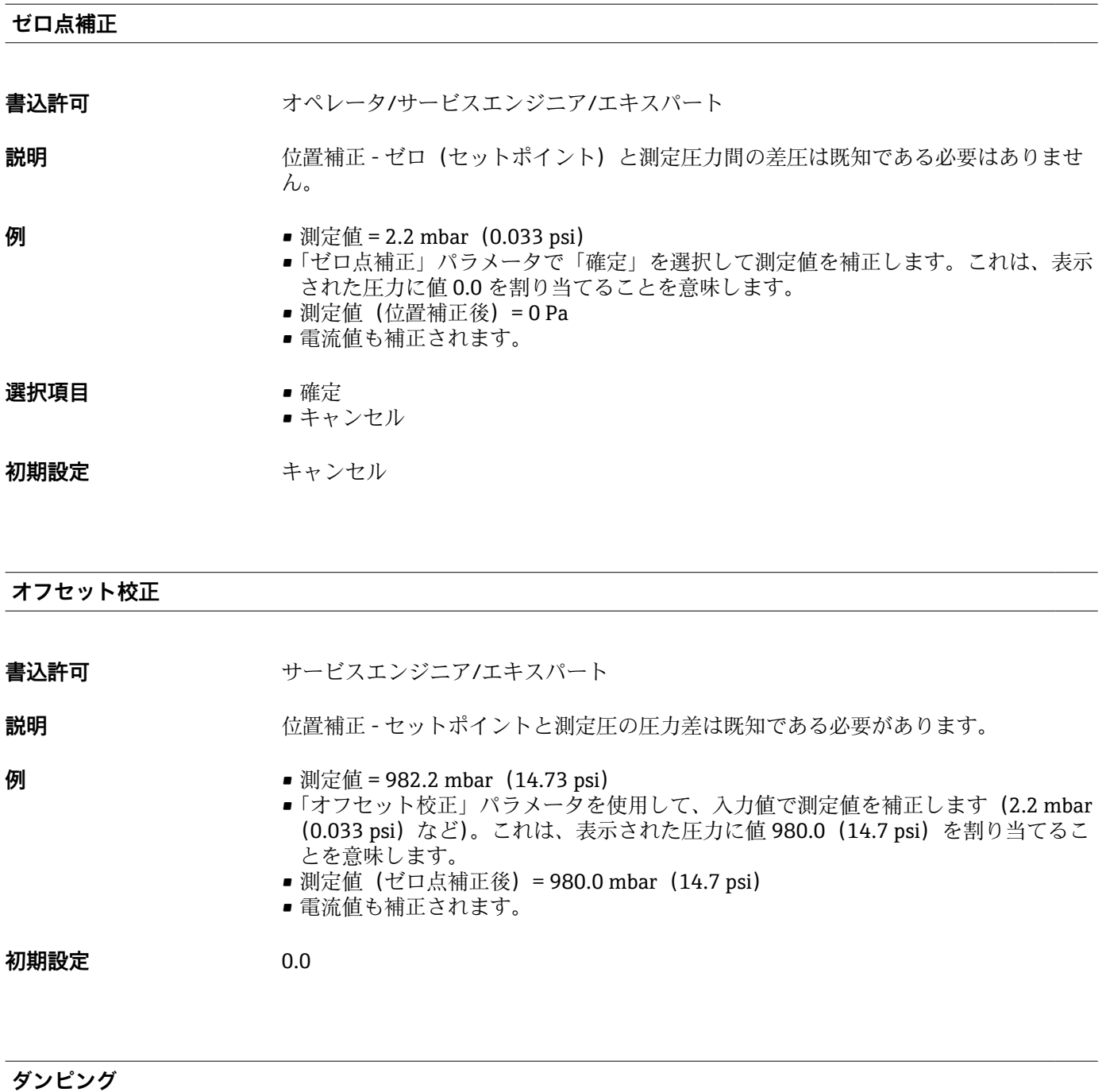

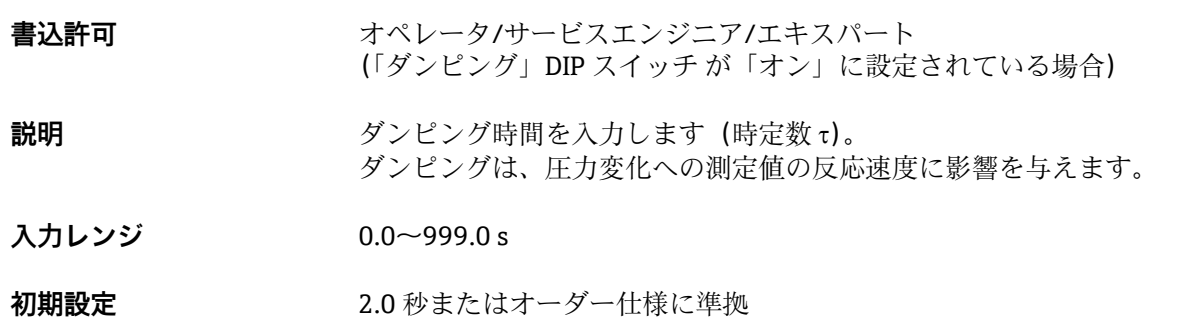

# <span id="page-92-0"></span>**圧力単位**

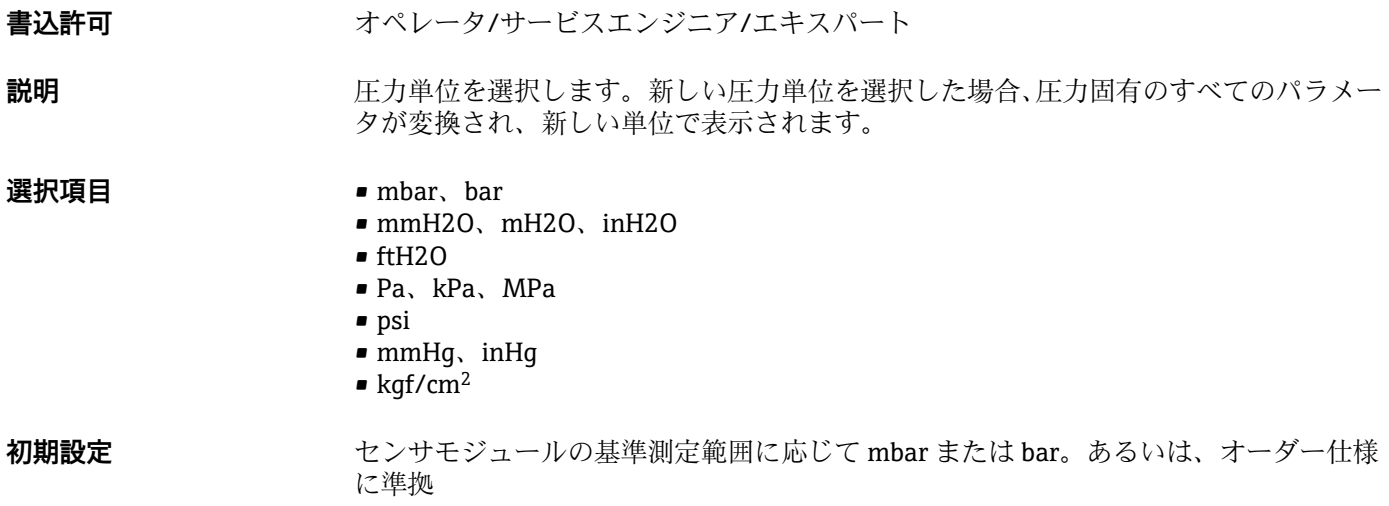

# **温度単位**

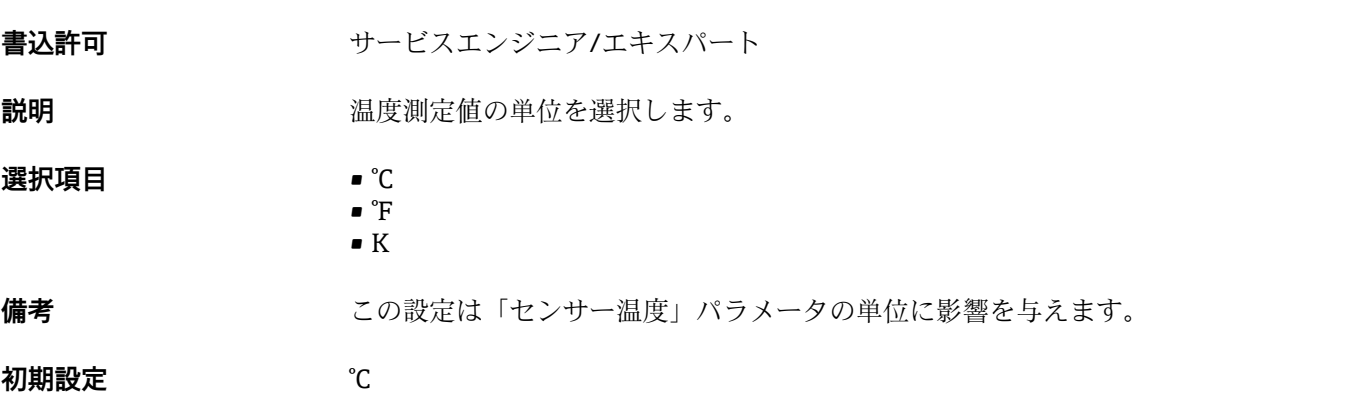

# **センサ温度**

書込許可<br>
書込許可<br> **コンス**<br>
書込許可

**説明** スタンサモジュールで現在測定されている温度を表示します。プロセス温度とは異なる 可能性があります。

# **14.6 エキスパート → 測定 → 圧力**

# <span id="page-93-0"></span>**LRV 設定 書込許可** オペレータ/サービスエンジニア/エキスパート **説明** アルテンスの電流値(4 mA)の圧力値、レベルまたは容量を設定します。 **初期設定** • 0.0 %(レベル測定モード) ■ 0.0 Pa/kPa または圧力測定モードの注文情報に準拠

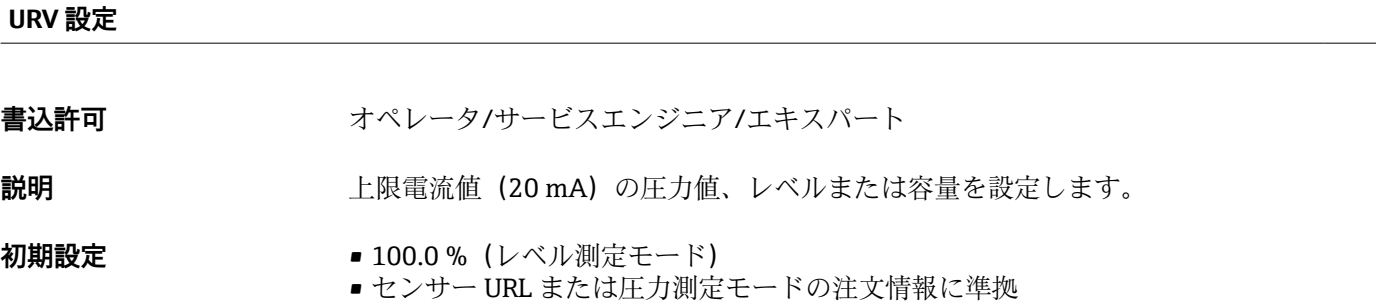

## **測定圧力**

書込許可<br> **書込許可** 看込許可はありません。読取専用パラメータです。

**説明** センサトリム、位置補正、およびダンピング後の測定圧力を表示します。

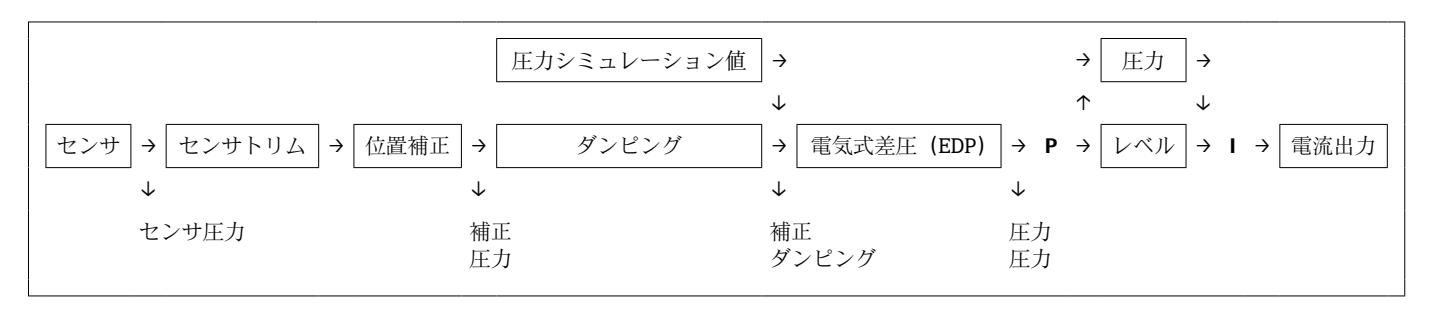

## **センサ圧力**

書込許可<br> **書込許可** 看込許可はありません。読取専用パラメータです。

**説明** スタンサトリム後の圧力測定値を表示します。

# <span id="page-94-0"></span>**補正圧力**

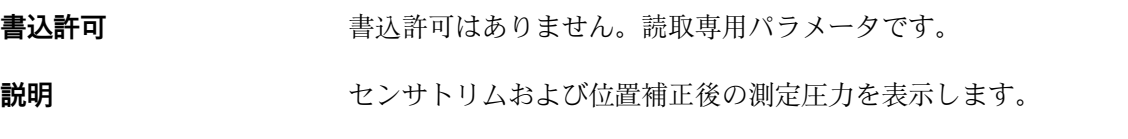

**ダンピング後の圧力**

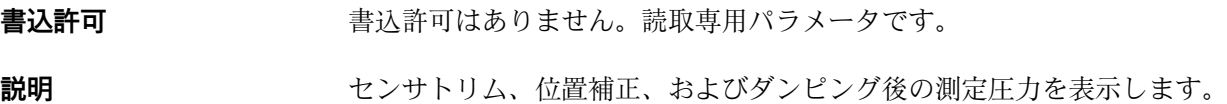

# **14.7 エキスパート → 測定 → レベル**

<span id="page-95-0"></span>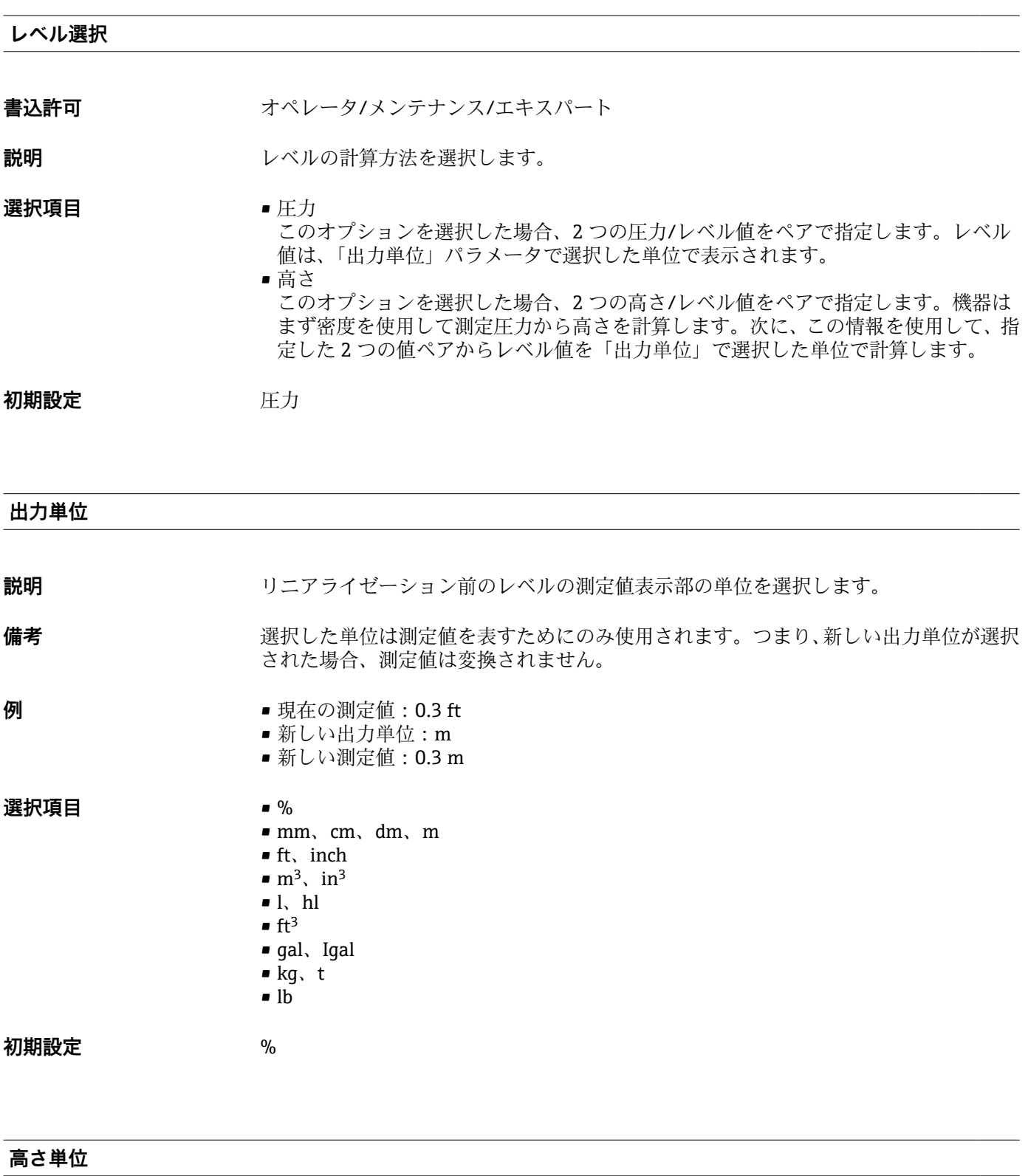

- **書込許可 オペレータ/メンテナンス/エキスパート**
- **説明** スタンスの単位を選択します。測定された圧力は、「密度補正」パラメータを使用して、選 択した高さの単位に換算されます。

<span id="page-96-0"></span>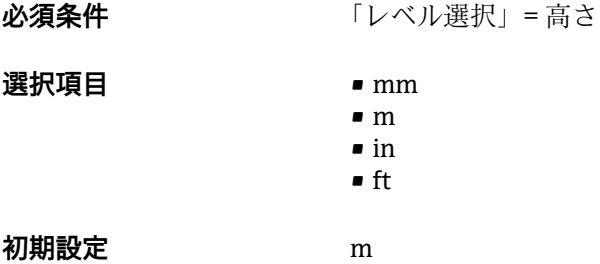

**校正モード**

**書込許可** オペレータ/メンテナンス/エキスパート

説明 **ネッション おかき** 校正モードを選択します。

**選択項目** ● ウェット ウェット校正は、容器を充填および空にすることによって実行されます。2 つの異な るレベルで、入力されたレベル、体積、質量、またはパーセント値が、この時点で測 定された圧力に割り当てられます(「空校正」および「満量校正」パラメータ)。

■ ドライ ドライ校正は理論上の校正です。この校正では、「空校正」、「空圧力」、「空高さ」、「満 量校正」、「満量圧力」、「満量高さ」の各パラメータを使用して、2 つの圧力/レベル 値のペアまたは高さ/レベル値のペアを指定します。

**初期設定** ウェット

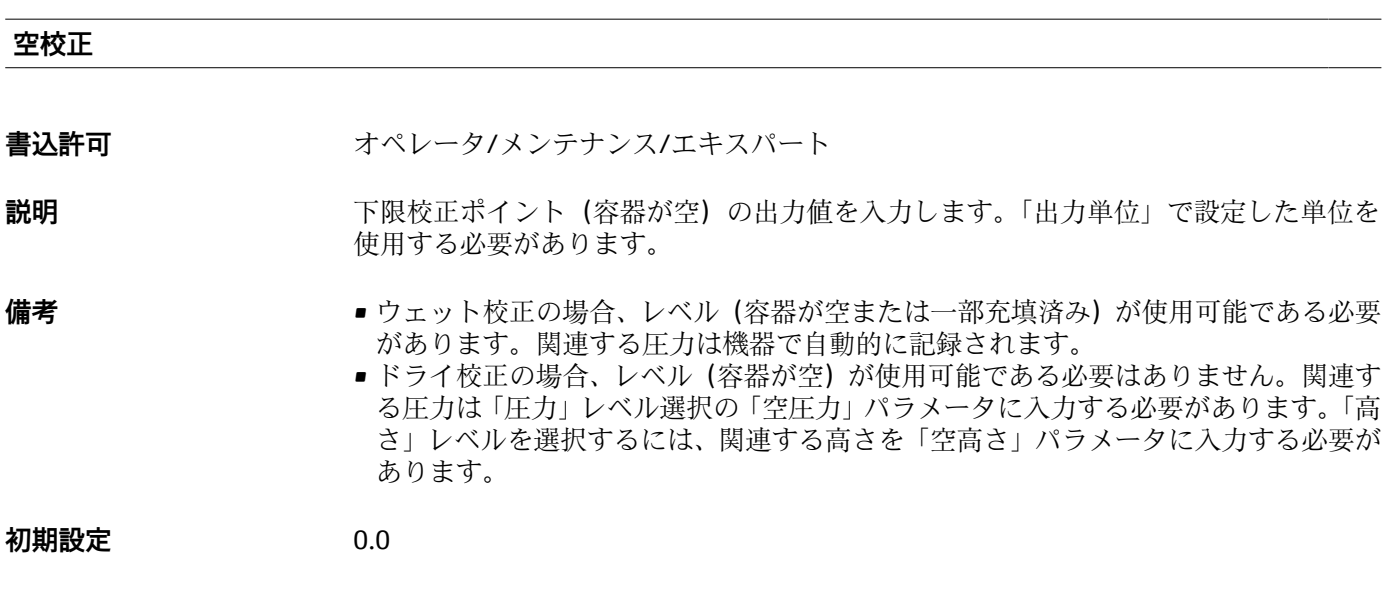

#### **空圧力**

**書込許可** オペレータ/メンテナンス/エキスパート

<span id="page-97-0"></span>**説明** 下限校正ポイント(容器が空)の圧力値を入力します。「空校正」も参照してください。

- 
- **必須条件 •「レベル選択」=圧力** •「校正モード」= ドライ -> 入力 •「校正モード」= ウェット -> 表示

**初期設定** 0.0

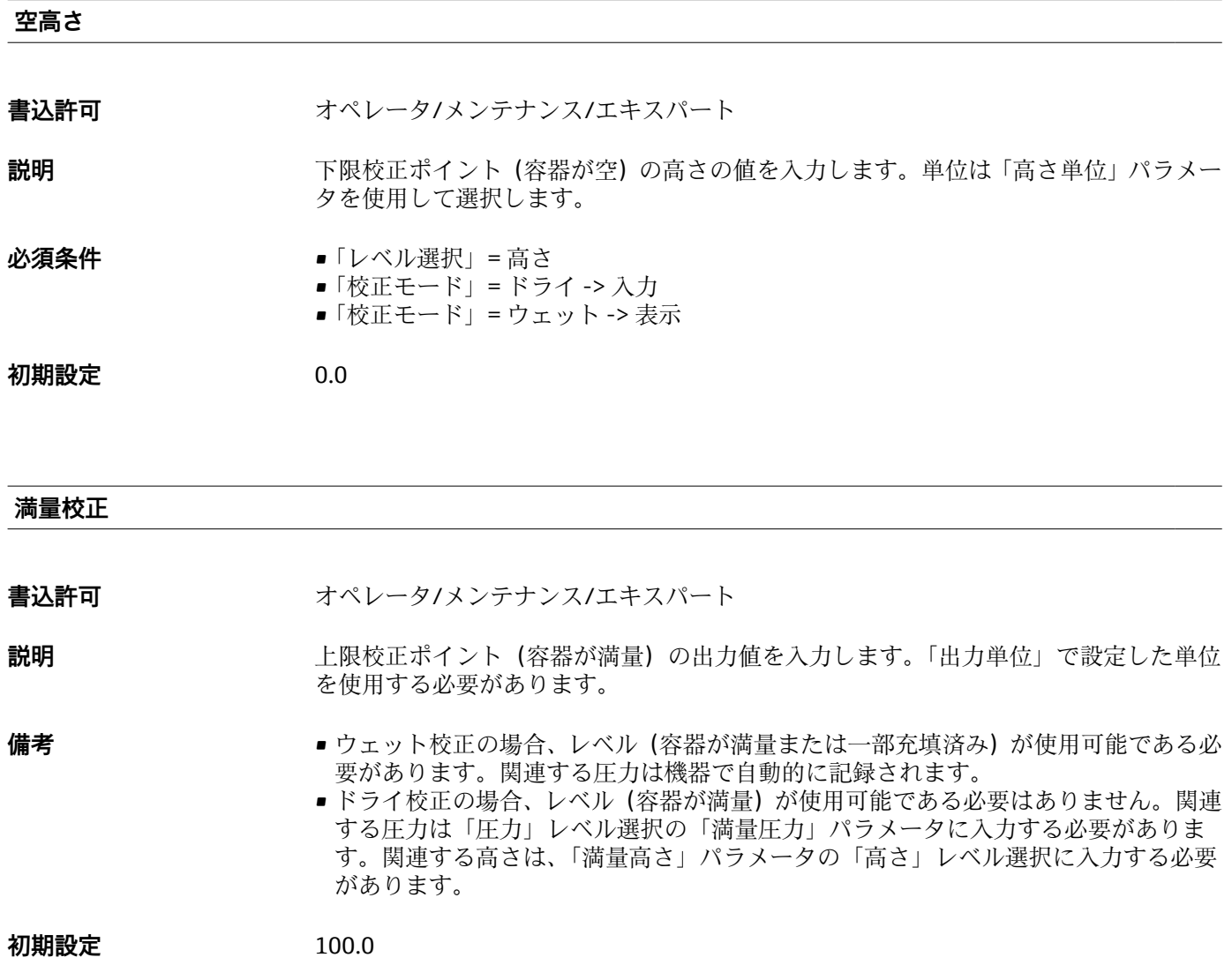

#### **満量圧力**

**書込許可 オペレータ/メンテナンス/エキスパート** 

**説明** 上限校正ポイント(容器が満量)の圧力値を入力します。「満量校正」も参照してくだ さい。

<span id="page-98-0"></span>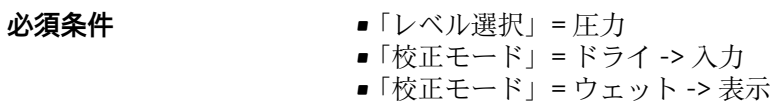

**初期設定** センサモジュールの URL

#### **満量高さ**

**書込許可** オペレータ/メンテナンス/エキスパート

**説明** 上限校正ポイント(容器が満量)の高さの値を入力します。単位は「高さ単位」パラメ ータを使用して選択します。

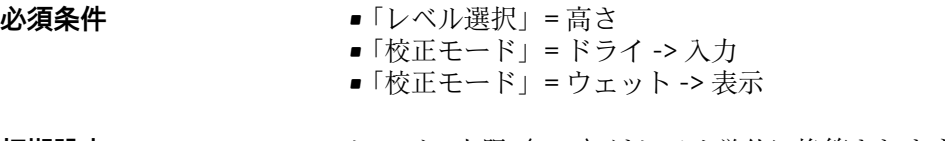

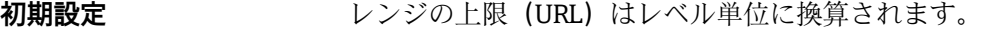

高さに変換します。

# **密度単位 書込許可** メンテナンス/エキスパート **説明** 「高さ単位」、「密度補正」、および「プロセス密度」パラメータを使用して、測定圧力を

**初期設定** g/cm<sup>3</sup>

# **密度補正 書込許可** オペレータ/メンテナンス/エキスパート **説明** みはは、 校正に使用する測定物密度を入力します。「高さ単位」および「密度補正」パラメータ を使用して、測定圧力を高さに変換します。 入力:自動密度補正 = オフ 表示:自動密度補正 ≠ オフ

**初期設定** 1.0

#### **プロセス密度**

**書込許可** オペレータ/メンテナンス/エキスパート

<span id="page-99-0"></span>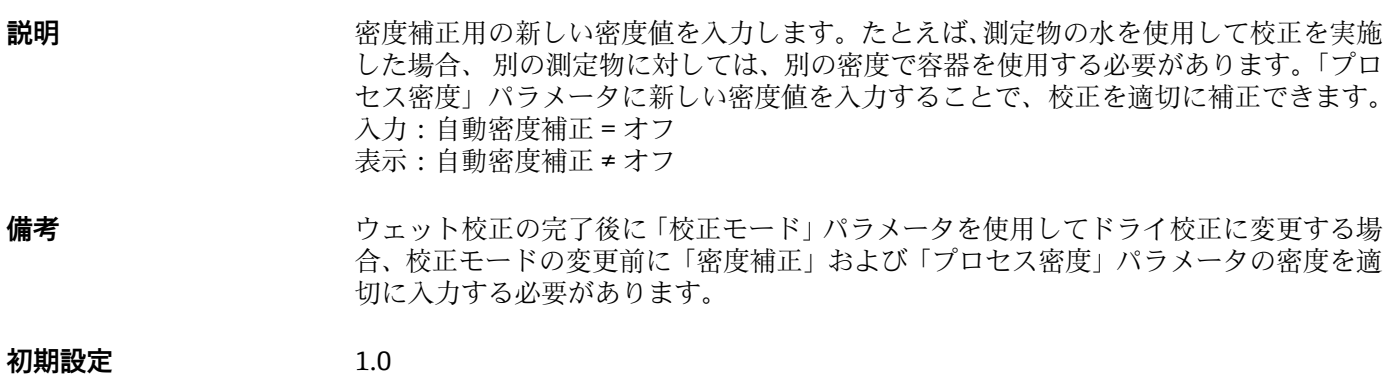

# **リニアライゼーション前レベル**

- 書込許可<br>
書込許可<br> **コンス**<br>
書込許可
- **説明 カンランス** リニアライゼーション前のレベル値を表示します。

# **14.8 エキスパート → 測定 → リニアライゼーション**

#### <span id="page-100-0"></span>**リニアライゼーションモード**

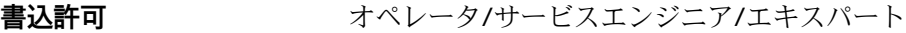

**説明** タンティングライゼーションモードを選択します。

# **選択項目** • リニア レベルは、事前に変換されることなく出力されます。「リニアライゼーション前レベ ル」が出力されます。 ■ テーブル消去

- 既存のリニアライゼーションテーブルを削除します。 ■手動入力(テーブルを編集モードに設定し、アラームを出力します): テーブルの値のペア (X 値と Y 値)を手動で入力します。
- セミオート入力(テーブルを編集モードに設定し、アラームを出力します): この入力モードでは、容器は空または満量です。機器は自動的にレベル値を記録しま す (X 値)。関連する容量、質量、または%値を手動で入力します(Y 値)。 ■テーブル起動
	- このオプションを使用して、入力したテーブルの起動と確認を行います。リニアライ ゼーション後のレベルが表示されます。

**初期設定** リニア

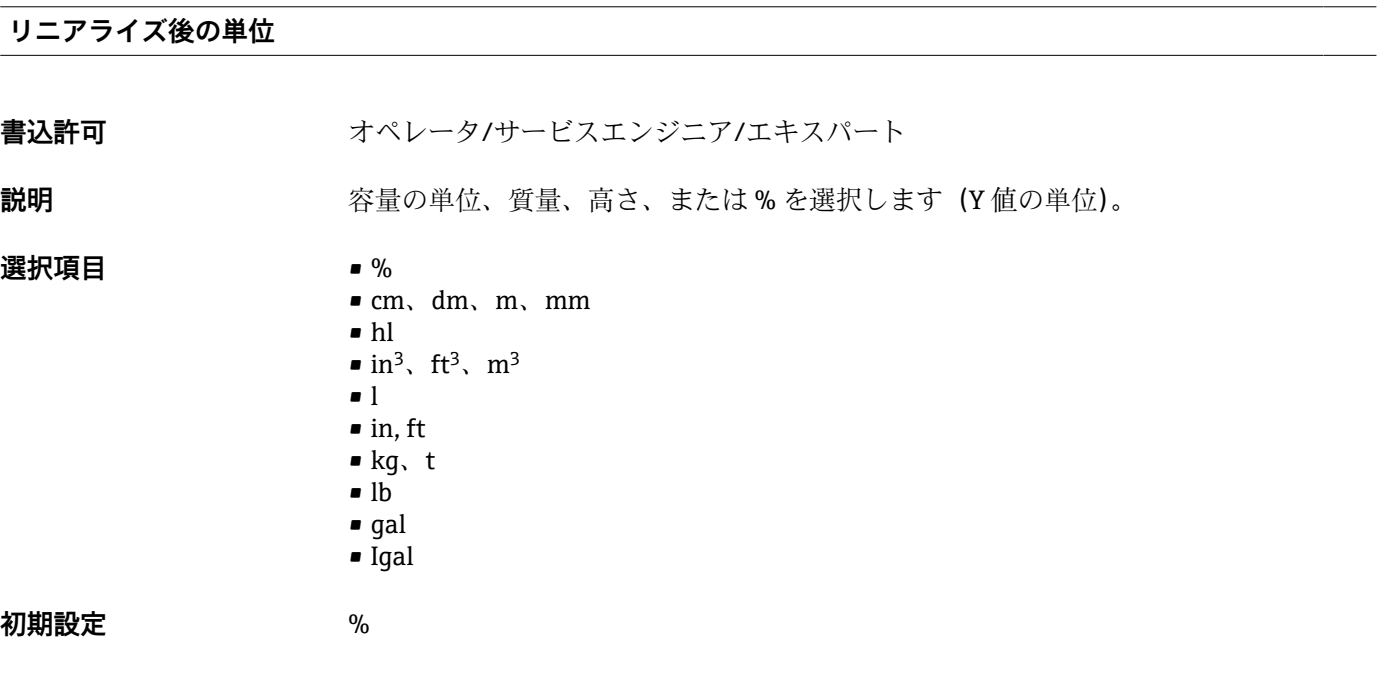

### **ライン番号**

**書込許可** オペレータ/サービスエンジニア/エキスパート

<span id="page-101-0"></span>**説明** テーブルの現在のポイントの番号を入力します。「X 値」と「Y 値」の後続の入力は、 このポイントが対象になります。

**入力レンジ** 1~32

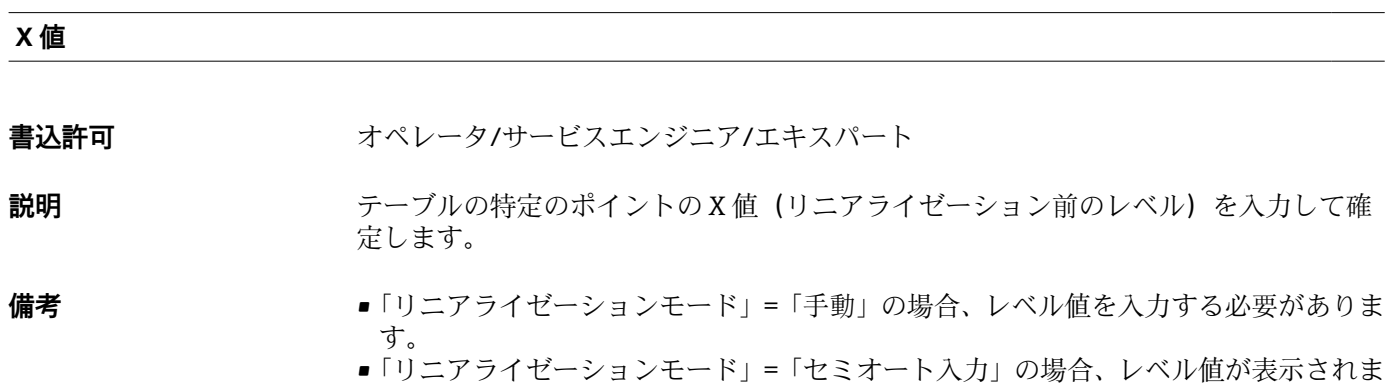

す。ペアとなる Y 値を入力して、これを確定する必要があります。

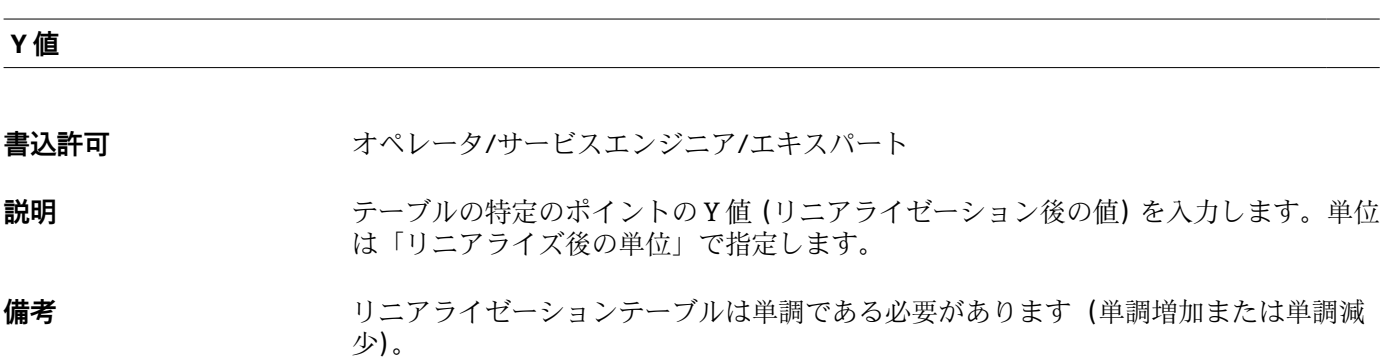

**テーブル入力**

**書込許可** オペレータ/サービスエンジニア/エキスパート

**説明 ままの エステーブル入力の機能を選択します。** 

- **選択項目 次のポイント:次のポイントを入力します。** 
	- 現在値:現在のポイントを保持して、誤りの補正などを行います。
	- ■前のポイント:前のポイントに戻して、誤りの補正などを行います。
	- ■ポイント挿入: 追加のポイントを挿入します (下記の例を参照)。
	- ■ポイント削除:現在のポイントを削除します(下記の例を参照)。

<span id="page-102-0"></span>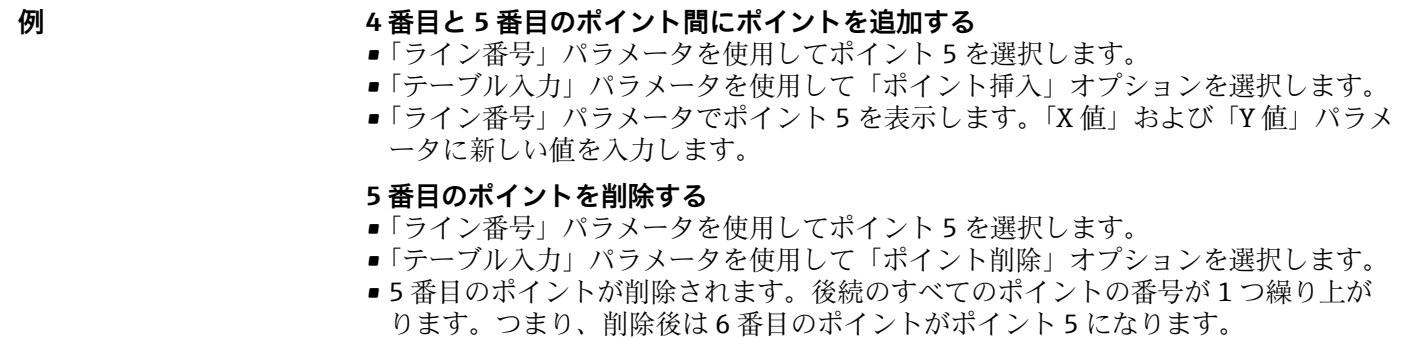

初期設定 **现在值** 

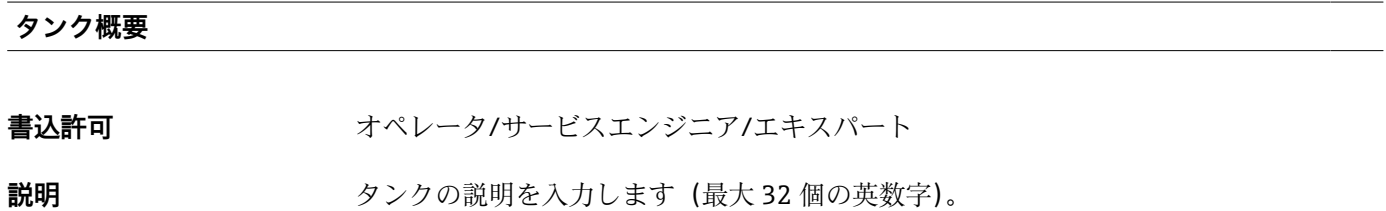

**タンク容量**

- 書込許可<br>
書込許可 **まんを**調査法許可はありません。読取専用パラメータです。
- **説明 カラスス ウェアライゼーション後のレベル値を表示します。**

# **14.9 エキスパート → 測定 → センサリミット**

#### <span id="page-103-0"></span>**センサー LRL**

書込許可<br>
書込許可<br> **コンス**<br>
書込許可

**説明** センサのレンジの下限を表示します。

**センサー URL**

書込許可<br> **書込許可** 看込許可はありません。読取専用パラメータです。

**説明** センサのレンジの上限を表示します。

# **14.10 エキスパート → 測定 → センサトリム**

#### <span id="page-104-0"></span>**Lo トリム測定値**

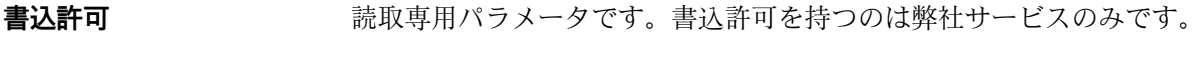

**説明** アントアント用に受け入れる基準圧力を表示します。

**Hi トリム測定値**

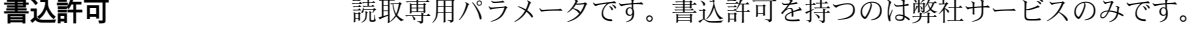

**説明** 上限校正ポイント用に受け入れる基準圧力を表示します。

# **Lo センサトリム**

書込許可<br>
書込許可<br> **書込許可** 

**説明** オンバントラントカロトラントのように下限校正ポイント用の基準圧力を承認することによ るセンサモジュールの再校正

#### **Hi センサトリム**

書込許可<br> **書込許可** 看込許可はありません。読取専用パラメータです。

**説明** オンバントラントカと同時に自動的に上限校正ポイント用の基準圧力を承認することによ るセンサモジュールの再校正

# **14.11 エキスパート → 出力 → 出力電流**

# <span id="page-105-0"></span>**出力電流**

**書込許可** オペレータ/サービスエンジニア/エキスパート

説明 **説** アンスティング 現在の電流値を表示します。

#### **圧力アラーム動作 P**

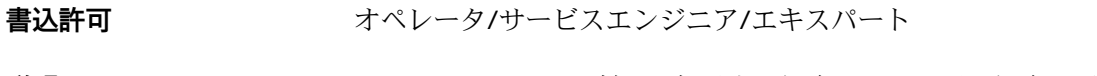

**説明** センサモジュールの制限を超過する場合または下回る場合の電流出力の反応を設定し ます。

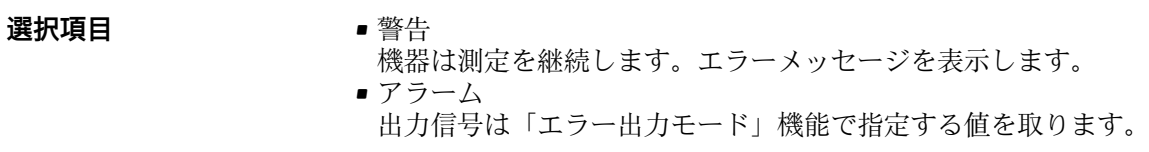

**初期設定** 警告

#### **エラー出力モード**

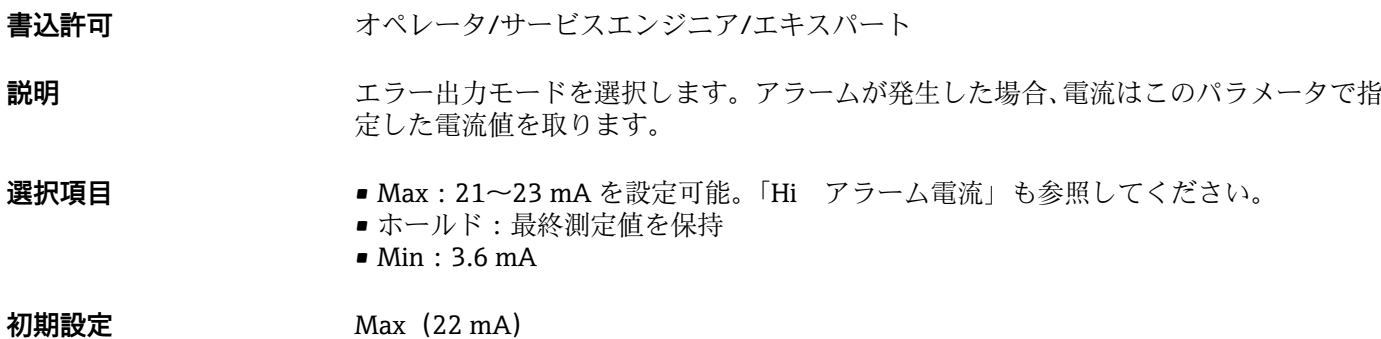

## **Hi アラーム電流**

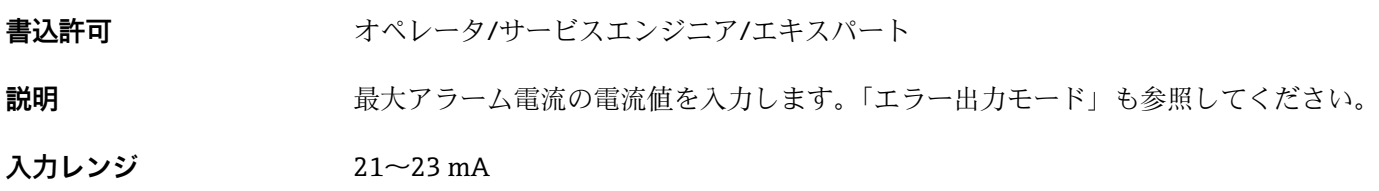

# <span id="page-106-0"></span>初期設定

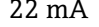

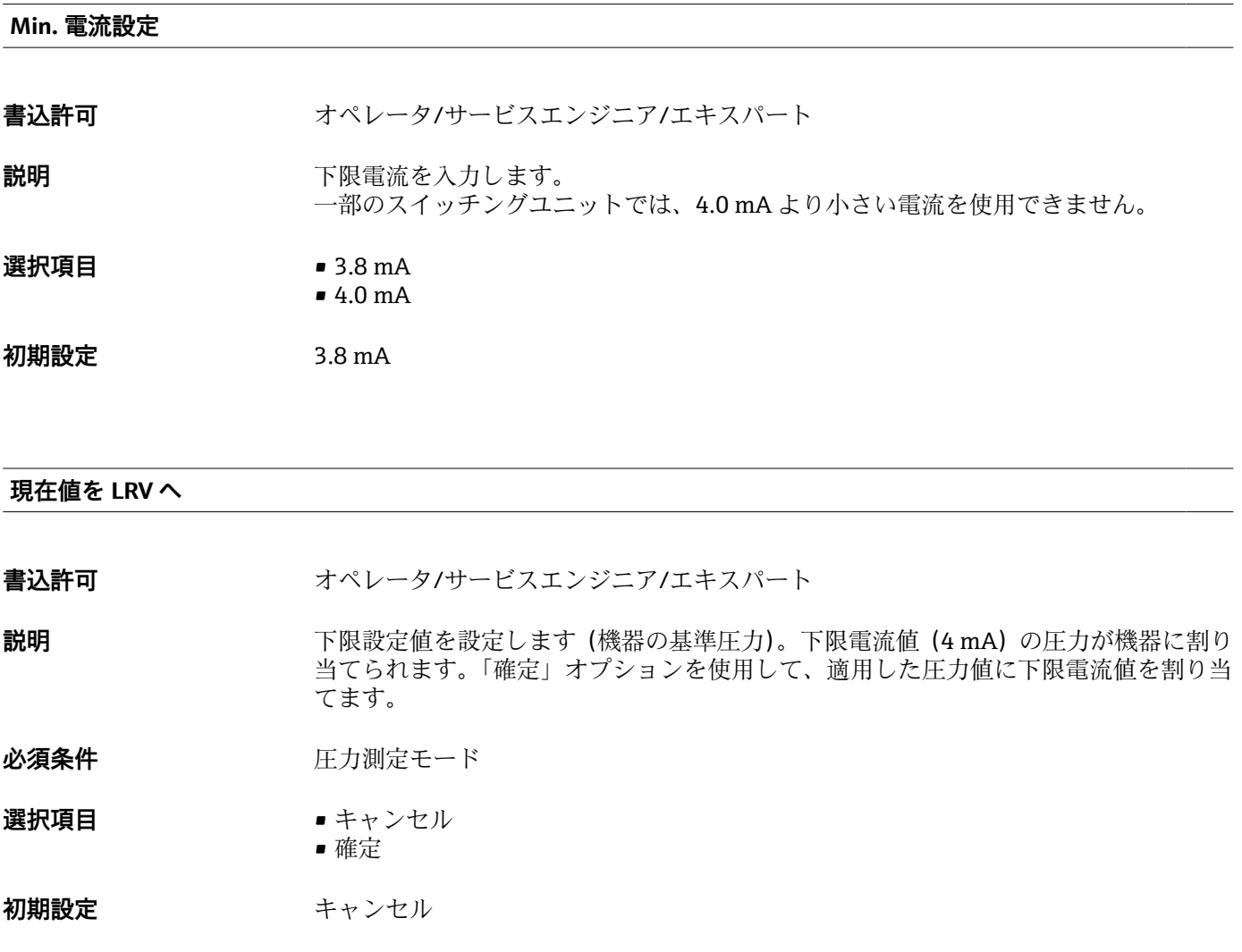

# **LRV 設定**

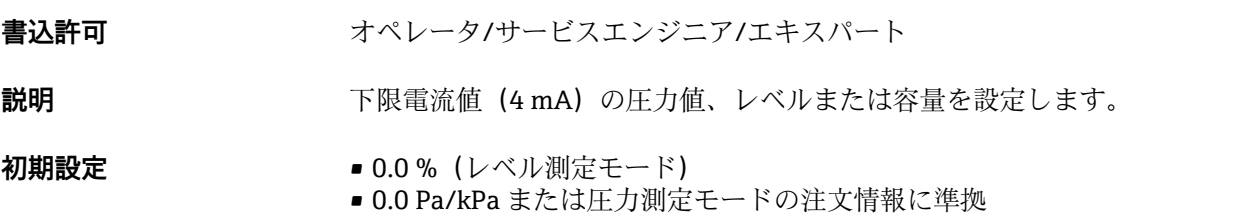

# **現在値を URV(圧力測定モード)**

書込許可 オペレータ/サービスエンジニア/エキスパート

- <span id="page-107-0"></span>**説明** または、上限設定値を設定します(機器の基準圧力) 上限電流値 (20 mA) の圧力が機器に割 り当てられます。「確定」オプションを使用して、適用した圧力値を上限電流値に割り 当てます。 必須条件 **コンストリック** 圧力測定モード
- **選択項目 キャンセル** • 確定

**初期設定** キャンセル

# **URV 設定 書込許可** オペレータ/サービスエンジニア/エキスパート **説明 カンス 一般電流値 (20 mA) の圧力値、レベルまたは容量を設定します。 初期設定 • 100.0 % (レベル測**定モード) ■ センサー URL または圧力測定モードの注文情報に準拠

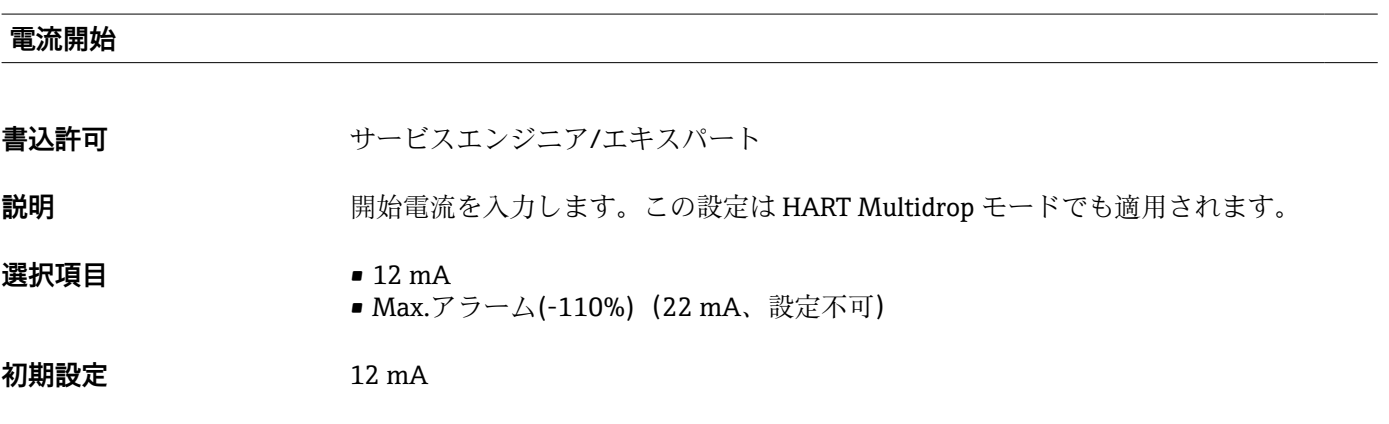

#### **電流トリム 4mA**

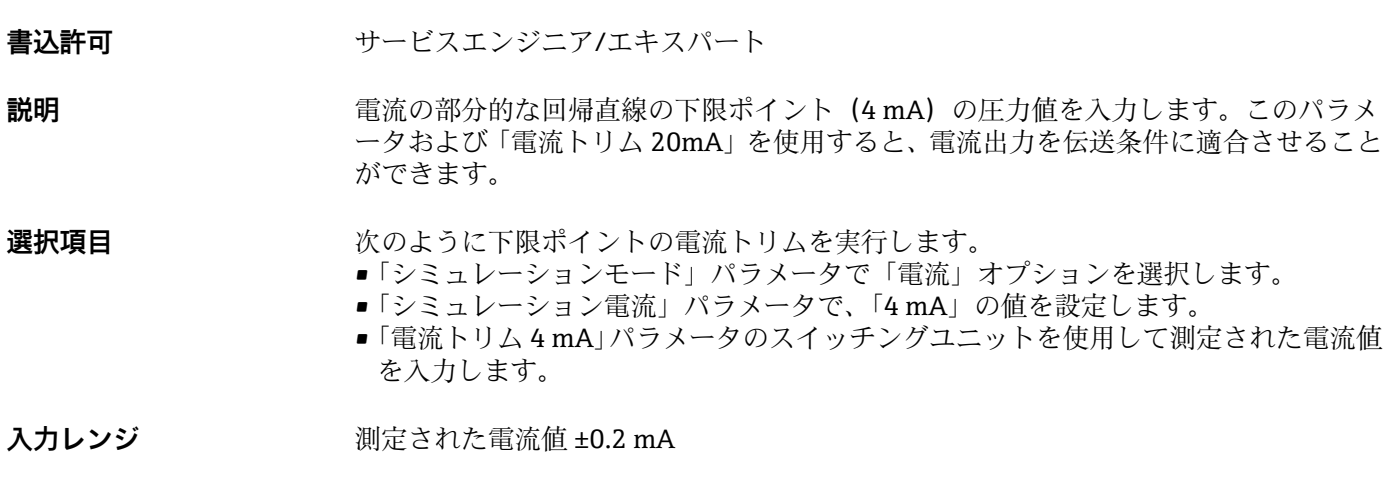
### <span id="page-108-0"></span>**初期設定** 4 mA

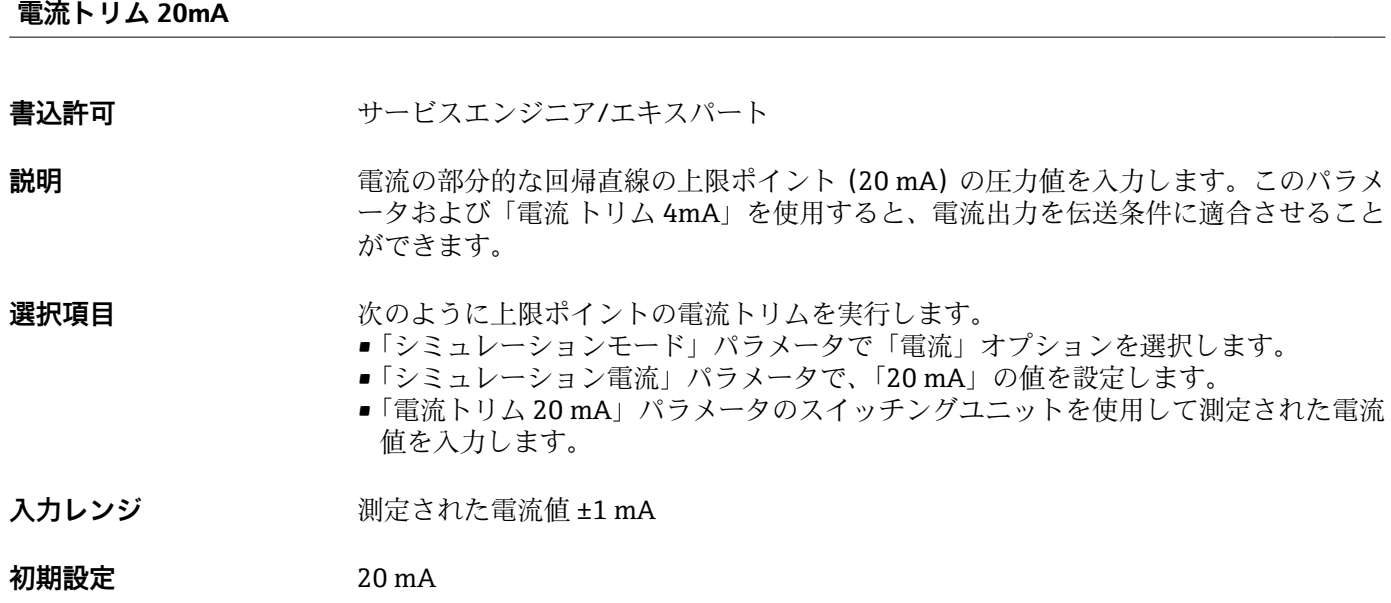

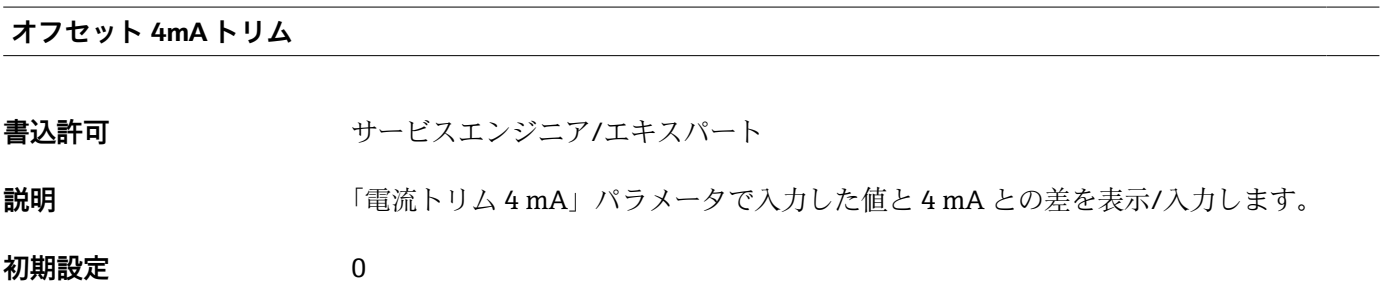

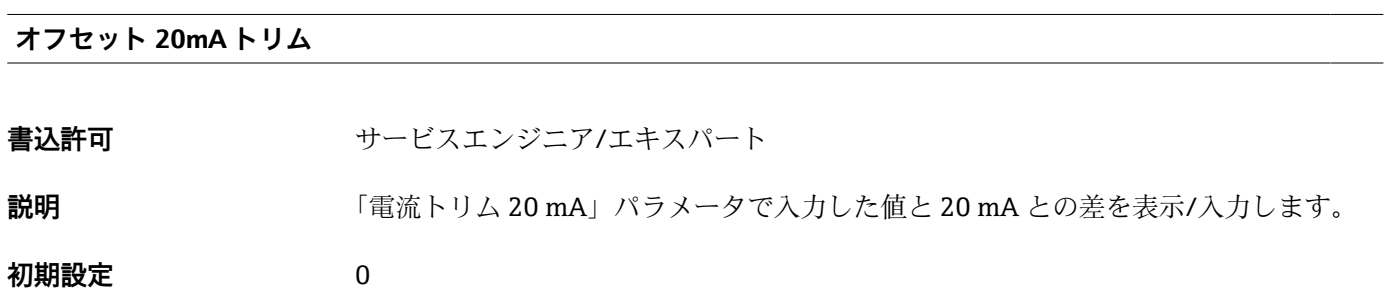

# **14.12 エキスパート → 通信 → HART コンフィギュ**

### <span id="page-109-0"></span>**バーストモード**

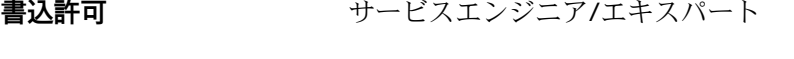

**説明** バーストモードのオン/オフを切り替えます。

- **選択項目** On (オン) ■ オフ
- 初期設定 オフ

### **バーストオプション**

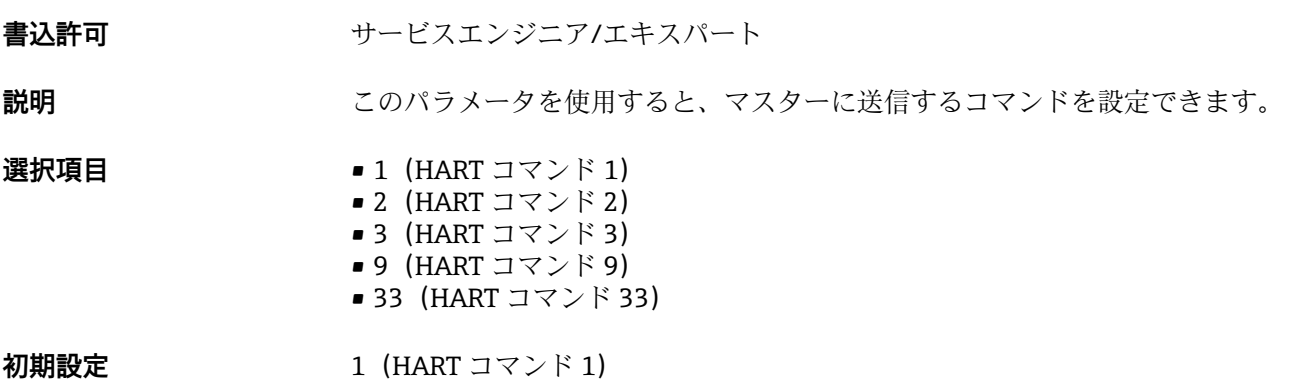

### **電流モード**

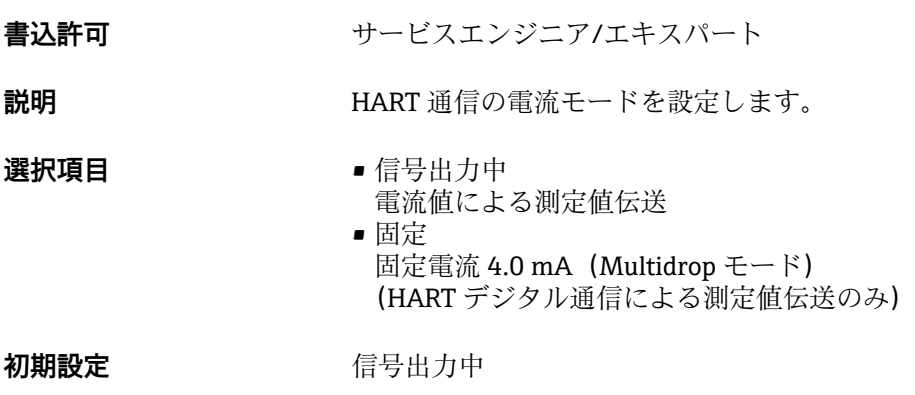

### **バスアドレス**

### <span id="page-110-0"></span>**書込許可** サービスエンジニア/エキスパート

**説明** この機能を使用して、HART プロトコルで使用するアドレスを入力します。(HART 5.0 マスター:範囲 0~15、アドレス = 0 の場合、「信号出力中」の設定が呼び出されます。 HART 6.0 マスター: 範囲 0~63)

**初期設定** 0

### **プレアンブルナンバー**

**書込許可** カービスエンジニア/エキスパート

**説明** この機能を使用して、HART プロトコルのプリアンブル数を入力します。(伝送パスに 合わせたモデムコンポーネントの同期では、各モデムコンポーネントは 1 バイトを消 費する可能性があるため、2 バイト以上をプリアンブルに設定する必要があります)

- 入力レンジ 2~20
- **初期設定** 5

### **14.13 エキスパート → 通信 → HART 情報**

### <span id="page-111-0"></span>**デバイスタイプコード**

**書込許可** 書込許可はありません。読取専用パラメータです。

**説明 ままの マスタ 機器の ID (数字) を表示します。** Waterpilot FMX21:36

### **デバイス REV.**

書込許可<br> **書込許可** 看込許可はありません。読取専用パラメータです。

**説明 2000年 またり** 機器リビジョンの表示 (例:1)

#### **製造者 ID**

書込許可<br>
書込許可<br> **書込許可** 

**説明 カラン HART 製造者 ID を 10 進数形式で表示します。** 本機器:17(Endress+Hauser)

### **HART バージョン**

書込許可<br> **書込許可** 看込許可はありません。読取専用パラメータです。

**説明 インスタックス HART** バージョンを表示します。 Waterpilot FMX21: 6

#### **説明**

**書込許可** サービスエンジニア/エキスパート

**説明** スタグの説明を入力します (最大 16 個の英数字)。

**HART メッセージ**

### <span id="page-112-0"></span>**書込許可 オンファ**サービスエンジニア/エキスパート

**説明** メッセージを入力します(最大 32 個の英数字)。このメッセージは、マスターの要求 に応じて HART プロトコル経由で送信されます。

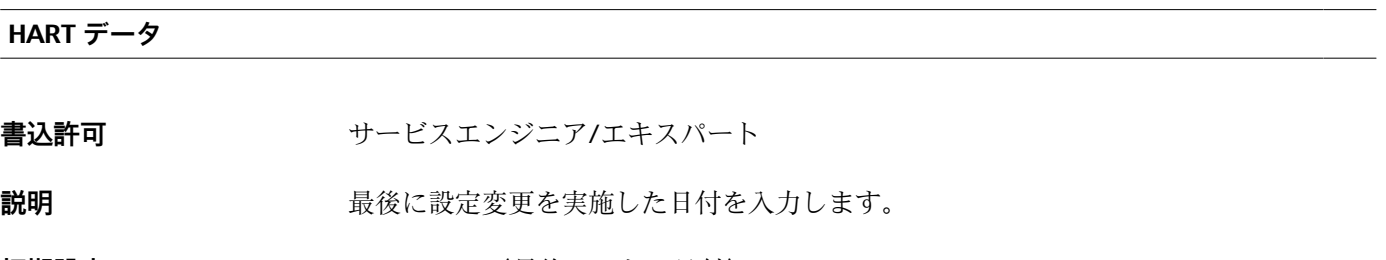

初期設定 DD/MM/YY (最終テストの日付)

### **14.14 エキスパート→ 通信 → HART 出力**

### <span id="page-113-0"></span>**プライマリ バリューハ**

書込許可<br> **書込許可** 看込許可はありません。読取専用パラメータです。

**説明** HART プロトコル経由でプライマリプロセス値として伝送する測定値を示します。

初期設定 **スロンス アンストランス アンスカン 選択した測定モードに応じて、以下の測定値を表示できます。** 

- •「圧力」測定モード:「測定圧力」
- •「レベル」測定モード、リニアライゼーションモード「リニア」:「リニアライズ前レ ベル」
- ■「レベル」測定モード、リニアライゼーションモード「テーブル起動」:「タンク測定」

### **プライマリバリュー**

**書込許可** 書込許可はありません。読取専用パラメータです。

**説明** タンスコンプライマリバリューを表示します。

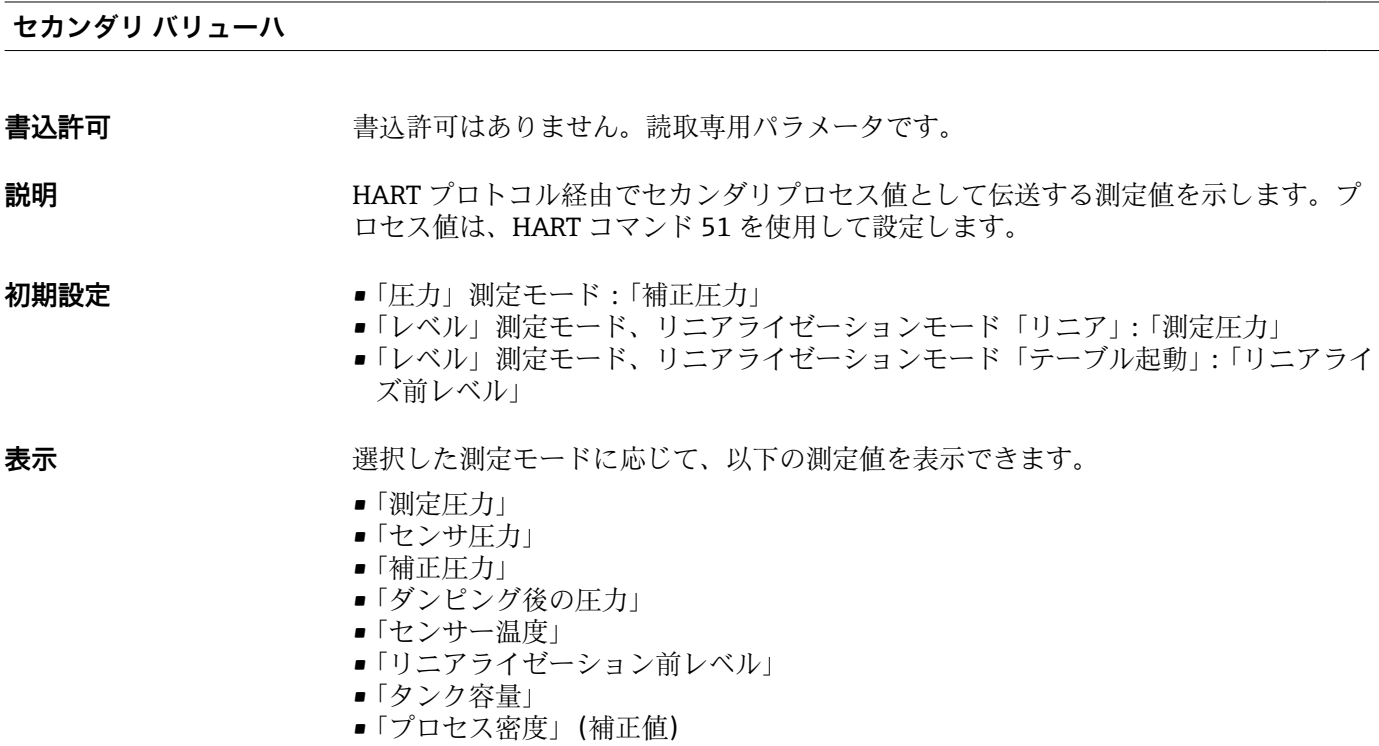

**セカンダリ バリュー**

<span id="page-114-0"></span>書込許可<br>
書込許可 **まんを**調査法許可はありません。読取専用パラメータです。

**説明** セカンダリバリューを表示します。

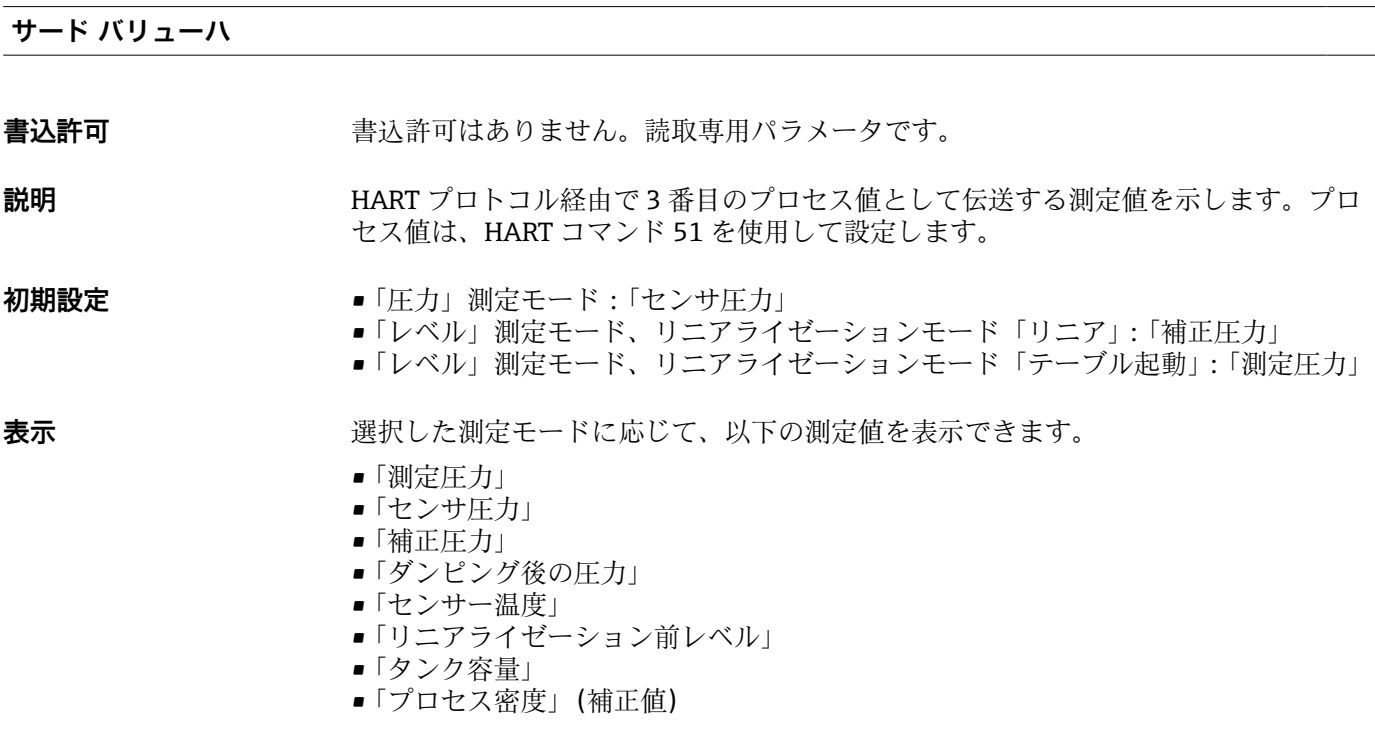

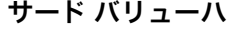

書込許可<br>
書込許可 **まんを**調査法許可はありません。読取専用パラメータです。

**説明** 3 番目の値を表示します。

**4th バリューハ**

書込許可<br>
書込許可 **まんを**調査法許可はありません。読取専用パラメータです。

**説明** HART プロトコル経由で 4 番目のプロセス値として伝送する測定値を示します。プロ セス値は、HART コマンド 51 を使用して設定します。

**初期設定** •「圧力」測定モード:「センサー温度」 •「レベル」測定モード、リニアライゼーションモード「リニア」:「センサー温度」 ■「レベル」測定モード、リニアライゼーションモード「テーブル起動」:「センサー温 度」 **表示 スポティスト 選択した測定モードに応じて、以下の測定値を表示できます。** 

- <span id="page-115-0"></span>•「測定圧力」
- •「センサ圧力」
- •「補正圧力」
- •「ダンピング後の圧力」
- •「センサー温度」
- ■「リニアライゼーション前レベル」
- •「タンク容量」
- •「プロセス密度」(補正値)

**4th バリュー**

書込許可<br>
書込許可 **こんさんを**書込許可はありません。読取専用パラメータです。

説明 **1 キスタックス 4番目の値を表示します。** 

# **14.15 エキスパート→ 通信 → HART 入力**

### <span id="page-116-0"></span>**HART 入力値**

書込許可<br>
書込許可<br> **コンス**<br>
書法許可はありません。読取専用パラメータです。

**説明** HART 入力値を表示します。

### **HART 入力開始**

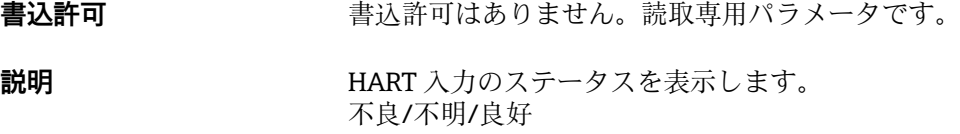

### **HART 入力単位**

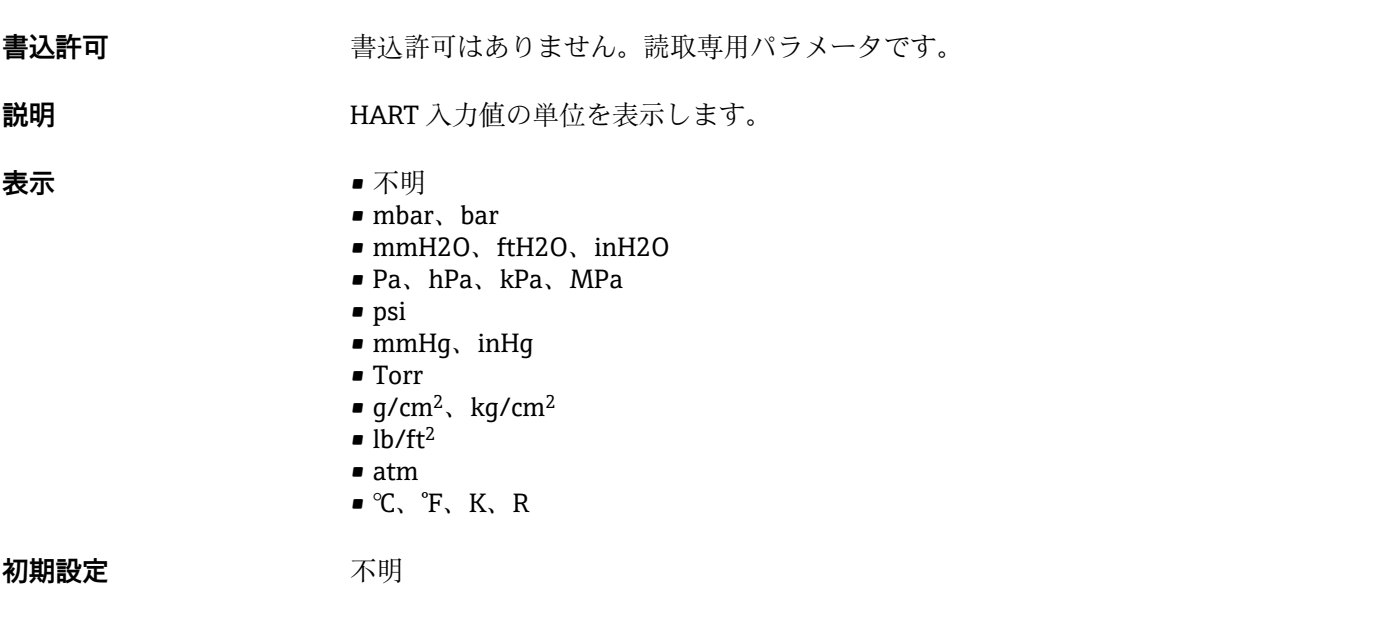

### **HART 入力形式**

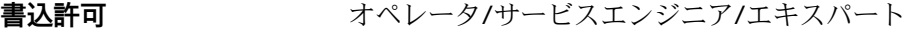

**説明** またする入力値の小数点以下の桁数

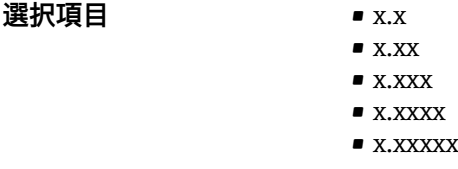

**初期設定** x.x

# **14.16 エキスパート → アプリケーション**

<span id="page-118-0"></span>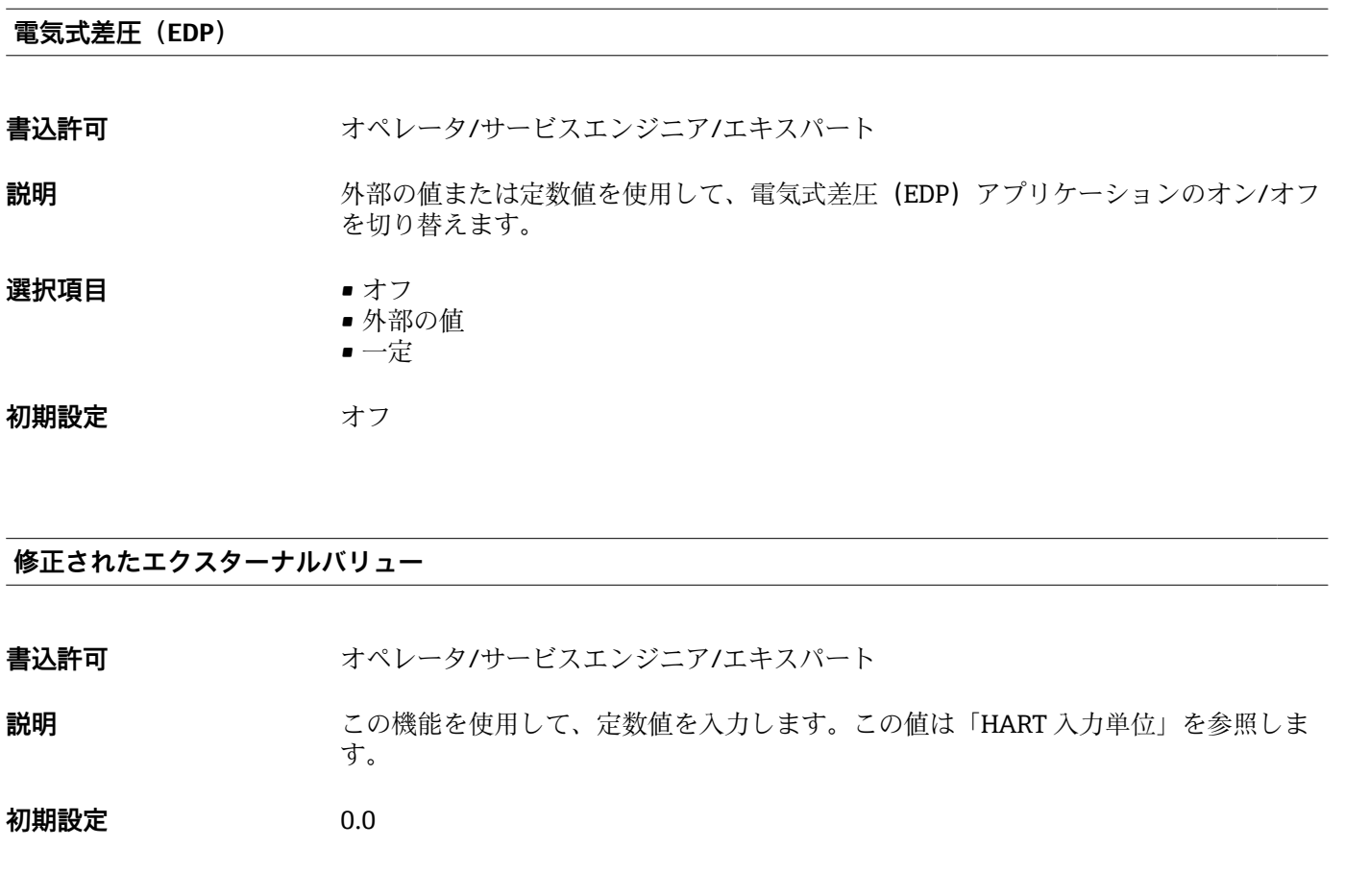

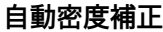

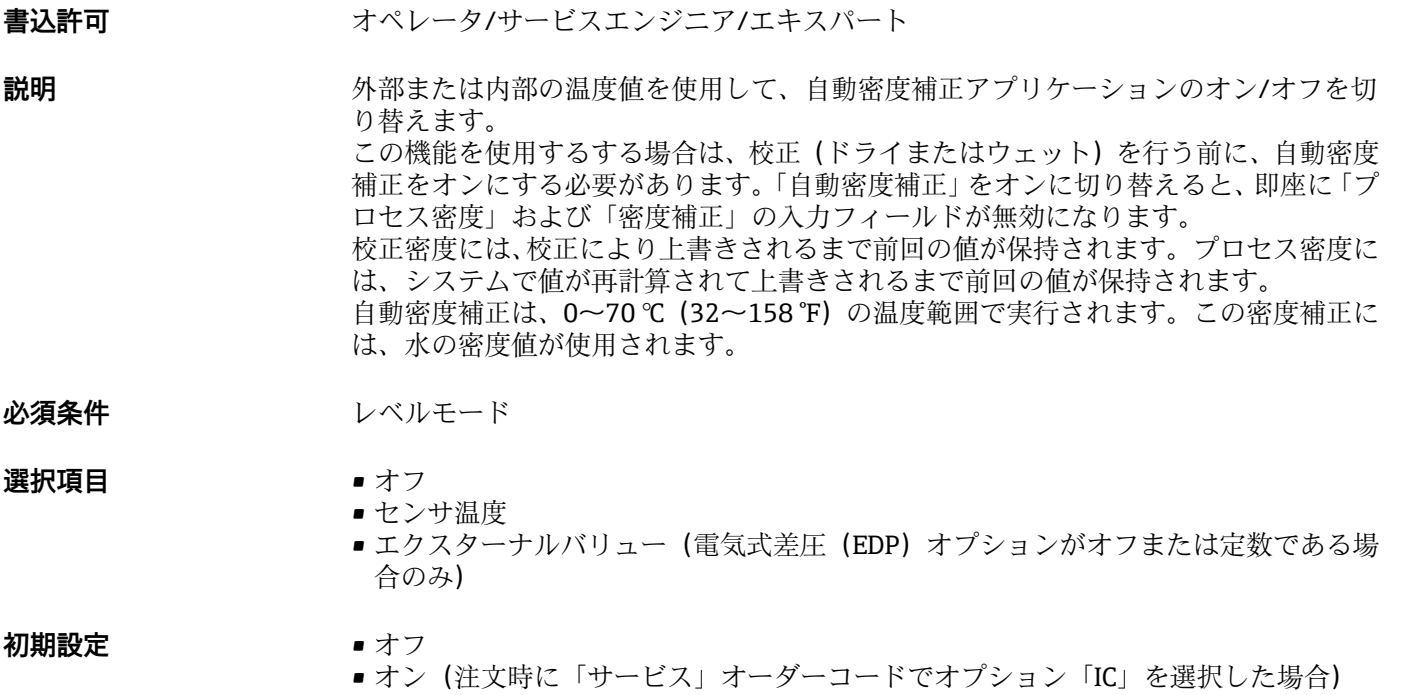

### **14.17 エキスパート → 診断**

### <span id="page-120-0"></span>**診断コード**

書込許可<br> **書込許可** 看込許可はありません。読取専用パラメータです。

**説明** みちゃく 現在最優先の診断メッセージを表示します。

### **最終診断コード**

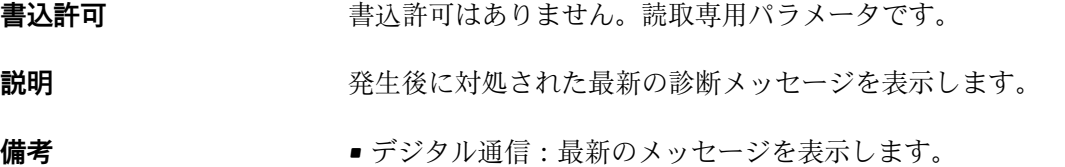

■「履歴リセット」パラメータを使用すると、「最終診断コード」パラメータで表示され るメッセージを消去できます。

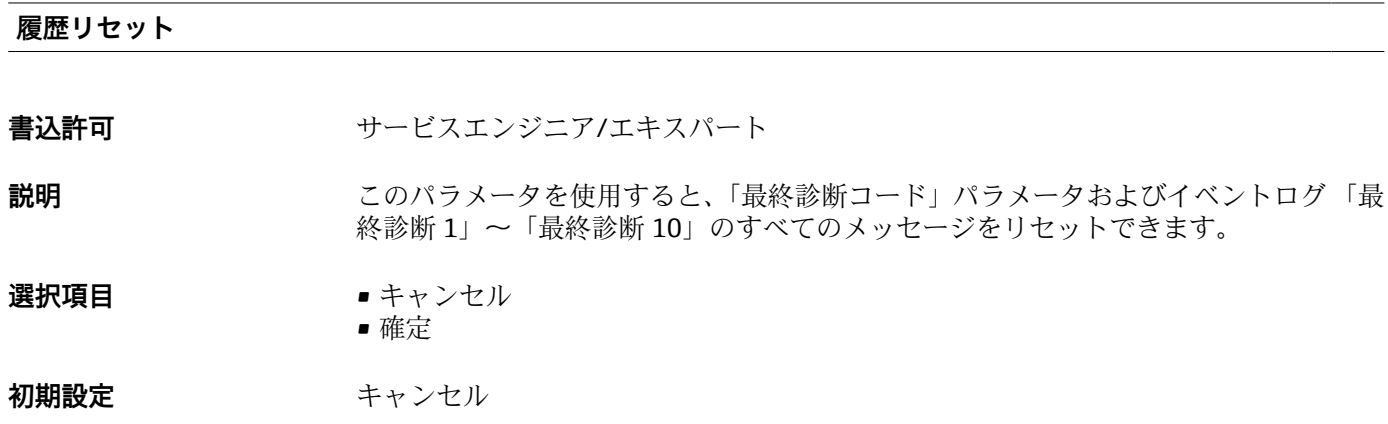

### **Min.測定圧力**

書込許可<br>
書込許可<br> **書込許可** 

**説明** アレストンの医圧力測定値を表示します (ピークホールド表示)。この表示をリセットするには、 「ピークホールドリセット」パラメータを使用します。

### **Max.測定圧力**

書込許可<br>
書込許可<br> **書込許可** 

<span id="page-121-0"></span>**説明** スタンティストの主張圧力測定値を表示します(ピークホールド表示)。この表示をリセットするには、 「ピークホールドリセット」パラメータを使用します。

### **ピークホールドリセット**

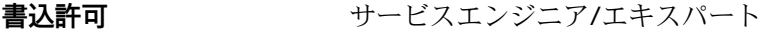

- **説明** このパラメータを使用すると、「Min.測定圧力」および「Max.測定圧力」のピークホー ルド表示をリセットできます。
- **選択項目 キャンセル** • 確定
- **初期設定** キャンセル

### **運転時間**

- 書込許可<br> **書込許可** 看込許可はありません。読取専用パラメータです。
- **説明** アンティングの運転時間を表示します。このパラメータはリセットできません。

### **カウンタコンフィギュレーション**

書込許可 オペレータ/サービスエンジニア/エキスパート

説明 **説** スポンプシタを表示します。 このカウンタは、パラメータまたはグループを変更するたびに1つずつ増加します。 カウンタは最大 65535 まで増加し、以降はゼロに戻り、再び増加します。

## **14.18 エキスパート → 診断 → 診断リスト**

<span id="page-122-0"></span>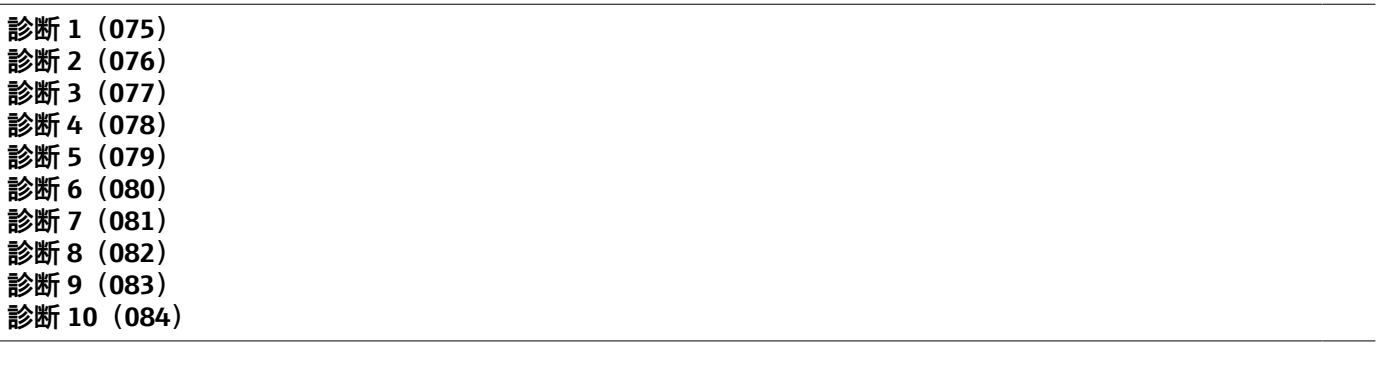

書込許可<br>
書込許可<br> **コンス**<br>
書込許可

**説明** このパラメータは、現在未処理である診断メッセージを優先度順に最大 10 個まで保持 します。

# **14.19 エキスパート → 診断 → イベント履歴**

<span id="page-123-0"></span>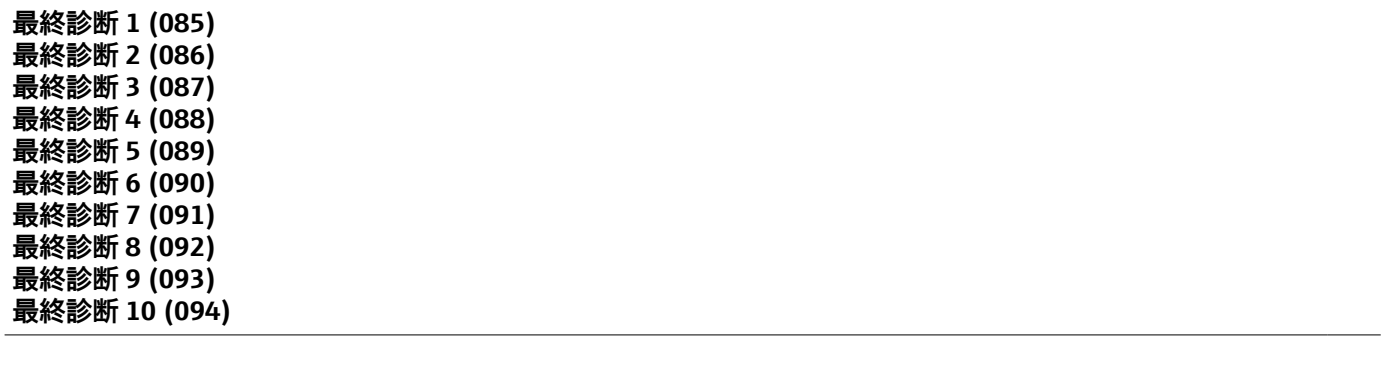

書込許可<br>
書込許可<br> **コンス**<br>
書込許可

**説明** このパラメータは、発生後に対処された最新の診断メッセージを 10 個保持します。こ れをリセットするには、「履歴リセット」パラメータを使用します。 同じエラーが複数回発生した場合、1 度だけ表示されます。 その間に他のエラーが発生した場合は、同じエラーが複数回表示されることがありま す。メッセージは時系列で表示されます。

### **14.20 エキスパート → 診断 → シミュレーション**

### <span id="page-124-0"></span>**シミュレーションモード**

**書込許可** オペレータ/サービスエンジニア/エキスパート

**説明** シミュレーションをオンに設定し、シミュレーションモードを選択します。測定モード または「リニアライゼーションモード」のレベルタイプを変更するか、あるいは機器を 再起動すると、実行中のシミュレーションはすべてオフになります。

### **選択項目** • なし

- 圧力、→この表の「シミュレーション圧力」パラメータを参照
- ■レベル、→ 以下の表の「シミュレーションレベル」パラメータを参照
- ■タンク測定、→この表の「シミュレーションタンク測定」パラメータを参照
- 電流、→この表の「シミュレーション電流」パラメータを参照
- アラーム/警告、→ 以下の表の「SIM. エラー No.」を参照

**初期設定** なし

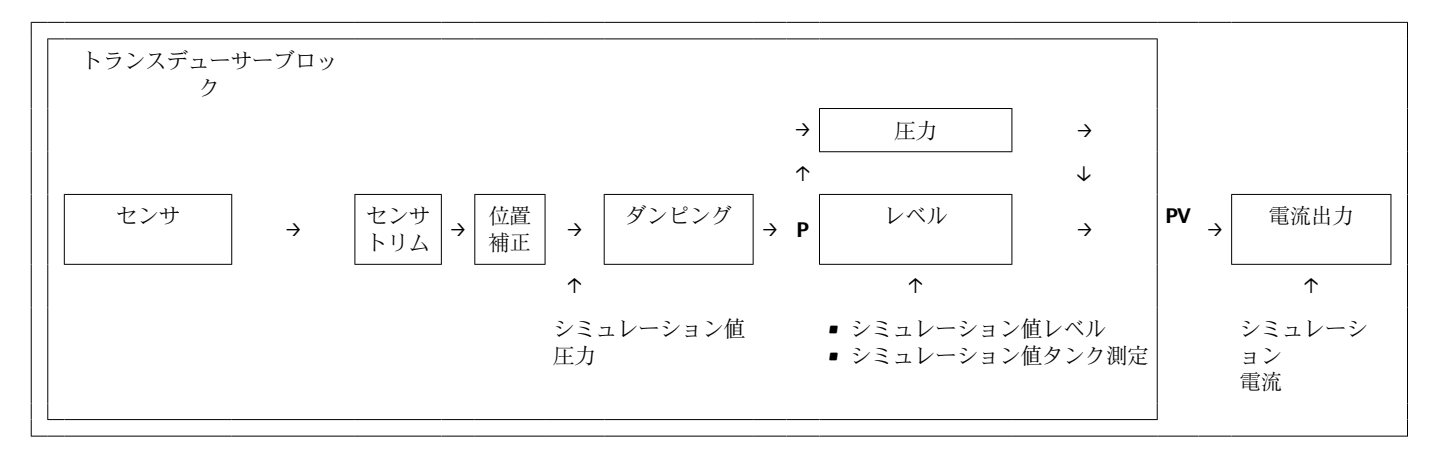

### **シミュレーション圧力**

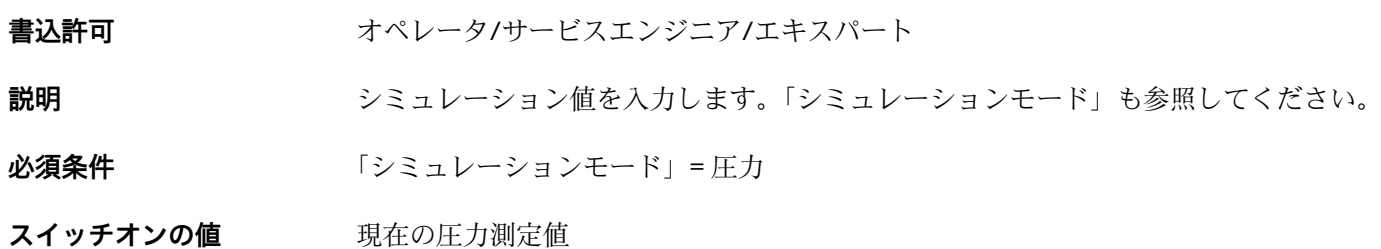

**シミュレーションレベル**

**書込許可** オペレータ/サービスエンジニア/エキスパート

Endress+Hauser 125

<span id="page-125-0"></span>**説明** シミュレーション値を入力します。「シミュレーションモード」も参照してください。 **必須条件** 「測定モード」= レベル、「シミュレーションモード」= レベル

スイッチオンの値 現在のレベル測定値

### **シミュレーションタンク測定**

**書込許可** オペレータ/サービスエンジニア/エキスパート

**説明** シミュレーション値を入力します。「シミュレーションモード」も参照してください。

**必須条件** 「測定モード」= レベル、リニアライゼーションモード =「テーブル起動」、「シミュレ ーションモード」= タンク測定

**スイッチオンの値** 現在のタンク容量

#### **シミュレーション電流**

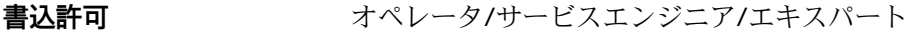

**説明** スペンション・シミュレーション値を入力します。「シミュレーションモード」も参照してください。

**必須条件** 「シミュレーションモード」= 電流

**スイッチオンの値 現在の電流値** 

### **シミュレーション アラーム/警告**

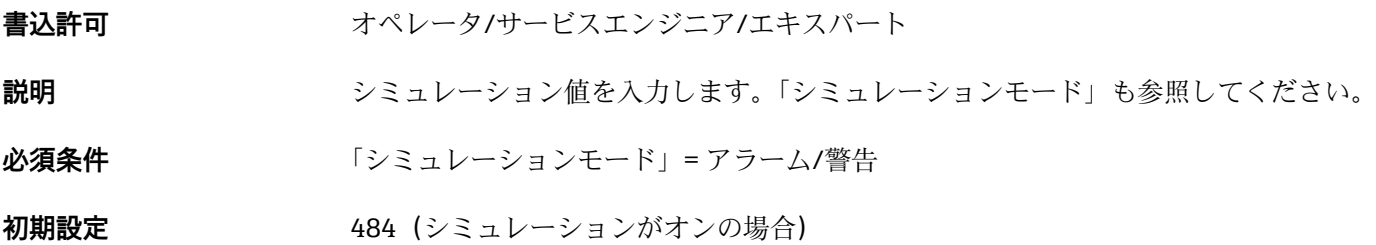

A0030950

# **15 アクセサリ**

- 春セクションで詳細を確認してください。
	- 追加情報については、「構造」(技術仕様書)、「環境」→ 137、「プロセス」 → 239、「取付け」→ 27 の各セクションを参照してください。

### **サスペンションクランプ**

機器の設置作業を簡素化するために、Endress+Hauser ではサスペンションクランプを 提供しています。

- 製品コンフィギュレータ: サスペンションクランプはオプションで入手可能
- ■オーダー番号:52006151

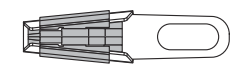

### **端子箱**

- 端子ストリップ、温度伝送器、Pt100 用の端子箱
- 製品コンフィギュレータ:端子箱はオプションで入手可能
- ■オーダー番号:52006152

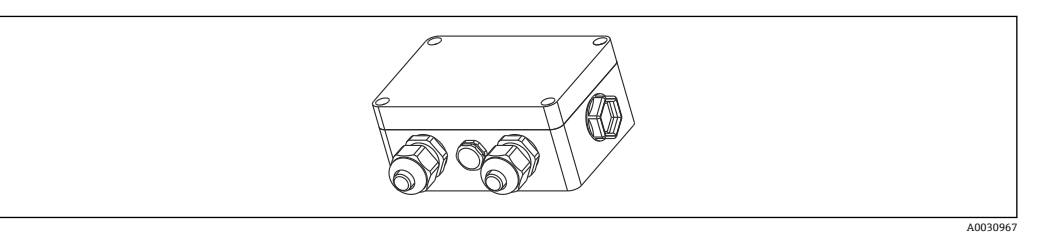

#### **4 端子ストリップ/端子**

配線用 4 端子ストリップ オーダー番号:52008938

### **温度伝送器 TMT71(FMX21 4~20 mA アナログ用)**

各種入力信号の変換に対応した PC プログラマブル(PCP)温度伝送器

- 製品コンフィギュレータ: 温度伝送器 TMT71 はオプションで入手可能 → △ 127
- ■オーダー番号: 52008794

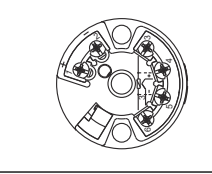

### **温度伝送器 TMT72(FMX21 4~20 mA HART 用)**

- 各種入力信号の変換に対応した PC プログラマブル(PCP)温度伝送器
- 製品コンフィギュレータ: 温度伝送器 TMT72 はオプションで入手可能
- ■オーダー番号:51001023

A0030952

A0030951

A0030952

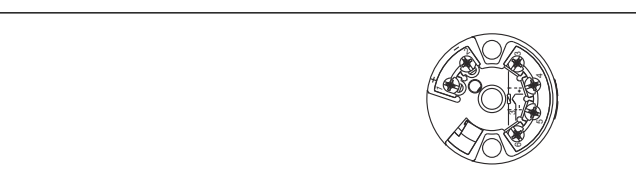

### **ケーブル取付ネジ**

機器の取付作業の簡素化および測定開口部のシール用に、Endress+Hauser ではケーブ ル取付ネジを提供しています。

- G 1½" A
- オーダー番号:52008264
- NPT 1½"
	- オーダー番号:52009311
- 製品コンフィギュレータ:ケーブル取付ネジはオプションで入手可能

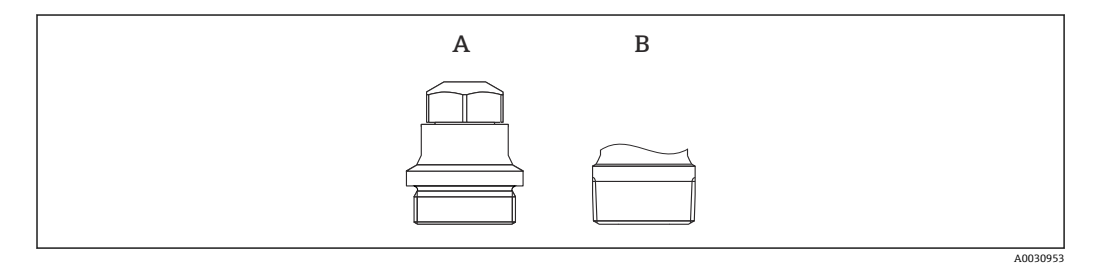

- A G 1½" A<br>B NPT 1½
- NPT 1½"

### **追加ウェイト(外径 22 mm (0.87 in) または 29 mm (1.14 in) の機器用)**

Endress+Hauser では、測定誤差の原因となる横方向への動きを防止し、ガイドチュー ブ内で機器が円滑に下がるようにするために、追加ウェイトを提供しています。

- 製品コンフィギュレータ : 追加ウェイトはオプションで入手可能
- ■オーダー番号:52006153

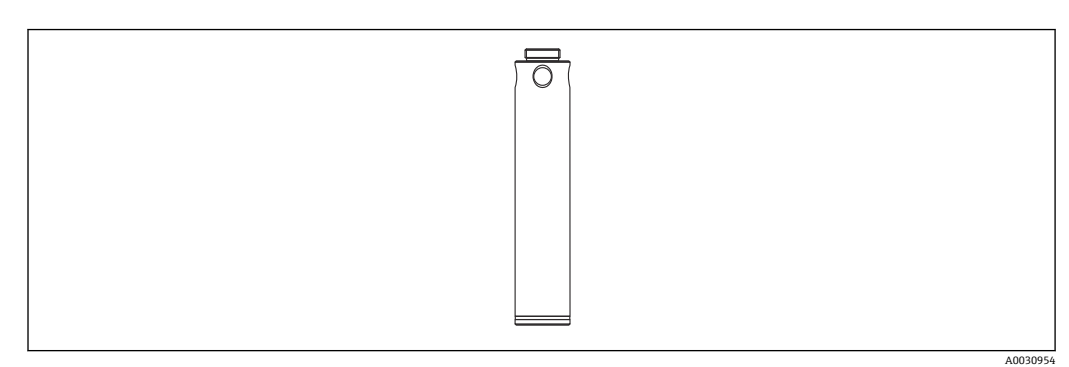

### **ケーブル短縮用キット**

ケーブル短縮用キットは、ケーブルの長さを簡単かつ正確に調整するために使用しま す。

- 製品コンフィギュレータ:ケーブル短縮用キットはオプションで入手可能
- ■オーダー番号: 71222671

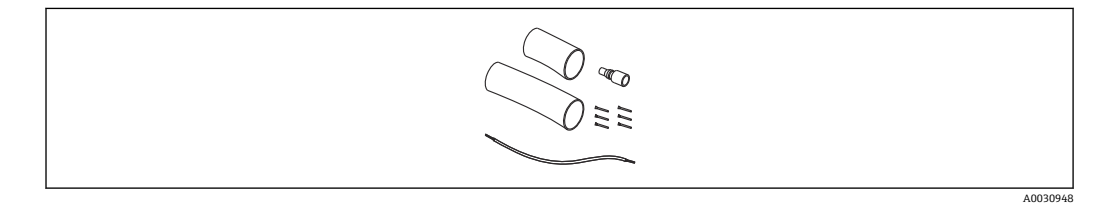

### **テストアダプタ(外径 22 mm (0.87 in) または 29 mm (1.14 in) の機器用)**

Endress+Hauser では、レベルプローブの機能テスト作業を簡素化するために、テスト アダプタを提供しています。

- 製品コンフィギュレータ:テストアダプタはオプションで入手可能
- ■オーダー番号: 52011868

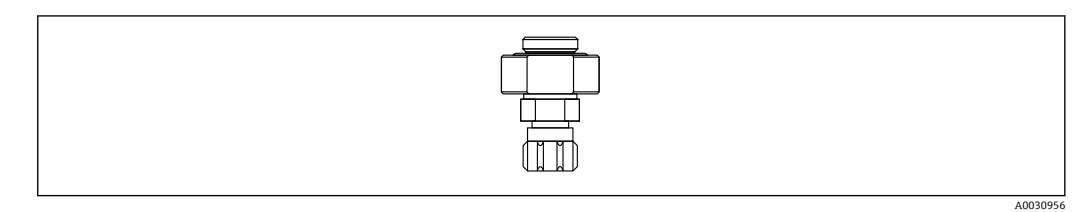

### **テストアダプタ(外径 42 mm (1.65 in) の機器用)**

Endress+Hauser では、レベルプローブの機能テスト作業を簡素化するために、テスト アダプタを提供しています。

- 圧縮空気ホースの最大圧力およびレベルプローブの最大過大圧を確認してください。
- 用意されるクイックカップリングピースの最大圧力: 1 MPa (145 psi)
- ■オーダー番号: 71110310

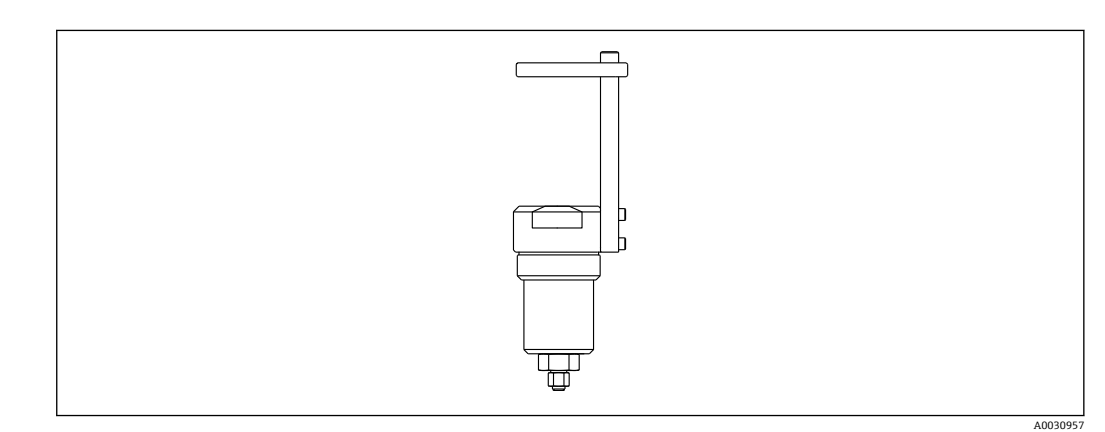

### **フィールドハウジング付き RIA15**

- リモート表示部 RIA15 非危険場所
- 製品構成:表示部はオプションで入手可能
- リモート表示部 RIA15 危険場所
- 製品構成:表示部はオプションで入手可能

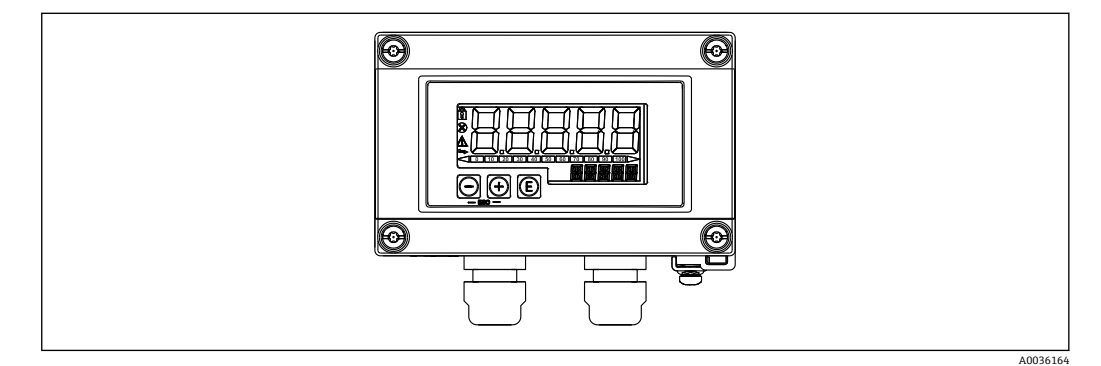

### **HART 通信用抵抗器**

- HART 通信抵抗器、危険場所/非危険場所、RIA15 と組み合わせて使用
- 製品構成: HART 通信用抵抗器はオプションで入手可能

A0036165

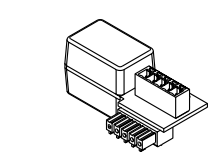

# <span id="page-129-0"></span>**15.1 サービス専用のアクセサリ**

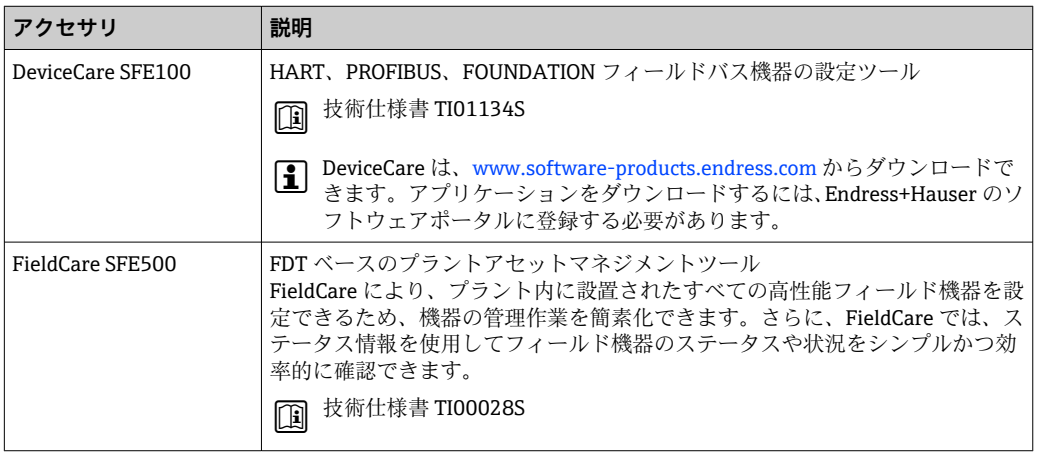

# **16 技術データ**

**16.1 入力**

### **16.1.1 測定変数**

### **FMX21 + Pt100(オプション)**

- 液体の静圧
- Pt100:温度

### **TMT72 温度伝送器(オプション)**

温度

### **16.1.2 測定範囲**

- ユーザー固有の測定範囲または校正 (工場設定済み)
- ■オプションの Pt100 による温度測定:-10~+70 ℃ (+14~+158 °F)

### **ゲージ圧**

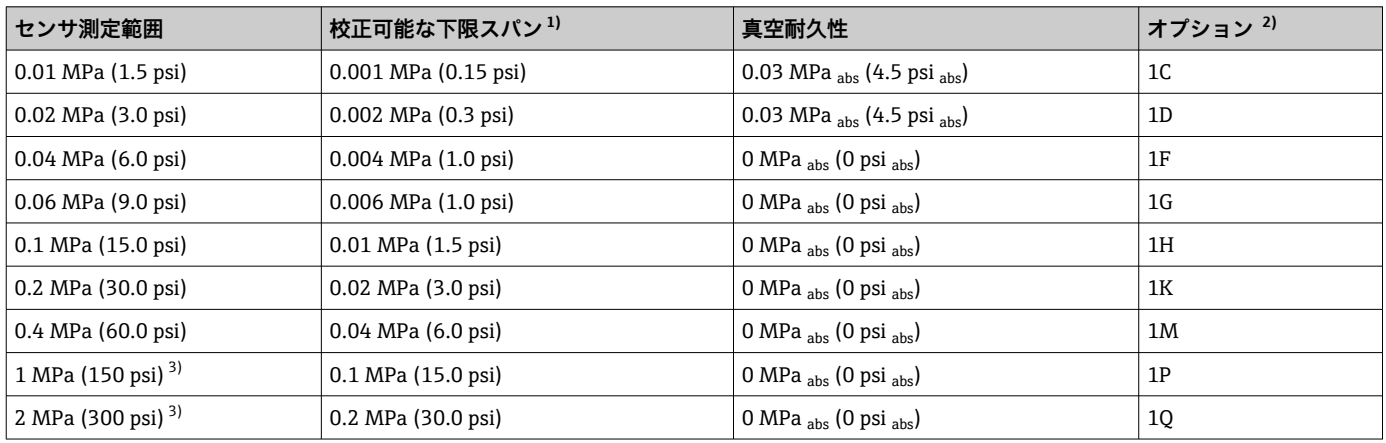

1) 工場で設定可能な最大ターンダウンは、10:1 です。ご要望に応じて、または機器(FMX21 4~20 mA HART)では、これ以上のターンダウ ンを設定できます。

2) 製品コンフィギュレータの仕様コード「070」のオーダーコード

3) これらの測定範囲は、断熱材:プラスチック、外径 29 mm (1.14 in) のプローブバージョンでは使用できません。

### **絶対圧**

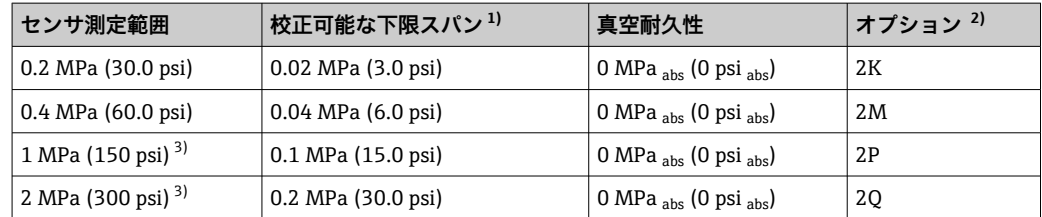

1) 工場で設定可能な最大ターンダウンは、10:1 です。ご要望に応じて、または機器(FMX21 4~20 mA HART)では、これ以上のターンダウンを設定できます。

- 2) 製品コンフィギュレータの仕様コード「070」のオーダーコード
- 3) これらの測定範囲は、断熱材:プラスチック、外径 29 mm (1.14 in) のプローブバージョンでは使用で きません。

### **16.1.3 入力信号**

### **FMX21 + Pt100(オプション)**

- ■静電容量の変化
- Pt100: 抵抗の変化

### **TMT72 温度伝送器(オプション)**

Pt100 抵抗信号、4 線式

### **16.2 出力**

### **16.2.1 出力信号**

### **機器 + Pt100(オプション)**

- 4~20 mA HART + 多重デジタル通信プロトコル HART 6.0、2 線式 (静圧測定値用) オプション:
	- Max. アラーム (初期設定 22 mA): 21~23 mA の範囲で設定可能
	- 測定値保持:最終測定値を保持
	- Min. アラーム: 3.6 mA
- Pt100: 温度に依存する抵抗値

### **TMT72 温度伝送器(オプション)**

4~20 mA HART + 多重デジタル通信プロトコル HART 5.0(温度測定値用)、2 線式

### **16.2.2 信号範囲**

3.8~20.5 mA

### **16.2.3 最大負荷**

最大負荷抵抗は供給電圧(U)に応じて異なり、電流ループごとに個別に決定する必要 があります。本機器および温度伝送器の計算式と図を参照してください。接続する機 器の抵抗、接続ケーブルの抵抗、および伸長ロープの抵抗(該当する場合)の合計抵抗 値が、負荷抵抗値を超えないようにしてください。

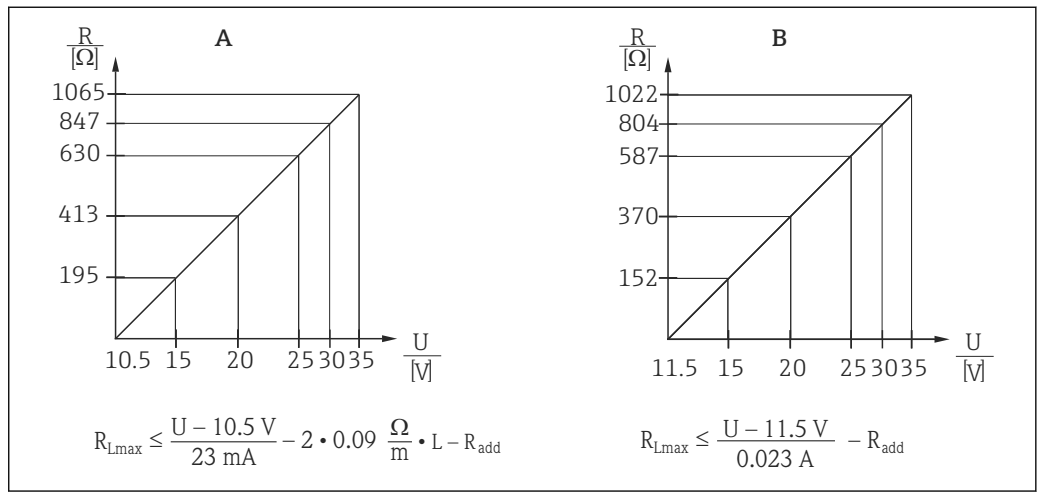

A0026500-JA

- A 負荷抵抗の近似計算用の機器 4~20 mA HART の負荷グラフ。方程式で算出した値から、伸長ロープの 抵抗などの追加の抵抗を減算する必要があります。
- B 負荷抵抗を算出するための TMT72 温度伝送器の負荷グラフ。方程式で算出した値から追加の抵抗を減 算する必要があります。

R<sub>Lma</sub> 最大負荷抵抗 [Ω]

- x Radd 評価機器、表示ディスプレイ、ケーブルなどの追加抵抗 [Ω]
- U 供給電圧 [V]
- L 伸長ロープの標準長さ [m](1 配線あたりのケーブル抵抗 ≤0.09 Ω/m)
	- 危険場所で機器を使用する場合、対応する国内規格および規制、安全上の注意事 項または設置/制御図 (XA) に従って設置する必要があります。
		- ■ハンドヘルドターミナルまたは PC の操作プログラムを使用する場合は、最小通 信抵抗 250 Ω を考慮する必要があります。

### **16.2.4 プロトコル固有のデータ**

- 製造者 ID: 17 (11 (16 進数))
- 機器タイプ ID:25 (19 (16 進数))
- ■機器リビジョン:01 (01 (16 進数)) SW バージョン 01.00.zz
- HART 仕様: 6
- DD リビジョン:01
- DD ファイル (DTM、DD)
	- www.endress.com
	- www.fieldcommgroup.org
- HART 負荷:最小 250 Ω
- HART 機器変数動的変数 SV、TV、QV をすべての機器変数に割り当てることができま す。
	- SV と TV (2 番目と3番目の機器変数)の標準プロセス値は、測定モードに応じて 異なります:圧力、レベル
	- QV (4 番目の機器変数)の標準プロセス値はセンサ温度です:温度
	- PV (1 番目の機器変数)の測定値は、測定モードに応じて異なります:圧力、レベ ル、タンク容量
- サポートされる機能
- バーストモード
- 追加の伝送器のステータス
- ■機器のロック
- 代替測定モード
- Catch 変数
- ロングタグ

### **16.3 性能特性**

### **16.3.1 基準動作条件**

### **機器 + Pt100(オプション)**

- IEC 60770 に準拠
- 周囲温度 T<sub>A</sub> = +21~+33 ℃ (+70~+91 ℉) の範囲で一定
- ■湿度 φ = 20~80%の範囲で一定
- 大気圧 p<sub>A</sub> = 86~106 kPa (12.47~15.37 psi) の範囲で一定
- センサの位置:±1 °の垂直範囲で一定
- 下限設定値と上限設定値にはそれぞれ「Lo トリムセンサ」と「Hi トリムセンサ」を 入力 (HART のみ)
- ■電源電圧定数: 21~27 V<sub>DC</sub>
- 負荷:250 Ω
- Pt100 : DIN EN 60770,  $T_A = +25$  °C (+77 °F)

### **TMT72 温度伝送器(オプション)**

校正温度:+25 °C (+77 °F) ±5 K

### **16.3.2 リファレンス精度**

### **機器 + Pt100(オプション)**

リファレンス精度は IEC 60770 に準拠し、限界点設定による非リニアリティにヒステリ シスと非再現性を加味して定められています。

標準バージョン:

設定:±0.2 %

- ~TD 5:1: 設定スパンの 0.2 % 未満
- $\bullet$  TD 5:1~TD 20:1 :  $\pm$  (0.02 x TD+0.1)

高精度校正バージョン

- ■設定:±0.1% (オプション)
	- ~TD 5:1: 設定スパンの 0.1 % 未満
	- $\bullet$  TD 5:1~TD 20:1:  $\pm$  (0.02 x TD)
- DIN EN 60751 クラス B に準拠 Pt100:最高 ±1 K

### **TMT72 温度伝送器(オプション)**

- $\bullet$   $\pm$ 0.2 K
- Pt100 使用時:最高 ±0.9 K

### **16.3.3 分解能**

電流出力:1 μA

#### **読み込みサイクル**

HART コマンド:1 秒あたり平均 2~3

### **16.3.4 長期安定性**

**機器 + Pt100(オプション)**

- URL  $\oslash$  < 0.1 %/年
- URL の ≤ 0.25 %/5 年

### **TMT72 温度伝送器(オプション)**

1 年あたり ≤ 0.1 K

### **16.3.5 プロセス温度の影響**

- ゼロ出力および出力スパンの熱変化: 0~30 ℃ (+32~86 ℉): <設定スパンの (0.15 + 0.15 x TD)% –10~+70 °C (+14~158 °F):< 設定スパンの (0.4 + 0.4 x TD)%
- ■ゼロ出力および出力スパンの温度係数 (Tk)  $-10$ ~+70 °C (+14~158 °F): URL の 0.1 % / 10 K

### **16.3.6 ウォームアップ時間**

#### **機器 + Pt100(オプション)**

- 機器:< 6 秒
- Pt100:300 秒

### **TMT72 温度伝送器(オプション)**

4 秒

### **16.3.7 応答時間**

#### **機器 + Pt100(オプション)**

- 機器: 400 ms (T90)、500 ms (T99)
- Pt100:160 秒 (T90)、300 秒 (T99)

### <span id="page-136-0"></span>**16.4 環境**

### **16.4.1 周囲温度範囲**

### **機器 + Pt100(オプション)**

- 外径 22 mm (0.87 in) および 42 mm (1.65 in): -10~+70 ℃ (+14~+158 ℉) (= プロセス温度)
- 外径 29 mm (1.14 in): 0~+50℃ (+32~+122 ℉) (= プロセス温度)

### **ケーブル**

(定位置での取付時)

- $\bullet$  PE : -30~+70 °C (-22~+158 °F)
- $\bullet$  FEP : -40~+70 °C (-40~+158 °F)
- PUR :  $-40$   $\sim$  +70 °C ( $-40$   $\sim$  +158 °F)

#### **端子箱**

 $-40$  ~ +80 °C (-40 ~ +176 °F)

### **TMT72 温度伝送器(オプション)**

 $-40$ ~+85 °C (-40~+185 °F)

2 線式温度伝送器は、測定範囲 -20 ~ +80 ℃ (-4 ~ +176 °F) で設定されています。この 設定により、容易にマップできる 100 K の温度範囲を提供します。Pt100 測温抵抗体 は、温度範囲 –10~+70 °C (14~+158 °F) に適合します。

■ TMT72 温度伝送器は、危険場所での使用には適していません(CSA GP など)。

### **16.4.2 保管温度範囲**

**機器 + Pt100(オプション)**

 $-40$ ~+80 °C (-40~+176 °F)

### **ケーブル**

(定位置での取付時)

- $\bullet$  PE : -30~+70 °C (-22~+158 °F)
- FEP:  $-30$   $\sim$  +80 °C ( $-22$   $\sim$  +176 °F)
- PUR:  $-40$   $-+80$  °C ( $-40$   $-+176$  °F)

### **端子箱**

 $-40$  ~ +80 °C (-40 ~ +176 °F)

#### **TMT72 温度伝送器(オプション)**

 $-40$ ~+100 °C (-40~+212 °F)

### **16.4.3 保護等級**

**機器 + Pt100(オプション)** IP68、完全密閉式 (2 MPa (290 psi)) (~ 200 m H<sub>2</sub>O) **端子箱 (オプション)** 

IP66、IP67

**TMT72 温度伝送器(オプション)**

IP00、結露許容

### **16.4.4 電磁適合性(EMC)**

### **機器 + Pt100(オプション)**

- EN 61326 の一連の該当要件に準拠した EMC。詳細については、適合宣言を参照して ください。
- 最大偏差:スパンの 0.5 % 未満

### **TMT72 温度伝送器(オプション)**

EN 61326 の一連の該当要件に準拠した EMC。詳細については、適合宣言を参照してく ださい。

### **16.4.5 過電圧保護**

### **FMX21 + Pt100(オプション)**

- EN 61000-4-5 に準拠した過電圧保護 (500 V 対称/1000 V 非対称)
- 必要に応じて、外部に過電圧保護 ≥ 1.0 kV を設定します。

### **TMT72 温度伝送器(オプション)**

必要に応じて、外部に過電圧保護を設定します(技術仕様書を参照)。

### <span id="page-138-0"></span>**16.5 プロセス**

### **16.5.1 プロセス温度範囲**

### **機器 + Pt100(オプション)**

- 外径 22 mm (0.87 in) および 42 mm (1.65 in):  $-10$ ~+70 °C (+14~+158 °F)
- 外径 29 mm (1.14 in): 0~+50 °C (+32~+122 °F)

### **TMT72 温度伝送器(オプション)**

 $-40$  ~ +85 °C (-40 ~ +185 °F)

(= 周囲温度)。測定物の外側に温度伝送器を取り付けます。

2 線式温度伝送器は、測定範囲 -20 ~ +80 ℃ (-4 ~ +176 °F) で設定されています。この 設定により、容易にマップできる 100 K の温度範囲を提供します。Pt100 測温抵抗体 は、温度範囲 –10~+70 °C (14~+158 °F) に適合します。

TMT72 温度伝送器は、危険場所での使用には適していません(CSA GP など)。  $\vert \bm{\mathsf{F}} \vert$ 

### **16.5.2 プロセス温度リミット**

### **機器 + Pt100(オプション)**

外径 22 mm (0.87 in) および 42 mm (1.65 in):  $-20$ ~+70 °C (-4~+158 °F)

**● 危険場所(CSA GP など)でのプロセス温度リミットは、-10~+70 ℃ (+14~+158 °F)** です。

外径 29 mm (1.14 in): 0~+50 ℃ (+32~+122 °F)

F FMX21 は、この温度範囲で使用できます。精度などの仕様値は超過する場合があ ります。

### **16.5.3 圧力仕様**

### L **警告**

**計測機器の最高圧力は、圧力に関する最も弱い要素に応じて異なります。**

- ▶ 圧力仕様については、「測定範囲」 セクションおよび 「構造」 セクションを参照して ください。
- ▶ 指定の制限を遵守して計測機器を使用してください。
- ▶ 欧州圧力機器指令 (2014/68/EU)では、略語「PS」が使用されます。この略語「PS」 は機器の MWP(最高動作圧力)と同じです。
- ▶ MWP (最高動作圧力): MWP (最高動作圧力)は銘板に明記されています。この値 は基準温度 +20 °C (+68 °F) に基づいており、機器への適用期間に制限はありません。 圧力と温度の関係を確認してください。
- ▶ OPL (過圧限界): 過圧限界は、試験中に機器が受ける可能性のある最高圧力です。 これは最高動作圧力に一定の係数を乗算した値よりも大きくなります。センサ基準 値よりもプロセス接続の OPL(過圧限界)値が小さくなるようなセンサレンジとプ ロセス接続の組合せが選択されている場合は、工場で、機器の OPL 値がプロセス接 続の最大の OPL 値に合わせて設定されます。センサの全範囲を使用する場合は、高 い OPL 値のプロセス接続を選択します。
- ▶ スチームハンマが発生しないようにしてください。スチームハンマにより、ゼロ点 がずれることがあります。ご注意下さい:CIP 洗浄後、プロセスメンブレンに残留 物(結露や水滴など)が滞留することがあり、この状態で再び蒸気洗浄を行うと、 スチームハンマが誘発される原因となります。実際の対策としては、プロセスメン ブレンの乾燥(余分な湿気を吹き飛ばすなど)により、スチームハンマの発生を防 止することをお勧めします。

# **16.6 追加の技術データ**

技術仕様書 TI00431P を参照してください。

# 索引

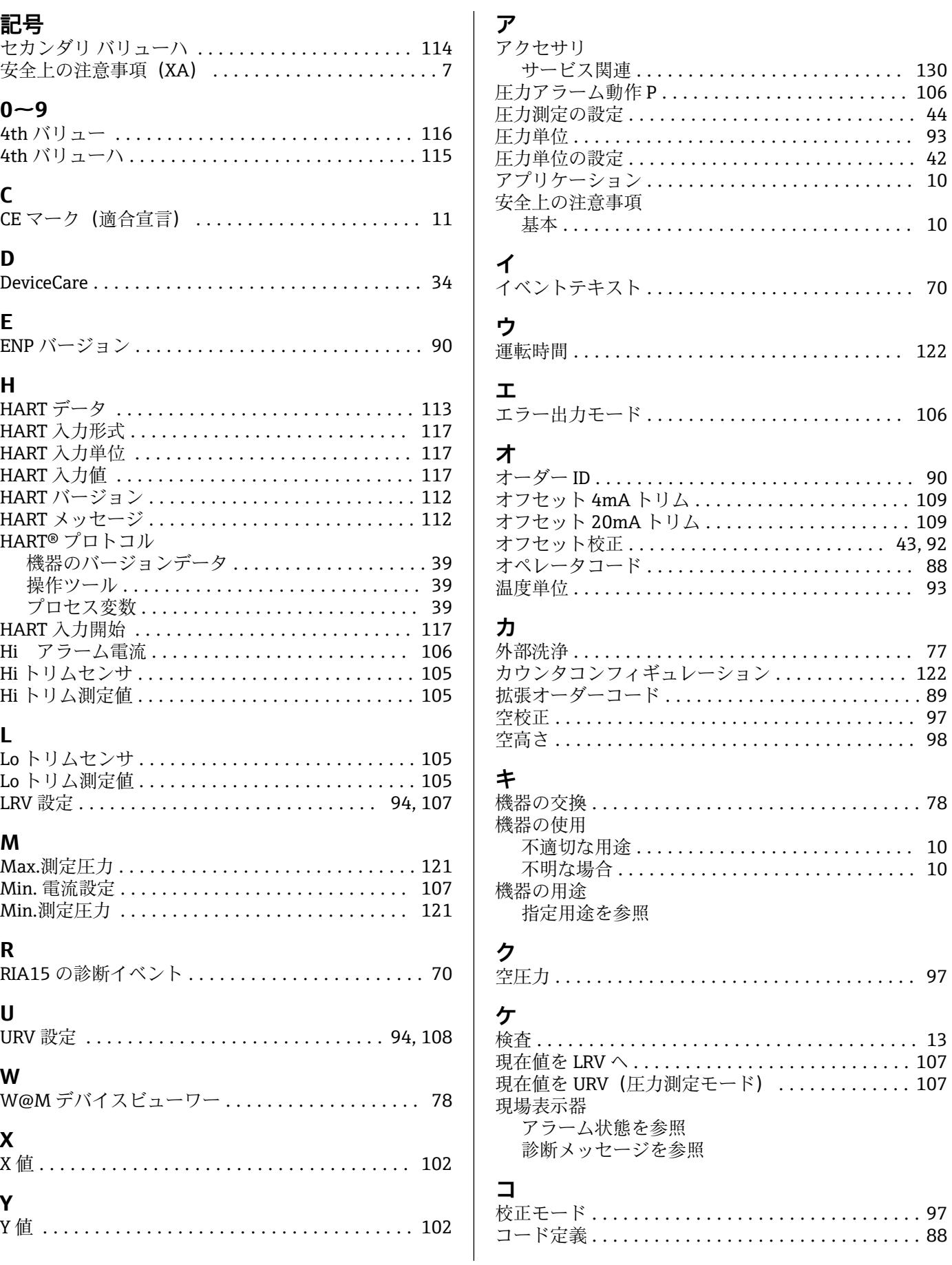

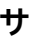

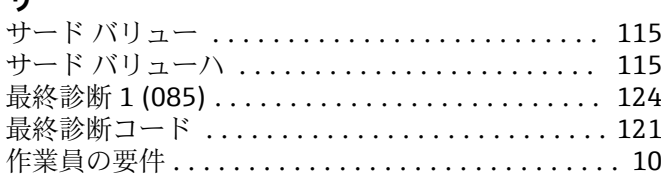

### シ

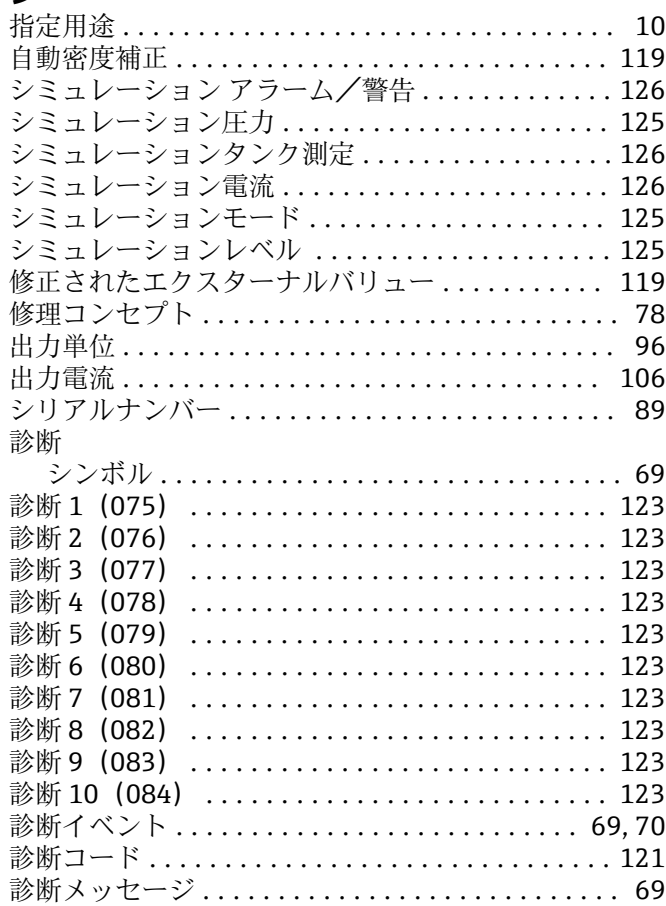

# ス

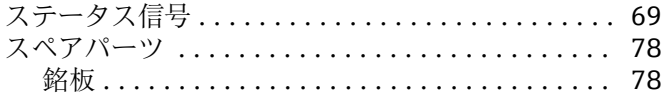

### セ

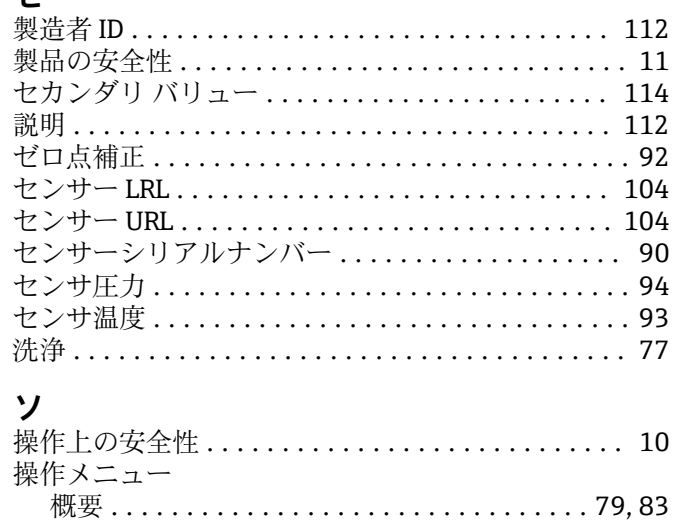

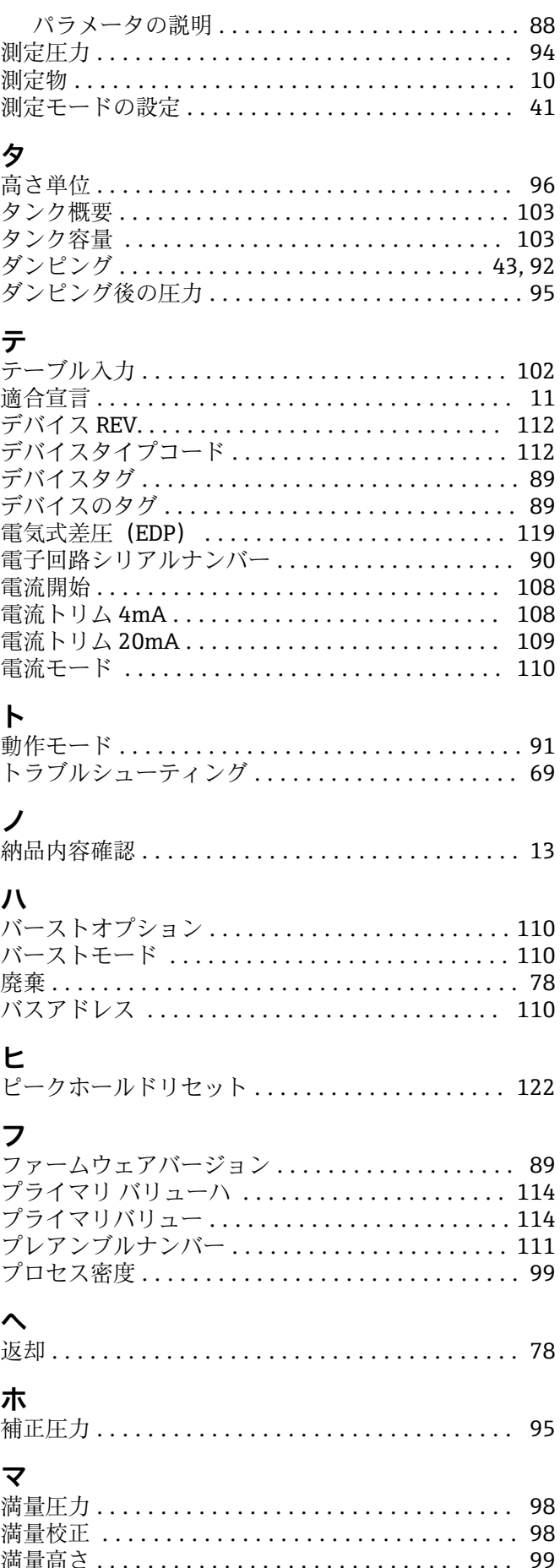

### **ミ**

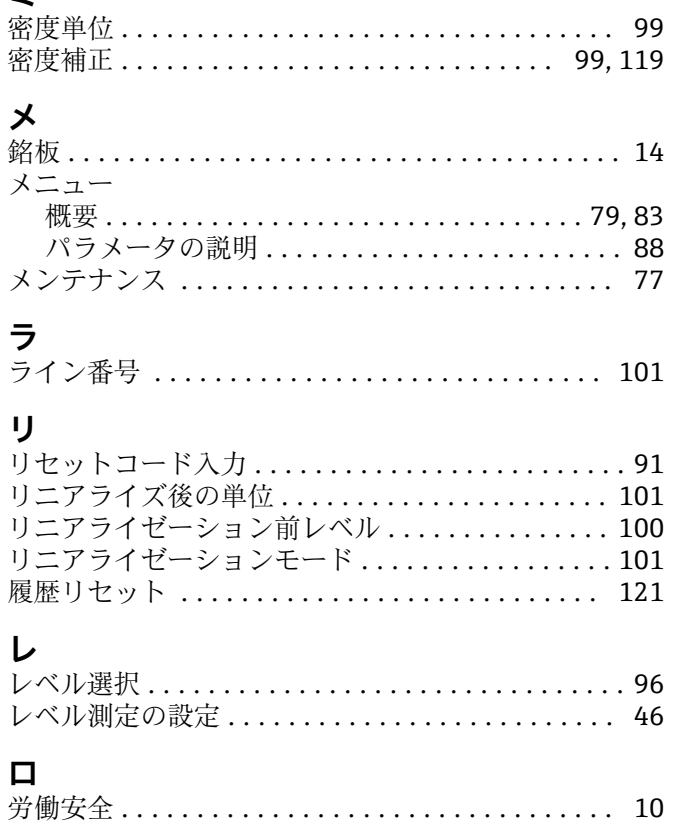

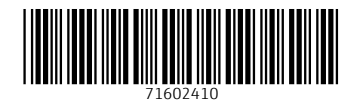

www.addresses.endress.com

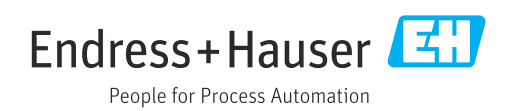